UNIWERSYTET EKONOMICZNY W KATOWICACH WYDZIAŁ INFORMATYKI I KOMUNIKACJI KIERUNEK INFORMATYKA I EKONOMETRIA

# **NATALIA MARCZYK**

# *Ocena skuteczności internetowych działań promocyjnych na przykładzie Ośrodka Wczasowego Wrzos*

*Evaluate the effectiveness of promotional activities in the Internet on the example of the Wrzos Holiday Resort*

> Praca magisterska pod kierunkiem dr. Artura Strzeleckiego

*Pracę przyjmuję i wnioskuję o jej dopuszczenie do dalszych etapów postępowania egzaminacyjnego*

………………………………… ……………………………………………………………….. (data) (podpis promotora pracy magisterskiej)

KATOWICE 2017

Katowice, dnia ..........................

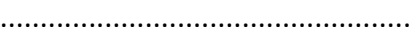

Imię i nazwisko

...................................................

Wydział

...................................................

Kierunek

# **OŚWIADCZENIE**

Świadom odpowiedzialności prawnej oświadczam, że złożona praca magisterska pt.: Ocena skuteczności internetowych działań promocyjnych na przykładzie Ośrodka Wczasowego Wrzos, została napisana przeze mnie samodzielnie.

Równocześnie oświadczam, że praca ta nie narusza praw autorskich w rozumieniu ustawy z dnia 4 lutego 1994 roku o prawie autorskim i prawach pokrewnych (Dz. U. 1994, nr 24, poz. 83) oraz dóbr osobistych chronionych prawem.

Ponadto praca nie zawiera informacji i danych uzyskanych w sposób nielegalny i nie była wcześniej przedmiotem innych procedur związanych z uzyskaniem dyplomów lub tytułów zawodowych uczelni wyższej.

Wyrażam zgodę na przetwarzanie moich danych osobowych oraz nieodpłatne udostępnienie mojej pracy w celu oceny samodzielności jej przygotowania przez system elektronicznego porównywania tekstów oraz przechowywania jej w bazie danych tego systemu.

Oświadczam także, że wersja pracy znajdująca się na przedłożonej przeze mnie płycie CD jest zgodna z wydrukiem komputerowym pracy.

.....................................................

(podpis składającego oświadczenie)

# **Spis treści**

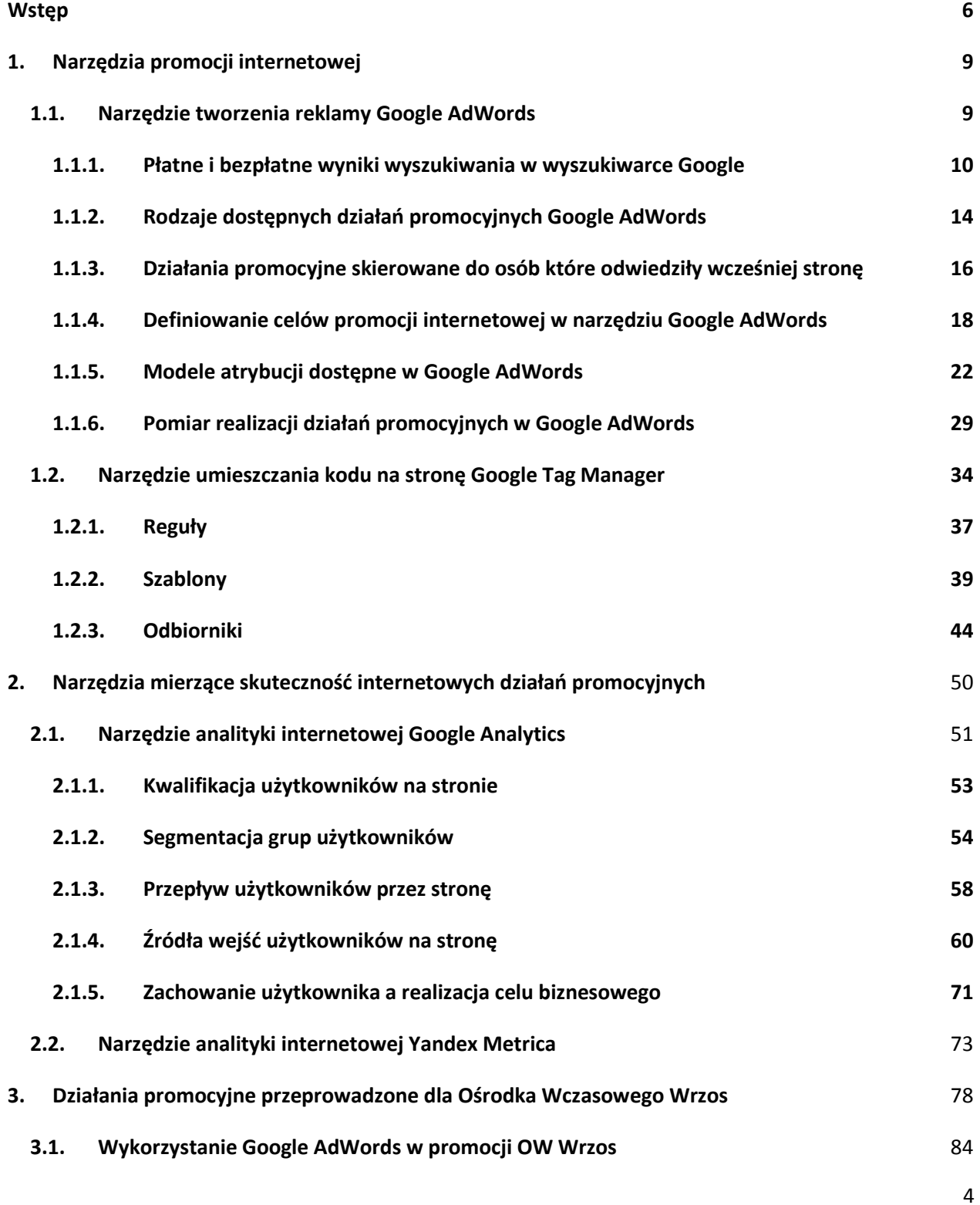

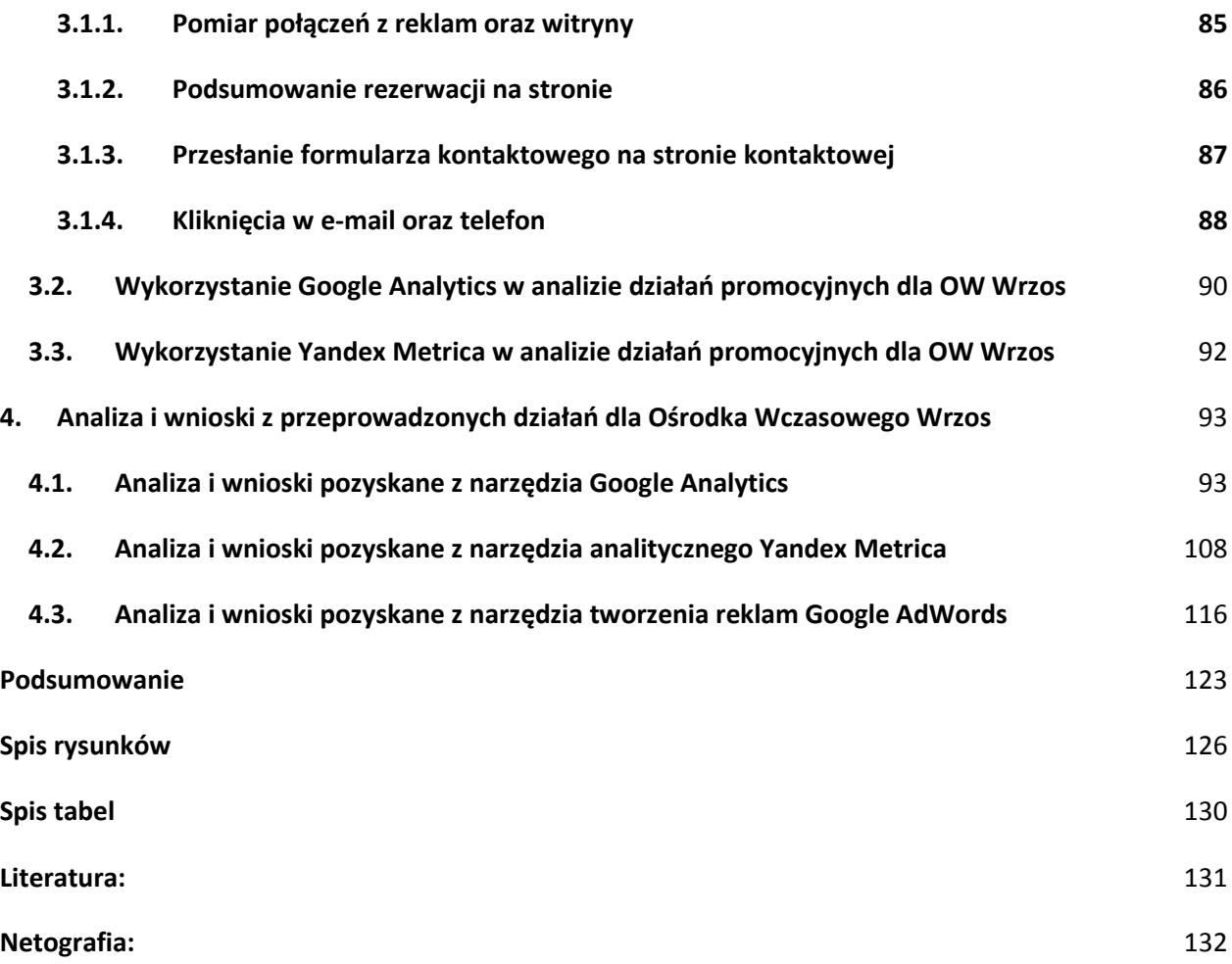

#### <span id="page-5-0"></span>**Wstęp**

 $\overline{a}$ 

Według danych globalnych z 2016 roku aż 3,42 mld osób korzysta z Internetu, użytkownicy stanowili więc ok 46% globalnej penetracji. Liczba ta wzrosła o 332 mln, czyli o około 10% w stosunku do roku poprzedniego. W Polsce procentowa ilość użytkowników Internetu wynosiła aż 67%, a średni czas jaki Polacy spędzali w sieci każdego dnia wynosił 4,4 godziny na komputerach i 1,3 godziny na urządzeniach mobilnych. $^1$  Tak znaczny rozwój globalnej sieci oraz rozwiązań mobilnych przyczynił się do poszerzenia inwestycji w działania e-marketingowe wykorzystujące Internet. Użytkownicy częściej i z większym zaufaniem korzystają z udogodnień jakie oferuje w wielu aspektach codziennego życia. Dostrzegł to również sektor biznesowy. Firmy, aby utrzymać konkurencyjność na rynku, zaznaczają swoją obecność w sieci, tworząc witryny i platformy sprzedaży online oraz pozyskując na nie ruch poprzez inwestycje w e-marketing. Możliwości tradycyjnego marketingu, ukierunkowane na badanie potrzeb i opinii klientów, wymagały dużych nakładów kosztów. Organizowano wówczas kosztowne badania ankietowe, odpowiadające na kluczowe kwestie efektywności stosowanych promocji. W Internecie marketing nie wymaga tak drogich metod, ponieważ odbiorcy sami pokazują czego potrzebują i łatwiej jest odczytać ich preferencje. Wykorzystuje się do tego odpowiednie badania reakcji oraz czynności wykonywanych na stronie. Zainwestowane pieniądze kierować można więc głównie w te kanały pozyskiwania użytkowników, które według szczegółowych danych przynoszą najwięcej korzyści.

Praca ta ma na celu ukazanie korzyści płynących z zastosowania promocji Internetowej oraz zaprezentowanie jak odpowiednia analiza i wnioski z konkretnych danych marketingowych mogą zostać przełożone na istotne informacje biznesowe. Pozyskane informacje są niezbędne w procesie mierzenia efektywności i optymalizacji prowadzonych promocji. Celem teoretycznym niniejszej pracy jest więc przedstawienie możliwości pozyskania informacji z prowadzonej promocji internetowej. W tym celu wykorzystano narzędzia tworzenia reklam, w celu stworzenia odpowiednich działań promocyjnych. Następnie zaimplementowano

 $^1$  Mobile i digital w Polsce i na świecie w 2016 r[, https://mobirank.pl/2016/01/27/mobile-digital-w-polsce-na](https://mobirank.pl/2016/01/27/mobile-digital-w-polsce-na-swiecie-2016/)[swiecie-2016/](https://mobirank.pl/2016/01/27/mobile-digital-w-polsce-na-swiecie-2016/) [27.06.2017]

odpowiednie kody realizacji celu aby kolejno zgromadzone dane zostały poddane analizie zarówno przez podstawowe raporty wbudowane w Google AdWords, jak również narzędzia analityczne Google Analytics, czy Yandex Metrica.

W pierwszym rozdziale zostanie bliżej przedstawiona kwestia pozyskiwania użytkowników przy pomocy promocji internetowej z wykorzystaniem narzędzia Google AdWords. Zostaną wówczas omówione kluczowe zagadnienia związane z wyszukiwarką Google oraz jej partnerami reklamowymi. Początkowo wytłumaczona zostanie różnica pomiędzy działaniami promocyjnymi oferowanymi w obrębie samej wyszukiwarki. Przybliżona zostanie kwestia zarówno płatnych reklam linków sponsorowanych, umieszczonych pomiędzy wynikami wyszukiwania, tworzonych przy użyciu narzędzia Google AdWords oraz bezpłatnych wyników organicznych na których wpływ ma promocja związana z optymalizacją strony. Następnie zaprezentowane zostaną rodzaje promocji możliwych do utworzenia przy pomocy narzędzia Google AdWords z uwzględnieniem rozróżnienia typu reklamy oraz jej umiejscowienia w sieci. Dodatkowo zostanie bliżej opisana kwestia reklam kierowanych na zdefiniowane listy odbiorców. Pokazane również zostaną podstawowe możliwości analityczne narzędzia Google Adwords, ułatwiające monitorowanie i kontrolę skuteczności stworzonych reklam. Następnie zostanie opisane narzędzie Google Tag Manager, służące do umieszczenia fragmentów kodu wykonywanych na stronie. Wytłumaczone zostaną poszczególne wbudowane szablony ułatwiające pracę z najpopularniejszymi kodami oraz zaprezentowane podstawowe funkcjonalności wykorzystywane zbierania wybranych danych.

Drugi rozdział poświęcony zostanie analizie użytkowników strony oraz źródła ich pochodzenia w celu oceny skuteczności prowadzonych działań marketingowych w przełożeniu na zdobycie korzyści biznesowych. Zaprezentowane zostaną, wymienione wcześniej, narzędzia pomocne w ocenie efektywności promocji oraz pozyskaniem potencjalnych klientów. Początkowo zostanie opisane narzędzie do analityki Internetowej Google Analytics, które zawiera informacje dotyczące ruchu na stronie oraz sprzyja przełożeniu zebranych danych w mierzalne wskaźniki efektywności. Dodatkowo zaprezentowana zostanie kluczowa

7

funkcjonalność narzędzia Yandex Metrica, które umożliwia zobrazowanie szczegółowego zachowania użytkowników na stronie. Oba narzędzia w połączeniu ze sobą są pomocne do zebrania oraz rzetelnej analizy wszystkich danych.

W rozdziale trzecim zostaną przedstawione działania promocyjne wykonane dla Ośrodka Wczasowego Wrzos z użyciem wcześniej omówionych narzędzi. Zaprezentowane zostaną kapanie promocyjne stworzone przy pomocy narzędzia Google AdWords. Zarówno reklamy linków sponsorowanych w wyszukiwarce jak i reklamy elastyczne, czyli połączenie grafiki i tekstu, kierowane na sieć partnerów reklamowych Google. Następnie zaprezentowane zostaną zdefiniowane cele pomiaru skuteczności kampanii promocyjnej zarówno dla narzędzia Google AdWords jak i narzędzi analitycznych Google Analytics i Yandex Metrica. Przedstawione wówczas zostaną kody HTML niezbędne do zaimplementowania by w narzędziach zbierane zostały odpowiednie dane, na podstawie których zostanie wykonana analiza w rozdziale czwartym.

Rozdział czwarty zostanie w pełni poświęcony analizie wykonanych i zaprezentowanych wcześniej działań promocyjnych wraz z uwzględnieniem bieżących zmian wprowadzonych w promocji ośrodka. Następnie zostaną zaprezentowane wnioski wyciągnięte na podstawie interpretacji pozyskanych danych.

## <span id="page-8-0"></span>**1. Narzędzia promocji internetowej**

Biorąc pod uwagę popularyzację Internetu w codziennym życiu większości ludzi, przedsiębiorstwa zostały zachęcone wykorzystaniem tego stale rozwijającego się medium jako jedno z źródeł pozyskiwania klienta, czyli źródła przychodu<sup>2</sup>. Skorzystanie z korzyści płynących zarówno z prowadzenia biznesu elektronicznego, tzw. e-biznesu, jak i wykorzystanie promocji internetowej, nie tylko przyczynia się do redukcji kosztów, czy szerszej ekspansji produktu, ale jest przede wszystkim wymogiem aby pozostać konkurencyjnym na tak rozwijającym się i wymagającym rynku. Potencjalni klienci, poprzez narastające tempo współczesnego życia, częściej decydują się na zakupy drogą online. Ówcześni odbiorcy stają się nadawcami, informując o swoich potrzebach. Dziś inicjatywa oraz komunikat wychodzą od odbiorcy, którzy szukając informacji w sieci ukazują swoje potrzeby i preferencje.<sup>3</sup>

Według danych firmy E-commerce Polska w 2016 aż 48%, czyli prawie połowa internautów dokonało kiedyś zakupów przez Internet, za powód podając wygodę, oszczędność czasu i pieniędzy oraz większy wybór oferowanych produktów niż w przypadku sklepów stacjonarnych<sup>4</sup>. Osiągnięcie sukcesu w e-biznesie, niezależnie od tego czy firma prowadzi platformę sprzedażową, bloga informacyjnego, czy jedynie informacyjną stronę firmową, jest praktycznie niemożliwe bez ruchu użytkowników wchodzących by zapoznać się z jej treścią.

#### <span id="page-8-1"></span>**1.1. Narzędzie tworzenia reklamy Google AdWords**

Coraz więcej firm chcąc zwiększyć popularność swojej strony i śledząc poczynania konkurencji, decyduje się na skorzystanie z dobrodziejstw promocji Internetowej. Weryfikując gdzie i w jaki sposób reklamy firmy mają się ukazywać, należy prześledzić poczynania

4 E-commerce w Polsce 2016. Gemius dla e-Commerce Polska,

<sup>2</sup> Feldy M.: Sklepy internetowe: Jak złapać w sieci e-konsumentki i e-konsumentów, Wydawnictwo Jak, Warszawa 2012, s.34

 $^3$  Frontczak T.: Marketing internetowy w wyszukiwarkach, Helion, Gliwice 2006, s. 16.

[https://ecommercepolska.pl/files/9414/6718/9485/E-commerce\\_w\\_polsce\\_2016.pdf](https://ecommercepolska.pl/files/9414/6718/9485/E-commerce_w_polsce_2016.pdf) [01.07.2017]

użytkowników, głównie będących grupą docelową przekazu. Każdego dnia użytkownicy korzystając z Internetu są zmuszeni wyszukać interesujących ich treści spośród natłoku informacji udostępnianych w sieci. Korzystają wówczas z dostępnych wyszukiwarek Internetowych. Niewątpliwym monopolistą na polskim rynku jest wyszukiwarka firmy Google. Wysoka pozycja strony firmowej w tejże wyszukiwarce ma więc ogromny potencjał promocyjny i tym samym może być kluczowa by uzyskać pożądany ruch użytkowników<sup>5</sup>.

#### **1.1.1. Płatne i bezpłatne wyniki wyszukiwania w wyszukiwarce Google**

<span id="page-9-0"></span>Duża część osób prowadzących swój biznes chce więc pojawiać się, ze swoim przekazem promocyjnym, właśnie w wyszukiwarce Google na wybrane frazy kluczowe. Użytkownik korzystając z wyszukiwarki używa więc sekwencji słów, która definiuje temat jaki go interesuje. Wówczas spośród dostępnych wyników wyszukiwania przechodzi na stronę, której odnośnik napotka.<sup>6</sup> Im wyżej dostępny jest adres witryny firmy, tym z większym prawdopodobieństwem odbiorca wybierze tę na tle konkurencji. Pozycja ma kluczowe znaczenie tylko, jeśli wyszukiwana sekwencja słów jest zbliżona tematycznie do oferowanego produktu, ponieważ tylko wtedy z pewnym prawdopodobieństwem internauta może być zainteresowany treścią strony. Odnośnik, który nie dotyczy słów kluczowych w sposób jaki odpowiada odbiorcy jest częściej przez niego pomijany.

W zakresie samej wyszukiwarki Google wyróżnia się płatne i bezpłatne wyniki wyszukiwania, a także reklamę produktową, w ramach Zakupów Google. Pozycje te są poszczególnymi obszarami wyszukiwarki, zawierającymi odnośniki zarówno tekstowe, jak i graficzne.<sup>7</sup> Wymagania dotyczące wyświetlenia strony firmowej są dla poszczególnego obszaru różne i wymuszają użycie innych działań marketingowych czy innych nakładów kosztów, aby

<sup>&</sup>lt;sup>5</sup> Wyszukiwarka Google nadal bezkonkurencyjna, [https://www.artefakt.pl/blog/seo/wyszukiwarka-google-nadal](https://www.artefakt.pl/blog/seo/wyszukiwarka-google-nadal-bezkonkurencyjna)[bezkonkurencyjna](https://www.artefakt.pl/blog/seo/wyszukiwarka-google-nadal-bezkonkurencyjna) [30.06.2017]

<sup>&</sup>lt;sup>6</sup> Lee K., Seda C.: Reklama w wyszukiwarkach internetowych jak planować i prowadzić kampanię, Helion, Gliwice 2010, s. 28.

<sup>7</sup> Wydra D.: Reklama Google AdWords w praktyce, Samo Sedno, Warszawa 2014, s. 12/

reklamodawca mógł się wyświetlać z przekazem. Linki sponsorowane oraz reklamy produktów w ramach Zakupów są płatne wprost, czyli jeżeli nie zostaną opłacone firma nie będzie widoczna w ogóle. Natomiast bezpłatne wyniki pomimo braku potrzeby opłaty wprost dla firmy Google również wiążą się z pewnymi zabiegami, często płatnymi, które wpływają na pozycję linku wśród konkurencji.

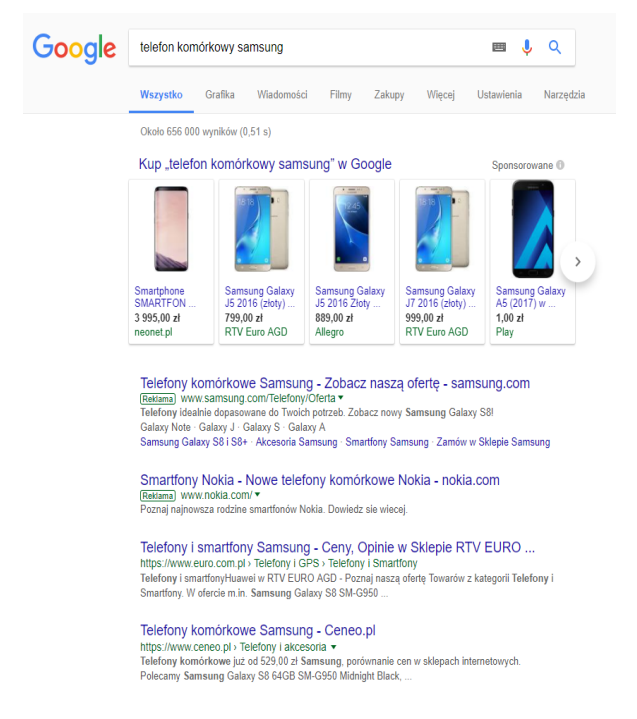

*Rysunek 1: Widok strony wyszukiwania po wpisaniu frazy "telefon komórkowy Samsung" Źródło: Opracowanie własne na podstawie wyniku wyszukiwania określonej frazy kluczowej*

Przykładowo dla zapytania "*telefon komórkowy samsung*" (rysunek 1) wprowadzonego przez użytkownika w wyszukiwarce, na pierwszej pozycji pojawiają się wyniki w ramach kampanii zakupowych. Są to graficzne reklamy przedstawiające jedynie produkty możliwe do zakupu poprzez internetową platformę sprzedażową. Zawierają grafikę, cenę i nazwę firmy, a po najechaniu kursorem również opis. Poniżej wyświetlane są reklamy płatne w ramach linków sponsorowanych w systemie Google AdWords. Są to krótkie teksty reklamowe, niejednokrotnie rozszerzane o dostępne w systemie *rozszerzenia* takie jak np. numer telefonu w postaci *rozszerzenia połączeń*, oferowane usługi bądź udogodnienia zdefiniowane w *rozszerzeniu informacji w witrynie,* czy odnośniki do podstron w formie *rozszerzenia linków do podstron*.

Następnie w wyszukiwarce widnieją bezpłatne wyniki wyszukiwania. Aby pojawiać się w płatnych wynikach, należy przy użyciu Google AdWords stworzyć i umieścić opłaconą reklamę. Natomiast, aby odnośnik do strony pokazał się w bezpłatnych wynikach, należy spełniać wymagania Google i zostać uznanym przez algorytm za wynik pokrewny tematycznie do szukanego przez użytkownika słowa kluczowego. Tymi zagadnieniami zajmuje się dokładnie dziedzina marketingu zwana SEO.

W poniższej tabeli 1 zostały ukazane różnice w korzyściach płynących z optymalizacji bezpłatnych wyników wyszukiwania względem inwestycji w reklamy linków sponsorowanych AdWords.

| <b>Kryterium</b>                            | <b>SEO</b> | Reklama |
|---------------------------------------------|------------|---------|
| Zauważalność                                | 1 pkt.     | 1 pkt.  |
| Trwałość wyników                            | 1 pkt.     | 0 pkt.  |
| Koszty dodatkowe                            | 0 pkt.     | 1 pkt.  |
| Czas                                        | 0 pkt.     | 1 pkt.  |
| Ograniczenia                                | 1 pkt.     | 0 pkt.  |
| Liczba promowanych słów kluczowych          | 0 pkt.     | 1 pkt.  |
| Prezentacja witryny w wynikach wyszukiwania | 0 pkt.     | 1 pkt.  |
| Odporność na zmiany                         | 0 pkt.     | 1 pkt.  |

*Tabela 1: Korzyści zastosowania SEO lub PPC w podsumowaniu punktowym*

*Źródło: Opracowanie własne na podstawie danych dotyczących obu typu działań marketingowych*

Tabela składa się z 8 kryteriów oceniania obu obszarów użycia wyszukiwarki do celów promocyjnych, związanych z pozycją strony w wynikach wyszukiwania Google. Przyznany w tabelce punkt oznacza iż dany obszar wykazuje się korzyścią biorąc pod uwagę rozpatrzone kryterium.

Pierwsze kryterium *Zauważalność* odnosi się do umiejscowienia i tym samym widoczności odnośnika przez użytkowników. Wyniki badań eyetrackingowych (przepływu wzroku odbiorcy podczas przeglądania strony) wskazują wysoką zauważalność pierwszych pozycji w ramach SEO<sup>8</sup>, dlatego przyznano 1 punkt w tabeli. Również wyniki płatne, zarówno reklamy w zakupach, jak i linki sponsorowane, umieszczone nad wynikami bezpłatnymi odnotowują wysoką zauważalność przez odbiorców, tym bardziej iż jak wspomniano wcześniej, często poszerzone są o różne rozszerzenia. Również przyznano 1 punkt. Drugim kryterium jest ocena *Trwałości wyników* gdzie przyznano jedynie 1 punkt wynikom organicznym (bezpłatnym), ponieważ efekty przeprowadzonej optymalizacji strony i innych prowadzonych działań w ramach pozycjonowania utrzymują się dłużej niż w przypadku reklamy linków sponsorowanych, która znika po wyczerpaniu budżetu. Kolejnym kryterium oceny, niezwykle istotnym dla firmy decydującej się na pozyskanie użytkowników w obrębie wyszukiwarki Google, są *Koszty dodatkowe.* Niestety w przypadku optymalizacji SEO konieczna jest przebudowa kodu witryny bądź nawet stworzenia nowej jej wersji, co wiąże się z dużymi wydatkami. Kampania linków sponsorowanych wymaga jedynie niewielkiego dodatkowego kosztu związanego ze stworzeniem landing page, czyli podstrony stworzonej specjalnie dla promowanej usługi bądź produktu. Następnie oceniono oba kierunki marketingu pod względem *Czasu*. Oczywiście efekty pozycjonowania widoczne są dużo później, niż w przypadku niemalże natychmiastowych wyników w ramach reklam. Piąte kryterium *Ograniczenia* odnosi się głównie do płatnych linków sponsorowanych, które niestety zabrania reklamowania niektórych produktów czy usług. Pozycjonowanie nie posiada takich ograniczeń, ale niestety w przypadku SEO występują one w *Liczbie promowanych fraz.* Podczas optymalizacji strony w bezpłatnych wynikach pod każdą promowaną frazę kluczową powinna istnieć dedykowana podstrona. Natomiast w przypadku kampanii AdWords dodanie kolejnych słów kluczowych nie stanowi problemu. Siódmym kryterium jest *Prezentacja witryny w wynikach wyszukiwania*. W przypadku SEO firma posiada ograniczone możliwości wpływania na wygląd wyników. To algorytm Google decyduje skąd

<sup>&</sup>lt;sup>8</sup> Eyetracking & SEO: Fad, Fact, Or Fiction?[, http://searchengineland.com/eyetracking-seo-fad-fact-or-fiction-98799](http://searchengineland.com/eyetracking-seo-fad-fact-or-fiction-98799) [01.07.2017]

zostanie pobrany krótki opis odnośnika z meta tagu witryny, bądź z dowolnego fragmentu strony. Tymczasem podczas tworzenia reklam firma ma pełną kontrolę nad jej opisem. Ostatnie kryterium to *Odporność na zmiany*. Każda zmiana algorytmu w wyszukiwarce Google ma realne przełożenie na pozycję w organicznych wynikach i jest ciężka do przewidzenia. Podczas gdy zasady dotyczące kampanii linków sponsorowanych są jasne i opisane. Stosowanie się do regulaminu nie grozi drastycznym spadkiem odnośnika w wynikach wyszukiwarki. Sama pozycja zmienia się delikatnie według określonych kryteriów i jest w miarę łatwa do przewidzenia.

#### **1.1.2. Rodzaje dostępnych działań promocyjnych Google AdWords**

<span id="page-13-0"></span>Firmy decydując się na promocję w Internecie nie mogą zapomnieć o analizie jaki rodzaj promocji mógłby sprawdzić się najlepiej do oferowanego przez nich produktu czy usługi. Pozwala to wówczas lepiej dysponować posiadanym budżetem, o czym napiszę szerzej w następnych rozdziałach. Dodatkowo sama wstępna analiza potrzeb marketingowych może okazać się nietrafiona i wówczas już w czasie prowadzenia działań promocyjnych należy na bieżąco analizować i wyciągać wnioski z pozyskanych danych. Następnie reklamodawca powinien zareagować na dostępne informacje biznesowe poprzez dobór innych działań promocyjnych np. stworzonych dla promowania marki czy samego jednego typu produktu. Uogólniając, w przypadku sklepów e-commerce, najlepszym rozwiązaniem są często reklamy zawierające zarówno opis i cenę produktu, jak i jego zdjęcie. Są to więc reklamy wyświetlane w wyszukiwarce Google w ramach zakupów produktowych. Natomiast reklamodawca, który chciałby przykładowo promować nadchodzące wydarzenie, również mógłby wykorzystać w tym celu zachęcające grafiki ale kierowanie nie na wyszukiwarkę, a partnerów reklamowych Google czyli po prostu inne strony dostępne w sieci, które mieszczą się w programie partnerów.

W zależności od potrzeb promocyjnych, narzędzie AdWords pozwala wybrać rodzaj promocji tzw. rodzaj kampanii (rysunek 2) spośród 6 opcji kierowania: sieć wyszukiwania z rozszerzeniem na sieć reklamową, tylko sieć wyszukiwania, tylko sieć reklamową, kampanię produktową, kampanie wideo lub uniwersalną kampanię promującą aplikację. Kierowanie

14

dotyczy sieci wyszukiwania czyli wyszukiwarki, sieci reklamowej, czyli stron należących do partnerów reklamowych Google, reklamy produktowe w ramach Zakupów Google dostępnych w wyszukiwarce, reklam wideo wyświetlanych na stronie YouTube czy reklam aplikacji dostępnych w aplikacjach na telefonach komórkowych z systemem Android i OS X.

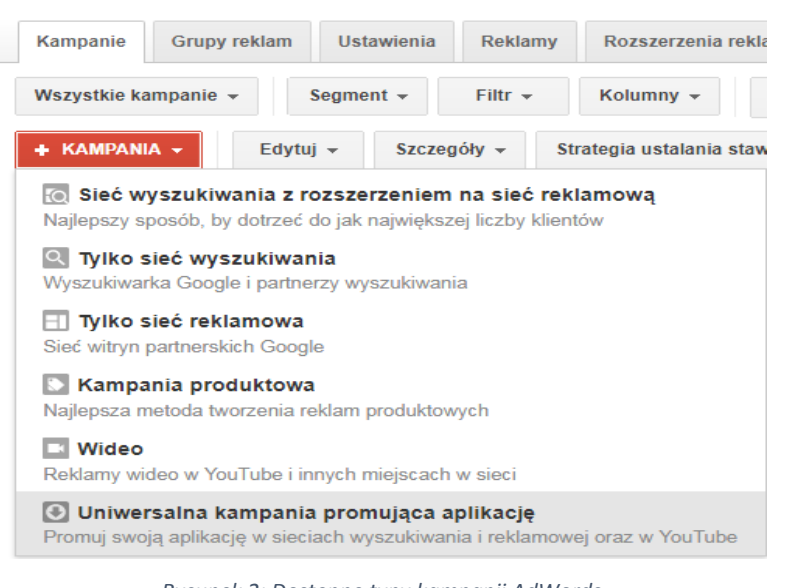

*Rysunek 2: Dostępne typy kampanii AdWords Źródło: Opracowanie własne na podstawie danych z narzędzia Google AdWords*

15 Wybór typu kampanii powinien być uzależniony od produktów oferowanych przez firmę i jej celów biznesowych. Przykładowo, chcąc wypromować nadchodzące wydarzenie, które jest nowością na rynku, ciężko znaleźć pasujące słowa kluczowe, aby wyświetlać reklamę w sieci wyszukiwania. Użytkownicy nie znając tego typu nowości rynkowej, nie będą wyszukiwać fraz związanych stricte z tym wydarzeniem. Dlatego należy wówczas skorzystać z innych form promocji. Narzędzie Google AdWords udostępnia w tym celu swoją sieć reklamową, w której można wyświetlać reklamy tekstowe, reklamy graficzne, a także elastyczne reklamy, które zawierają zarówno grafikę jak i tekst. Tymczasem, dla sklepów internetowych, najczęściej rekomendowane są kampanie produktowe, ponieważ zawierają cenę oraz zdjęcie produktu, co ukazuje podstawowe atrybuty oferty i tym samym pozwala na zminimalizowanie kliknięć internautów, którzy w ogóle nie są nim zainteresowani. Aczkolwiek, jeżeli firma chciałaby wypromować np. noclegi, to najlepszym, rekomendowanym źródłem pozyskania klientów

są linki sponsorowane w ramach wyszukiwarki Google. Tekst reklamowy dociera z przekazem do osób bezpośrednio zainteresowanych oferta o każdej porze dnia, codziennie, dokładnie w chwili kiedy użytkownik tego oczekuje, szukając konkretnej frazy kluczowej.

Dobór odpowiedniego typu kampanii, formatu reklamy, a także sposobu jej kierowania powinien być dopasowany do potrzeb promowanego produktu. Kampania w sieci wyszukiwania może być kierowana według słów kluczowych wpisanych przez internautę, bądź według stworzonych list użytkowników, którzy odwiedzili wcześniej witrynę, zebranych po implementacji kodu na stronie tzw. list remarketingowych<sup>9</sup>. Kampanie w sieci reklamowej mają więcej możliwości, ponieważ mogą być kierowane na słowa kluczowe, które znajdują się na danej witrynie, na której będą umieszczone reklamy, tematy i zainteresowania lub listy remarketingowe, a także na dokładne miejsca docelowe w ramach sieci reklamowej. Dodatkowo system testuje nową formę kampanii w sieci reklamowej - Smart Display Campaigns<sup>10</sup>, która będzie automatycznie dobierać grupę docelową i miejsca wyświetlania reklam w celu zwiększenia liczby konwersji, na podstawie danych historycznych z innych kampanii aktywnych na koncie oraz konkurencji, które pozwalają na przesyłanie informacji dotyczących konwersji do systemu AdWords.<sup>11</sup>

#### **1.1.3. Działania promocyjne skierowane do osób które odwiedziły wcześniej stronę**

<span id="page-15-0"></span>Kampania skierowana na listę remarketingową, to reklamy trafiające do użytkowników powracających. Kampania jest w skrócie ponownym nawiązaniem kontaktu, poprzez wyświetlanie treści na różnych urządzeniach, takiemu odbiorcy, który był już wcześniej na stronie i nie wyczyścił danych historii w swojej przeglądarce. Reklama kierowana w kampanii remarketingowej wyświetlana jest osobom, wśród których istnieją potencjalni

 $9$  Wiktorska P.: AdWords 360<sup>o</sup>, Katalog skutecznych kampanii, Helion, Gliwice 2016, s. 52

<sup>&</sup>lt;sup>10</sup> Introducing Smart display campaigns, [https://adwords.googleblog.com/2017/04/introducing-smart-display](https://adwords.googleblog.com/2017/04/introducing-smart-display-campaigns.html)[campaigns.html](https://adwords.googleblog.com/2017/04/introducing-smart-display-campaigns.html) [01.07.2017]

<sup>&</sup>lt;sup>11</sup> Inteligentne kampanie w sieci reklamowej,<https://support.google.com/adwords/answer/7020281?hl=pl> [01.07.2017]

klienci zainteresowani oferowanym produktem lub usługą. Skoro użytkownik odwiedzał wcześniej stronę, to z dużym prawdopodobieństwem interesuje go oferta firmy, ale być może nie dokonał jeszcze zakupu, ponieważ np. porównuje ofertę firm konkurencyjnych, bądź nie jest do końca zdecydowany. Taką osobę warto zachęcić ponownym przekazem zawierającym np. atrakcyjną zniżkę bądź gratis. Dzięki możliwościom narzędzia AdWords można wyświetlać reklamy tekstowe w sieci wyszukiwania lub graficzne w sieci reklamowej kierowane na listy remarketingowe, bądź ustawić remarketing dynamiczny<sup>12</sup>, czyli wyświetlanie przekazu dokładnie z tym produktem, który wcześniej interesował odbiorcę.<sup>13</sup> W grupie docelowej powracających użytkowników, którzy jednak dokonali już konwersji na stronie występuje duży potencjał sprzedażowy dzięki zastosowaniu tzw. cross-sellingu, czyli zaproponowaniu produktów lub usług komplementarnych, bądź np. dodatków do wcześniejszych zakupów. Takie promocje charakteryzują się zwiększonym zwrotem z inwestycji tzw. ROI $^{14}$  oraz znacznie przyczyniają się do budowania świadomości marki.

By kierować kampanię remarketingowo, lista odbiorców musi być odpowiedniej długości. Można skorzystać z list zaimportowanych z systemu Google Analytics, bądź wygenerować wspomniany wcześniej kod remarketingowy Google AdWords i stworzyć konkretne listy odbiorców (rysunek 3).

 $12$  Wiktorska P.: AdWords 360<sup>o</sup>, Katalog skutecznych kampanii, Helion, Gliwice 2016, s. 59

 $^{13}$  Używanie remarketingu dynamicznego do wyświetlania reklam dostosowanych do użytkowników witryny, <https://support.google.com/adwords/answer/3124536?hl=pl> [01.07.2017]

<sup>&</sup>lt;sup>14</sup> Zwrot z inwestycji,<https://support.google.com/adwords/answer/1722066?hl=pl> [01.07.2017]

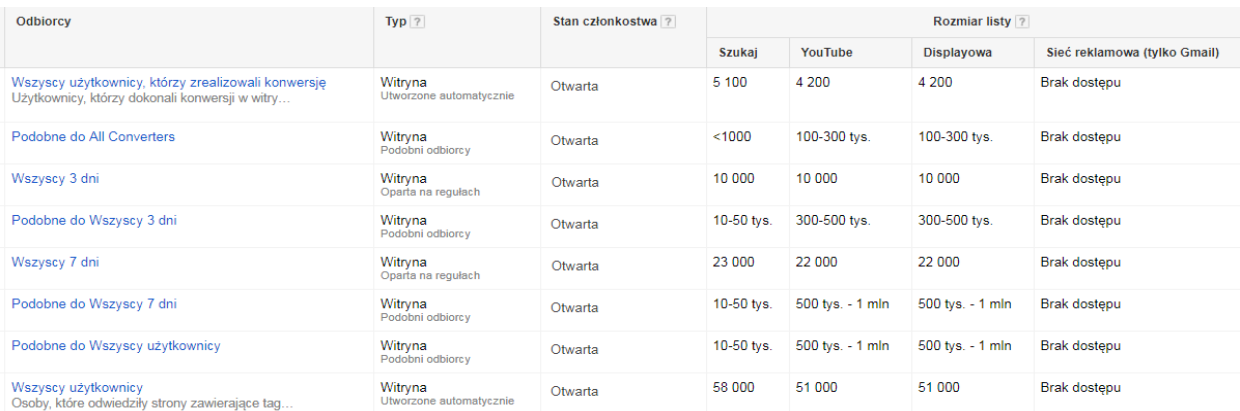

*Rysunek 3: Widok przykładowych list odbiorców tzw. List remarketingowych Źródło: Opracowanie własne na podstawie danych Google AdWords Ośrodka Wczasowego Wrzos*

Sama lista remarketingowa może zawierać różne kombinacje. Na powyższych danych zaprezentowano przykładowe listy zawierające np. grupę użytkowników, którzy zrealizowali konwersję oraz grupę jej podobną *Podobne do All Converters*. Pierwsza lista to klienci firmy, którzy zrealizowali cel, natomiast grupa osób podobnych to potencjalni klienci, którzy według algorytmu AdWords analizującego historię przeglądania witryn przez użytkowników sieci reklamowej pasują kontekstowo, według zainteresowań i cech wspólnych do osób znajdujących się na wybranej liście remarketingowej<sup>15</sup>. Dodatkowo według powyższych, przykładowych danych utworzono także przykładowe listy dotyczące okresu w jakim użytkownicy przebywali na stronie i im podobne np. lista *3 dni* odnosi się do użytkowników, którzy przebywali na stronie w ciągu ostatnich 3 dni.

# **1.1.4. Definiowanie celów promocji internetowej w narzędziu Google AdWords**

<span id="page-17-0"></span>By stworzyć listę remarketingową należy wkleić kod wygenerowany przez narzędzie AdWords na wszystkie podstrony w witrynie, poprzez edycję samego kodu HTML strony. W podobny sposób działa wklejanie kodów konwersji zdefiniowanych w narzędziu. AdWords oferuje możliwość mierzenia zachowania użytkownika po jego kliknięciu w reklamę i tym samym zdefiniowania celów promocji, pomocnych w analizie skuteczności reklam. Oceniając

<sup>&</sup>lt;sup>15</sup> Podobni odbiorcy w sieci reklamowej,<https://support.google.com/adwords/answer/2676774?hl=pl> [01.07.2017]

czy stworzone reklamy przekładają się na wartościowe zachowania użytkowników na stronie, należy zdefiniować tzn. konwersję, czyli konkretne zachowanie użytkownika, które kwalifikuje się jako działanie pożądane przez reklamodawcę. Takim zachowaniem może być dokonanie zakupu czy pobranie ważnego PDF. Sama ocena ruchu użytkowników pozyskanego z źródła płatnego byłaby niemożliwa do zbadania bez odpowiednio zdefiniowanych, a następnie wdrożonych kodów konwersji. System pozwala wygenerować kod HTM, który również (tak jak w przypadku kodu remarketingu) należy wkleić w odpowiednią część kodu HTML strony. Sam proces konfiguracji jest zróżnicowany w zależności od rodzaju konwersji.

W pierwszej kolejności należy wybrać źródło konwersji, czyli zdefiniować miejsce w którym użytkownik zrealizuje cel (rysunek 4)<sup>16</sup>.

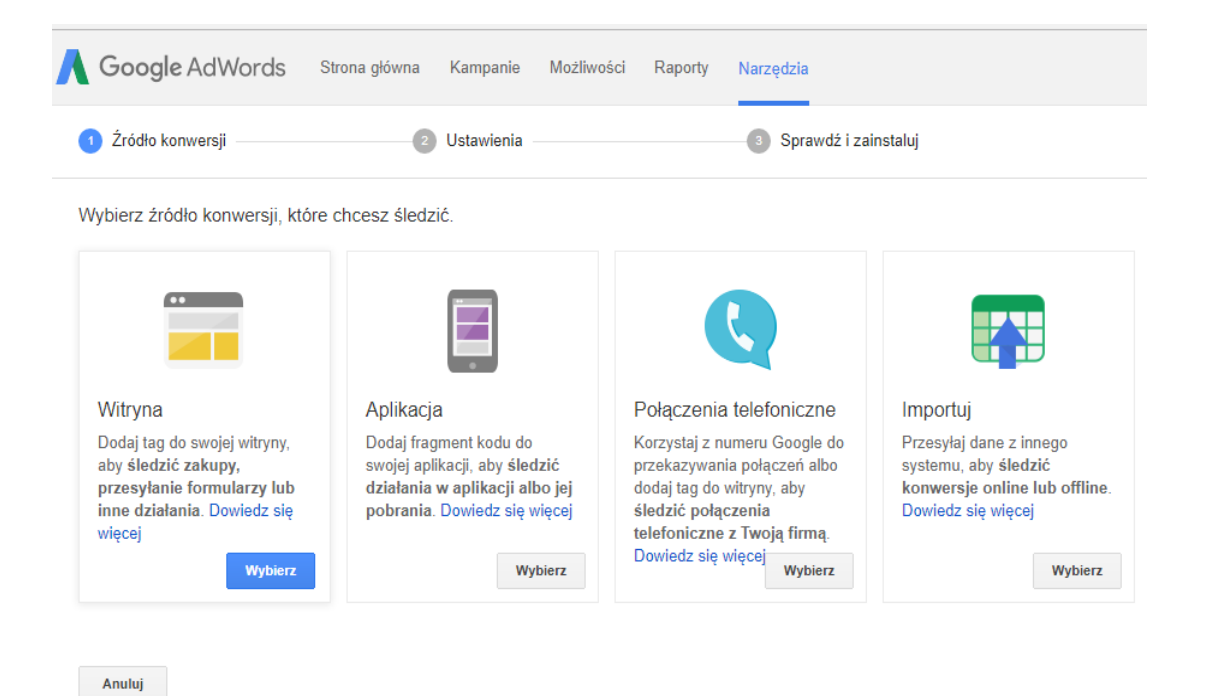

*Rysunek 4: Rodzaje źródeł konwersji w narzędziu Google AdWords Źródło: Opracowanie własne na przykładzie widoku panelu z narzędzia Google AdWords*

<sup>&</sup>lt;sup>16</sup> Konfigurowanie śledzenia konwersji, *<https://support.google.com/adwords/answer/1722054?hl=pl>* [02.07.2017]

Pierwszym źródłem do wyboru jest możliwość konfiguracji śledzenia konwersji w witrynie, dzięki której można zmierzyć skuteczność kliknięć w reklamy prowadzących do wartościowej i pożądanej aktywności użytkowników na stronie np. zakup na platformie sprzedażowej, pobranie PDF'a czy przejście na zakładkę kontaktową.<sup>17</sup> Aby utworzyć działanie powodujące zliczanie konwersji oraz aby śledzić zachowanie klienta w obrębie strony należy na koncie AdWords skonfigurować działanie powodujące konwersję i wygenerować fragment kodu HTML, nazywany tagiem. Następnie należy umieścić tag konwersji w kodzie witryny w odpowiednich jej częściach oraz na wybranych podstronach<sup>18</sup>. Drugim źródłem jest śledzenie konwersji aplikacji mobilnych, przydatne dla firm które zdecydowały się na promocję aplikacji w AdWords. Sama aplikacja musi być stworzona na system Android lub iOS aby istniała możliwość korzystania z śledzenia konwersji. Można wówczas dokładnie zmierzyć skuteczność reklam i pozyskanych użytkowników. Dane odpowiadają wówczas na kluczową kwestię na ile odbiorców, którzy zdecydowali się kliknąć w reklamą finalnie zainstalowało aplikację i dokonało aktywności w niej<sup>19</sup>. AdWords pozwala więc na mierzenie kilku rodzajów konwersji w aplikacjach mobilnych - zachowanie związane z instalacją aplikacji oraz aktywnością użytkownika w aplikacji. Mierzenie ilości pobrań aplikacji ze sklepu Google Play nie wymaga dodania kodu śledzenia w kodzie aplikacji. Platforma sprzedażowa Google Play ma wbudowaną funkcję i automatycznie zlicza ilość pobrań, również tych wygenerowanych z reklam. W przypadku mierzenia ilości użytkowników pochodzących z płatnych reklam, którzy zdecydowali się na pierwsze uruchomienie programu oraz inne zdarzenia niestandardowe w obrębie aplikacji, należy wówczas wkleić kod konwersji w aplikację bądź śledzić dane poprzez Firebase (pakietu SDK Google, który jest również narzędziem do analizy aplikacji) lub korzystając z usług zewnętrznego dostawcy danych analitycznych aplikacji. Ostatnim do wyboru jest śledzenie konwersji telefonicznych, które skutecznie mierzą kliknięcia reklam prowadzące do połączenia. AdWords umożliwia opcje śledzenia połączeń - z reklam, z numeru w witrynie oraz witrynie mobilnej. Mierzenie połączeń nawiązanych bezpośrednio z reklam widocznych

<sup>17</sup> eBook Google Adwords 2.0, Śledzenie konwersji AdWords s.295

<sup>&</sup>lt;sup>18</sup> Konfiguracja śledzenia konwersji w witrynie, <https://support.google.com/adwords/answer/6095821> [02.07.2017]

<sup>&</sup>lt;sup>19</sup> Śledzenie konwersji aplikacji mobilnych, <https://support.google.com/adwords/answer/6100665> [02.07.2017]

w wyszukiwarce, to kliknięcia w reklamy typu "tylko połączenie" (rysunek 5) dostępne dla urządzeń mobilnych, z których można wykonywać połączenia telefoniczne. Mają one zachęcać odbiorców do dzwonienia, ponieważ od razu po kliknięciu reklamy tego typu użytkownik wykonuje połączenie<sup>20</sup>.

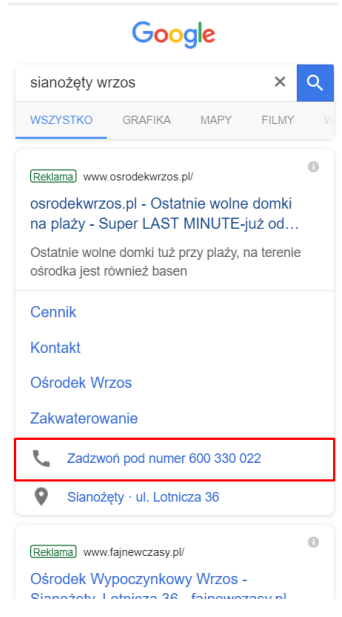

*Rysunek 5: Widok reklamy linków sponsorowanych wraz z rozszerzeniem połączeń wyświetlanej na urządzeniu mobilnym Źródło: Opracowanie własne na podstawie reklamy Ośrodka Wczasowego Wrzos*

Definiując numer zarówno dla połączeń z reklam jak i rozmów wykonanych po przejściu na witrynę, system podmienia numer na niepowtarzalny numer Google przypisany do reklamodawcy. Dzięki niemu możliwe jest mierzenie podstawowych parametrów samego połączenia dostępnych później w systemie AdWords takich jak data rozpoczęcia i zakończenia połączenia czy sam czas trwania rozmowy. <sup>21</sup>

Chcąc mierzyć oraz raportować połączenia wykonane od razu w reklamie poprzez kliknięcie w numer, należy generując konwersję, zdefiniować minimalny czas trwania rozmowy, który ma być zaliczony jako połączenie konwersyjne. Reszta kliknięć w reklamę, w których

<sup>&</sup>lt;sup>20</sup> Reklamy typu "tylko połączenie", <u><https://support.google.com/adwords/answer/6341403?hl=p></u> [02.07.2017]

<sup>&</sup>lt;sup>21</sup> Numer Google do przekazywania połączeń <https://support.google.com/adwords/answer/2382961> [02.07.2017]

użytkownik nie dodzwonił się do operatora bądź w których rozmowa trwała krócej niż zdefiniowana wartość podczas ustawienia konwersji dostępna jest w szczegółowym zestawieniu połączeń. Dodatkowo aby wdrożyć podmianę numeru w witrynie dla użytkowników przechodzących na stronę z reklamy, należy wkleić kod konwersji wygenerowany przy pomocy narzędzia AdWords, ze wskazaniem który numer dostępny na stronie ma zostać podmieniony na numer do przekazywania połączeń Google. W tej konfiguracji konwersji również trzeba zdefiniować minimalny czas trwania rozmowy telefonicznej by uznać ją za konwersję. Sam system dodatkowo umożliwia importowanie konwersji telefonicznych śledzonych przy pomocy innego, zewnętrznego systemu zakupionego przez firmę<sup>22</sup>.

### **1.1.5. Modele atrybucji dostępne w Google AdWords**

<span id="page-21-0"></span>Narzędzie Google AdWords poprzez przejście na zakładkę "*Narzędzia – Atrybucja"*, pozwala na ustalenie dokładnego przepływu zachowania klienta w stosunku do reklamy i ścieżki realizacji zamierzonego celu promocji. Użytkownicy na wiele sposobów korzystają z Internetu oraz samej wyszukiwarki Google. Istnieje również ogromna liczba kombinacji słów kluczowych, które mogą spowodować wyświetlanie reklamy, następnie późniejszą interakcję, zanim końcowo zdecydują się dokonać konwersji. W zakładce tej można zatem dokładnie prześledzić sposób zachowania się użytkowników w stosunku do wyświetlanych reklam firmy i dzięki temu lepiej optymalizować same działania promocyjne.

Modele atrybucji AdWords, pozwalają określić, w jakiej części poszczególne kliknięcia są zasługą końcowej konwersji i tym samym zostaną uznawane za jej źródło<sup>23</sup>. Narzędzie może więc zaliczyć czy to np. pierwsze kliknięcie jakie wykonał użytkownik i przeszedł na stronę było odpowiedzialne za późniejsze (nawet z przerwą kilkunastodniową) spowodowanie konwersji, bądź np. ostatnie kliknięcie ma mieć przypisany cały sukces. W widoku ogólnym zakładki "*Narzędzia - Atrybucja*" (rysunek 6) można uzyskać podstawowe dane dotyczące zdefiniowanych

<sup>&</sup>lt;sup>22</sup> Śledzenie konwersji telefonicznych, <https://support.google.com/adwords/answer/6100664> [02.07.2017]

<sup>&</sup>lt;sup>23</sup> Wiktorska P.: AdWords 360<sup>o</sup>, Katalog skutecznych kampanii, Helion, Gliwice 2016, s. 33-35

konwersji tj. Ilość konwersji (wszystkich bądź wybranych), wartość konwersji (jeżeli zostanie ona zdefiniowana podczas tworzenia w zakładce "*Narzędzia - Konwersje*"), dni przed konwersją - czyli średnia ilość dni jaką użytkownik potrzebował na to aby dokonać danej konwersji, kliknięcia reklamy na konwersję - czyli średnia ilość kliknięć w reklamy jaką potrzebowali internauci, aby dokonać konwersji, wyświetlenia reklamy na konwersję - średnia ilość wyświetleń reklamy potrzebnych do finalnego zrealizowania konwersji.

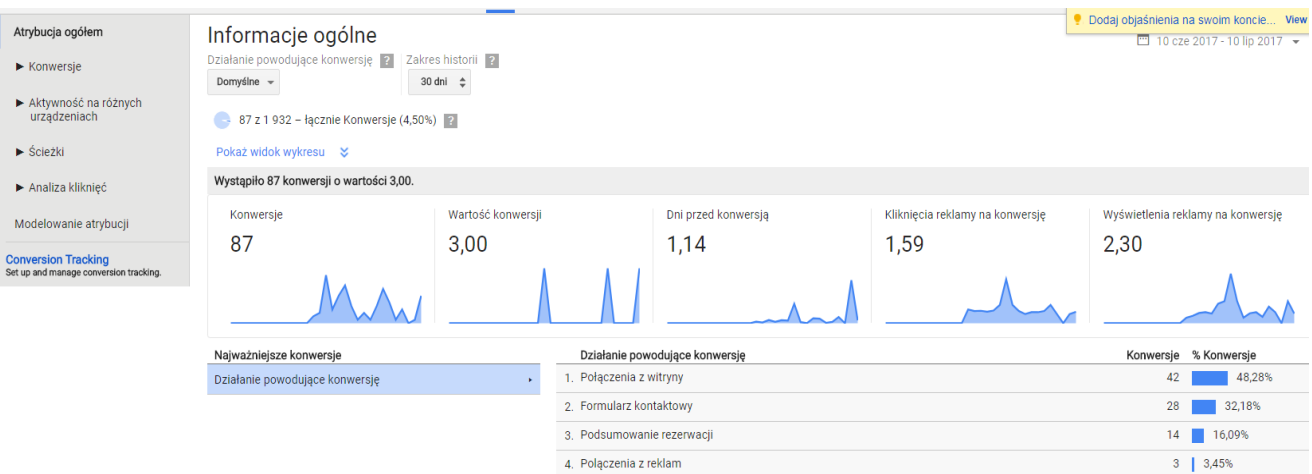

*Rysunek 6: Widok ogólny zakładki "Narzędzia – Atrybucja" w Google AdWords Źródło: Opracowanie własne na podstawie raportu Atrybucji Ośrodka Wczasowego Wrzos*

W widoku "*Narzędzia - Atrybucja - Ścieżki - Najważniejsze Ścieżki*" można zobaczyć dane odnośnie ilości kliknięć lub wyświetleń prowadzących do konwersji (rysunek 7).

> Atrybucja ogółem  $\blacktriangleright$  Konwersje ▶ Aktywność na różnych<br>urządzeniach ▼ Ścieżki Najważniejsze ścieżki Upływ czasu Długość ścieżki ► Analiza kliknięć Modelowanie atrybucji

*Rysunek 7: Widok bocznego paska nawigacyjnego kierującego do zakładki "Narzędzia – Atrybucja – Ścieżki" Źródło: Opracowanie własne na podstawie zakładek Google AdWords*

Wchodząc do samego raportu dostępne są do wyboru różne *ścieżki* słowa kluczowego, kampanii, grupy reklam ze względu na kliknięcia lub wyświetlenia, a także *ścieżki przejścia* słowa kluczowego, kampanii lub grupy reklam, ze względu na kliknięcia lub wyświetlenia (rysunek 8).

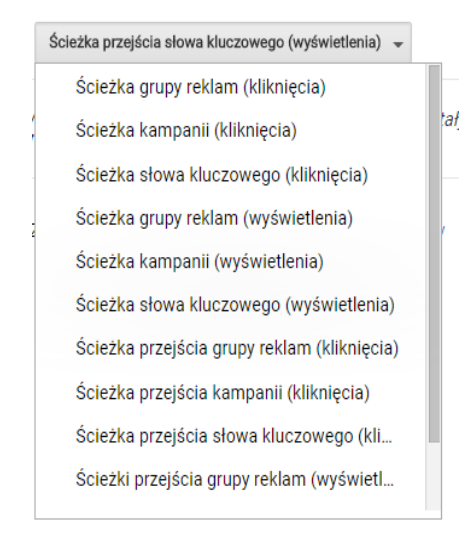

*Rysunek 8: Widok rozwijalnego menu z dostępnymi raportami Ścieżek Źródło: Opracowanie własne na podstawie raportu Najważniejszych Ścieżek w Google AdWords*

*Ścieżka kampanii*, *grupy reklam* lub *słowa kluczowego* informuje o sekwencji kliknięć lub wyświetleń wykonywanych przez klientów przed realizacją konwersji oraz częstotliwość występowania tej sekwencji. By wyświetlić odpowiedni raport należy wówczas wybrać ścieżkę sortowaną według kliknięcia bądź wyświetlenia. Aby chronić prywatność użytkowników, raport zawiera tylko wyniki dla ponad 10 konwersji. Raporty *ścieżka przejścia* (dla kliknięć i wyświetleń oraz na poziomie słowa kluczowego, grupy reklam i kampanii) również wskazują ścieżki, ale scalają wszystkie powtarzające się na nich słowa kluczowe. Raport ten jest przydatny w celu analizy ścieżek konwersji zawierających różne słowa kluczowe i wzorców przechodzenia klientów między słowami kluczowymi. Na poniższym rysunku 9 przedstawiono przykładową *ścieżkę* dla *grup reklam* według kliknięć wygenerowaną dla Ośrodka Wczasowego Wrzos. Sortując dane według ilości konwersji na pierwszej pozycji widnieje grupa reklam o nazwie "ogólna – domki – nad morzem". Grupa ta przyczyniła się do 39 konwersji w wybranym okresie czasu. Ukazuje to iż osoby decydujące się na pobyt w OW Wrzos szukają fraz ogólnych związanych z domkami nad morzem.

|          | Ścieżka grupy reklam (kliknięcia) –             | + Konwersje |
|----------|-------------------------------------------------|-------------|
|          | ogólna - domki - nad morzem $x 2$               | 39          |
|          | sianożęty - domki $x 2$                         |             |
| 3        | ogólna - wolne miejsca - domki - nad morzem x 2 |             |
| $\Delta$ | ogólna - domki letniskowe - nad morzem x 2      |             |

*Rysunek 9: Widok przykładowego raport ścieżek dla grup reklam według kliknięć Źródło: Opracowanie własne na podstawie danych z OW Wrzos*

Dodatkowo dla zestawienia na poniższym obrazku 10 zaprezentowano *ścieżkę przejścia* dla grup reklam według kliknięć. Czyli raport umożliwiający przeanalizowanie wzorca przechodzenia odbiorców reklam między słowami znajdującymi się w różnych grupach reklam. W przykładowym raporcie użytkownik konwertujący z wyszukał ogólne słowo z grupy "ogólna – domki – nad morzem", zapoznał się z treścią reklamy i już świadomy iż OW Wrzos mieści się w Sianożętach wyszukał frazę będącą w grupie "Sianożęty – domki".

|                | Ścieżka przejścia grupy reklam (kliknięcia) –                                  | + Konwersje |
|----------------|--------------------------------------------------------------------------------|-------------|
|                | ogólna - domki - nad morzem<br>sianożęty - domki                               | 6           |
| $\overline{2}$ | ogólna - domki - nad morzem<br>ogólna - wolne miejsca - domki - nad morzem     |             |
| 3              | ogólna - ośrodki wypoczynkowe - nad morzem<br>sianożęty - ośrodki wypoczynkowe |             |
| 4              | ogólna - domki - nad morzem<br>ogólna - domki letniskowe - nad morzem          |             |

*Rysunek 10: Widok przykładowego raport ścieżek przejścia dla grup reklam według kliknięć Źródło: Opracowanie własne na podstawie danych z OW Wrzos*

W kolejnym raporcie "*Narzędzia - Atrybucje - Ścieżki - Upływ czasu*" (rysunek 11) widnieją informacje odnośnie długości upływu czasu od pierwszego kliknięcia do dokonania konwersji. Raport ten jest pomocny przy określaniu średniego upływu czasu od interakcji użytkownika z reklamą do realizacji konkretnej konwersji np. połączenia telefonicznego, czy np. rejestracji na stronie.

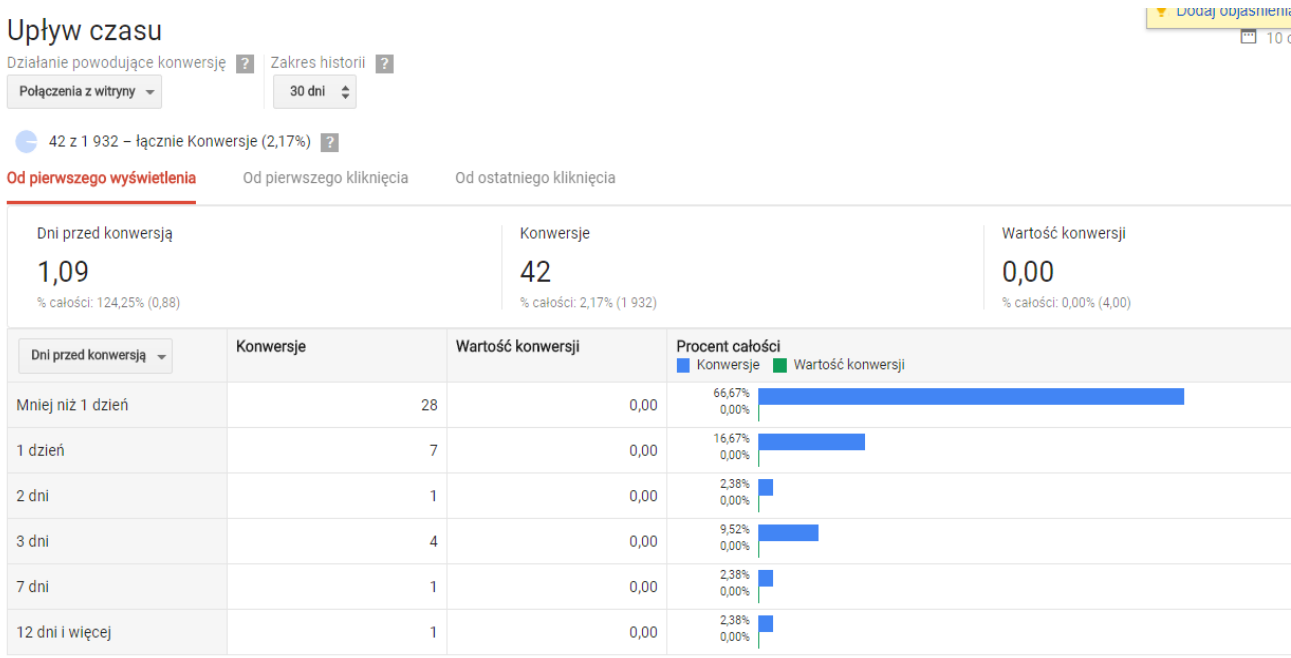

*Rysunek 11: Raport Upływ Czasu w zakładce Atrybucje w Google AdWords Źródło: Opracowanie własne na przykładzie danych z OW Wrzos*

Na powyższym rysunku 11, został zaprezentowany przykładowy raport *upływu czasu*  według wybranego typu konwersji - połączenia z witryny. Dostępne są również raporty wszystkich poszczególnych, konwersji zdefiniowanych w narzędziu bądź raport *Domyślny*, który dotyczy wszystkich konwersji zbiorczo. Dane odnoszą się do dni bądź godzin jakie następują przed konwersją. Jest to ukazanie czasu w którym internauci dokonują najczęściej realizacji celu po interakcji z reklamą. Informacje te pomogą reklamodawcy zrozumieć w jakim odstępie czasu odbiorca reklamy decyduje się na zarezerwowanie pobytu w ośrodku nim przejrzy zastanowi

się nad ofertą firmy bądź przejrzy oferty konkurencji. Jest to przydatne głównie podczas definiowania list remarketingowych.

Ostatnim raportem z sekcji ścieżki jest raport "*Narzędzia - Atrybucje - Ścieżki - długość ścieżki*", w którym ukazane są dane dotyczące kliknięć przed dokonaniem konwersji (rysunek 12).

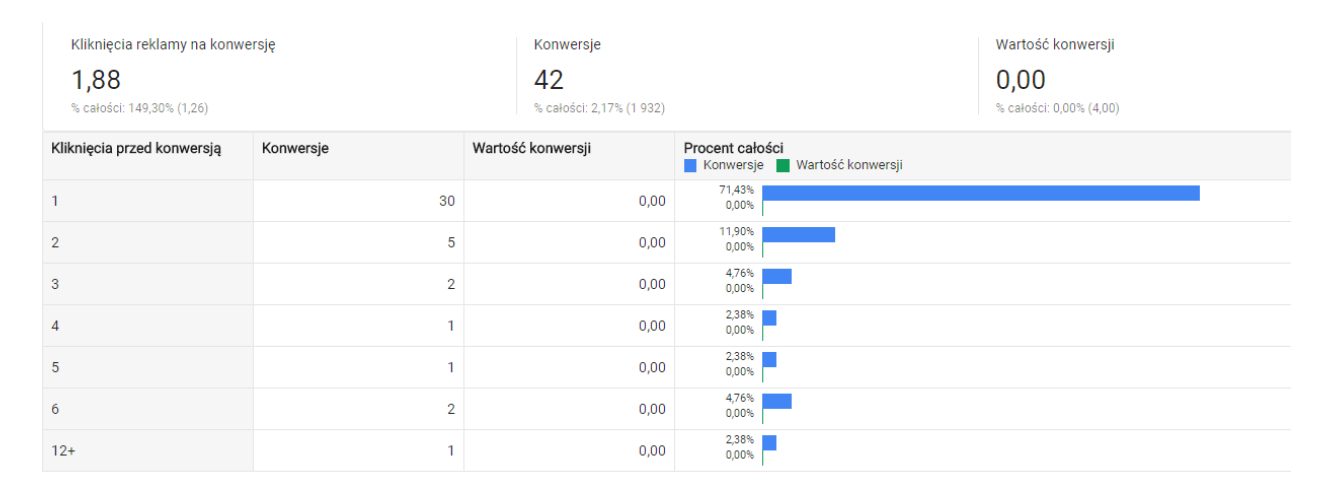

*Rysunek 12: Widok przykładowego raportu Długości ścieżek z Google AdWords Źródło: Opracowanie własne na przykładzie danych z OW Wrzos*

Raport ten jest pomocny dla reklamodawcy który analizuje ilość kliknięć w grupach reklam AdWords, jeżeli podczas analizy z tego raportu wynika, że internauci klikają wiele razy w reklamy nim dokonają konwersji, reklamodawca musi te statystyki wziąć pod uwagę podczas analizowania ogólnych danych w kampanii. Natomiast jeżeli średnio wystarczy klika kliknięć do realizacji celu, wówczas wysoka jej ilość w grupie która nie generuje konwersji jest sygnałem dla reklamodawcy by zmienić lub zoptymalizować działania promocyjne.

Dodatkowo w raporcie "*Narzędzia - Atrybucje - Modelowanie atrybucji*" (rysunek 13) istnieje możliwość zdefiniowania modeli atrybucji, a następnie ich porównanie w celu rzetelnej

analizy źródeł konwersji. Reklamodawca może zatem porównać daną grupę w zestawieniu ilości konwersji liczonych według modelu atrybucji *ostatnie kliknięcie* oraz *pierwsze kliknięcie.*

| Połączenia z witryny =                                                                                                    | Domyślne (30 dni) $\textstyle\hat{=}$                  |            |                        |                         |                                 |                      |  |  |
|----------------------------------------------------------------------------------------------------|--------------------------------------------------------|------------|------------------------|-------------------------|---------------------------------|----------------------|--|--|
| Widoczne będą tylko dane dotyczące konwersji dla wybranego działania<br>powodującego konwersję. Dane o kosztach odnoszą się do wszystkich<br>kosztów z wybranego okresu. |                                                        |            |                        |                         |                                 |                      |  |  |
| 42,00 z 1 932,00 - łącznie Konwersje (2,17%) ?                                                                                                    |                                                        |            |                        |                         |                                 |                      |  |  |
|                                                                                                    |                                                        |            |                        |                         |                                 | $\circlearrowright$  |  |  |
| Konwersje i Koszt konw. <sup><math>\triangle</math></sup><br>$\overline{?}$<br>Porównujesz modele atrybucji Pierwsze kliknięcie i Ostatnie kliknięcie                    |                                                        |            |                        |                         |                                 |                      |  |  |
|                                                                                                    |                                                        |            | Pierwsze kliknięcie ¢  | $\overline{\mathbf{3}}$ | Ostatnie klikniecie $\triangle$ | $\overline{P}$       |  |  |
| Grupa reklam -                                                                                                    |                                                        | Koszt      | $\downarrow$ Konwersje | Koszt konw.             | Konwersje                       | Koszt konw.          |  |  |
| ogólna - domki - nad morzem                                                                                                    |                                                        | 770.22 zł  | 8,00                   | 96,28 zł                | 6.00                            | 128,37 zł            |  |  |
| $\overline{2}$                                                                                                    | ogólna - wolne miejsca - domki letniskowe - nad morzem | $26,71$ zł | 4,00                   | $6,68$ zł               | 4,00                            | $6,68$ $Z1$          |  |  |
| ogólna - ośrodki wypoczynkowe - nad morzem<br>3                                                                                                    |                                                        | 30,22 zł   | 4,00                   | $7,56$ zł               | 3.00                            | 10,07 z <sub>1</sub> |  |  |
| sianożęty - domki<br>4                                                                                                    |                                                        | 292.66 zł  | 4.00                   | 73.17 zł                | 8.00                            | 36.58 z <sub>1</sub> |  |  |
|                                                                                                    |                                                        |            |                        |                         |                                 |                      |  |  |

*Rysunek 13: Raport porównania danych dotyczących dwóch wybranych modeli atrybucji w AdWords Źródło: Opracowanie własne na przykładzie danych OW Wrzos*

Według powyższego raportu przykładowo grupa *ogólna – domki – nad morzem* w dwóch różnych modelach atrybucji miała inną liczbę konwersji. Często reklama stoi na ścieżce użytkownika do wywołania zachowania pożądanego ale konwersja nie jest do niej przypisana. Związek to ma z modelem atrybucji, należy wówczas wybrać odpowiadający model by system wiedział które źródło, bądź źródła, są według reklamodawcy najbardziej odpowiedzialne za sukces. Narzędzie oferuje możliwość wybrania jednego spośród pięciu modeli atrybucji konwersji.

- 1. Model *Ostatnie kliknięcie* przypisuje całą wartość zasługi w realizacji celu przez użytkownika tej reklamie, która została kliknięta jako ostatnia wraz z słowem kluczowym na które się wyświetliła;
- *2. Pierwsze kliknięcie* jest modelem przypisującym cały udział w dokonaniu konwersji frazie kluczowej oraz reklamie która się na nią wyświetliła a została kliknięta jako pierwsza w ścieżce użytkownika prowadzącej do realizacji celu;
- 3. Model *Liniowy* jest równomiernym rozdzieleniem zasługi w realizacji celu wszystkim kliknięciom na ścieżce użytkownika;
- 4. Model *Rozkład czasu* polega na przypisaniu największego udziału w realizacji celu tym kliknięciom które czasowo były najbliżej kliknięcia konwersyjnego. W modelu tym zastosowana jest zasada siedmiodniowego czasu połowicznego zaniku, która polega na przypisaniu wartości udziału w konwersji dokładnie o połowę mniej tej reklamie, której kliknięcie miało miejsce osiem dni przed konwersją, niż temu kliknięciu, które wystąpiło jeden dzień przed realizacją celu.
- 5. *Uwzględnienie pozycji* to model, który przypisuje 40% udziału tym reklamom, które weszły w interakcję z użytkownikiem jako pierwsza i ostatnia przed dokonaniem zdarzenia konwersyjnego, oraz powiązanym z nim słowom kluczowym, a pozostałe 20% udziału zostaną po równo rozdzielone pomiędzy inny kliknięcia na ścieżce.

Reklamodawca wybierając model atrybucji musi wiedzieć, iż ilość konwersji jaka zostaje przypisana do danej kampanii promocyjnej i wyświetlana w ogólnych raportach dostępnych w narzędziu może być inna po zmianie modelu atrybucji. Dlatego wybór odpowiedniego modelu jest istotnym zadaniem przed rozpoczęciem prowadzenia działań promocyjnych w Internecie. Przykładowym rozróżnieniem według potrzeb może być kampania której celem jest promocja marki, wówczas to pierwsza interakcja z reklamą jest kluczowa, ponieważ to ona budowała świadomość marki u odbiorcy. Sprawa wygląda inaczej w kampanii ukierunkowanej na sprzedaż, to ostatnie medium, które przyczyniło się do sprzedaży było tym skutecznym.

## **1.1.6. Pomiar realizacji działań promocyjnych w Google AdWords**

<span id="page-28-0"></span>Narzędzie Google AdWords pozwala analizować podsumowanie danych odnośnie kampanii na kilku poziomach - Kampanii, Grup Reklam, Słów kluczowych, a nawet faktycznie wpisywanych frazach kluczowych. Raporty te uwzględniają kolumny, które można dowolnie modyfikować. Przykładowo na poziomie kampanii (rysunek 14) można w statystykach uwzględnić między innymi dane z kategorii: atrybuty, skuteczność, konwersje, dane

społecznościowe, szczegóły połączeń, konkurencję, dane o zasięgu, historię zmian i inne kolumny niestandardowe.

| <b>Wybierz dane</b>             |        |                                          |                         | Przeciagnij i upuść element, aby zmienić kolejność |                       |  |
|---------------------------------|--------|------------------------------------------|-------------------------|----------------------------------------------------|-----------------------|--|
| <b>Atrybuty</b>                 | $\gg$  |                                          | Dodaj wszystkie kolumny | Kampania                                           |                       |  |
| Skuteczność                     | $>\!>$ | <b>Typ kampanii</b><br>$\gg$             |                         | <b>Budżet</b>                                      |                       |  |
| Konwersje                       | $>\!>$ |                                          | $\mathcal{V}$           |                                                    |                       |  |
| Atrybucja                       | $>\!>$ | Podtyp kampanii                          |                         | <b>Stan</b>                                        |                       |  |
| Dane społecznościowe            | $\gg$  | <b>Etykiety</b>                          | $\gg$                   | Laczny koszt                                       | ×                     |  |
| Szczegóły połączeń              | $>\!>$ | <b>Identyfikator</b>                     |                         |                                                    |                       |  |
| Konkurencja                     | $>$    | kampanii                                 | $\gg$                   | <b>Wyświetlenia</b>                                | ×                     |  |
| Skuteczność (Widok aktywny)     | $>$    | <b>Typ strategii</b><br>ustalania stawek | $\gg$                   |                                                    |                       |  |
| Dane o zasiegu                  | $>\!>$ |                                          |                         | : Interakcje                                       | $\times$              |  |
| Historia zmian                  | $>\!>$ | Strategia ustalania                      | $\gg$                   | :: Współczynnik interakcji                         | ×                     |  |
| Dane z Gmaila                   | $>$    | stawek                                   |                         |                                                    |                       |  |
| Wypracowana aktywność w YouTube |        |                                          |                         | Konwersje                                          | $\boldsymbol{\times}$ |  |
| Kolumny niestandardowe          | $\!>$  |                                          |                         |                                                    |                       |  |
|                                 |        |                                          |                         | Koszt konw.                                        | $\boldsymbol{\times}$ |  |
|                                 |        |                                          |                         | Współcz. konw.                                     | $\times$              |  |
|                                 |        |                                          |                         |                                                    |                       |  |
|                                 |        |                                          |                         | Połączenia telefoniczne                            | $\boldsymbol{\times}$ |  |
|                                 |        |                                          |                         |                                                    |                       |  |
|                                 |        |                                          |                         | :: Wszystkie konw.                                 | $\boldsymbol{\times}$ |  |
|                                 |        |                                          |                         | Koszt / wszystkie konw.                            | $\boldsymbol{\times}$ |  |
|                                 |        |                                          |                         |                                                    |                       |  |
|                                 |        |                                          |                         | ij Śr. poz.                                        | ×                     |  |

*Rysunek 14: Panel modyfikacji kolumn raportów ogólnych dostępnych w Google AdWords Źródło: Opracowanie własne na podstawie widoku raportu*

Podobne widoki edycji poszczególnych kolumn, zawierających wybrane statystyki, modyfikować można również na poziomie grup reklam, słów kluczowych oraz fraz wyszukiwanych przez użytkowników.

Dzięki modyfikacji kolumn możliwe jest podsumowanie podstawowych danych dotyczących statystyk prowadzonych kampanii takich jak kliknięcia, wyświetlenia, CTR, czyli liczba kliknięć w reklamę podzielona przez ilość wyświetleń danej reklamy, średnie CPC, czyli średni koszt kliknięcia w reklamę, koszt, czyli wydana kwota w określonym okresie czas, konwersje, średnia pozycja, czyli pozycja na której wyświetlają się reklamy w wynikach wyszukiwania, a także ilość połączeń telefonicznych. Dane odnośnie ilości wykonanych rozmów telefonicznych są dostępne na poziomie kampanii, grupy reklam, a także na poziomie konkretnego słowa kluczowego zdefiniowanego w kampanii. Na poziomie wyszukiwanych fraz

kluczowych można dodatkowo zobaczyć dane odnośnie konwersji, włączając *segment konwersje - nazwa konwersji* (rysunek 15).

| Wyszukiwane hasło           | Typ dopasowania<br> ?      | Dodane/wykluczone<br>$\sqrt{2}$ | Kampania | Grupa reklam                                   | Konwersje $\sqrt{?}$ $\blacklozenge$ |
|-----------------------------|----------------------------|---------------------------------|----------|------------------------------------------------|--------------------------------------|
| Łącznie                     |                            |                                 |          |                                                | 46,00                                |
| domki urlopowe nad morzem   | Dopasowanie<br>przybliżone | <b>Brak</b>                     | Ogólna   | ogólna - domki - nad<br>morzem                 | 4,00                                 |
| Podsumowanie rezerwacji     |                            |                                 |          |                                                | 4,00                                 |
| Przejście na stronę kontakt |                            |                                 |          |                                                | 0.00                                 |
| wolne domki nad morzem      | Dopasowanie<br>ścisłe      | Dodane                          | Ogólna   | ogólna - wolne miejsca -<br>domki - nad morzem | 3,00                                 |
| Kliknięcie w rezerwuj       |                            |                                 |          |                                                | 0,00                                 |
| Podsumowanie rezerwacji     |                            |                                 |          |                                                | 1,00                                 |
| Połączenia z witryny        |                            |                                 |          |                                                | 1,00                                 |
| Przejście na stronę kontakt |                            |                                 |          |                                                | 0,00                                 |
| Formularz kontaktowy        |                            |                                 |          |                                                | 1.00                                 |
| Klikniecie w telefon        |                            |                                 |          |                                                | 0.00                                 |

*Rysunek 15: Dane dotyczące nazwy konwersji realizowanej przy konkretnie wyszukiwanej frazie kluczowej Źródło: Opracowanie własne na podstawie raportu wyszukiwanych haseł OW WRZOS*

W raportach wygenerowanych w Google AdWords można wybierać interesujące segmenty, w zależności od potrzeb analitycznych. Rodzaj dodanego segmentu również różni się w zależności od poziomu danych - kampanii, grup reklam, słów kluczowych, wyszukiwanych fraz. Segmentacja danych pozwala na dokładniejszą ich analizę. Można wówczas zobaczyć np. które słowa kluczowe przyczyniają się do konwersji, a które generują jedynie koszt.

Samo narzędzie Google AdWords pozwala analizować również ilość połączeń telefonicznych na poziomie kampanii, grupy reklam, a także słowa kluczowego. W wielu branżach to właśnie połączenia telefoniczne są kluczowe jeżeli chodzi o pozyskanie klienta, taką branżą niewątpliwie jest np. promocja taksówek. Klienci szukając transportu referują szybką komunikację a co za tym idzie wolą zadzwonić na numer z ogłoszenia. Dodatkowo na poziomie słów kluczowych raportu można zobaczyć jakie faktycznie wyszukiwane hasło doprowadziło do połączeń telefonicznych, trwających dłużej niż minimalna ilość zdefiniowana podczas

tworzenia konwersji. Ponadto na karcie "*Wymiary - Widok - Szczegóły połączeń"* można wygenerować raport dotyczący szczegółowych danych odnośnie owych połączeń (rysunek 16).

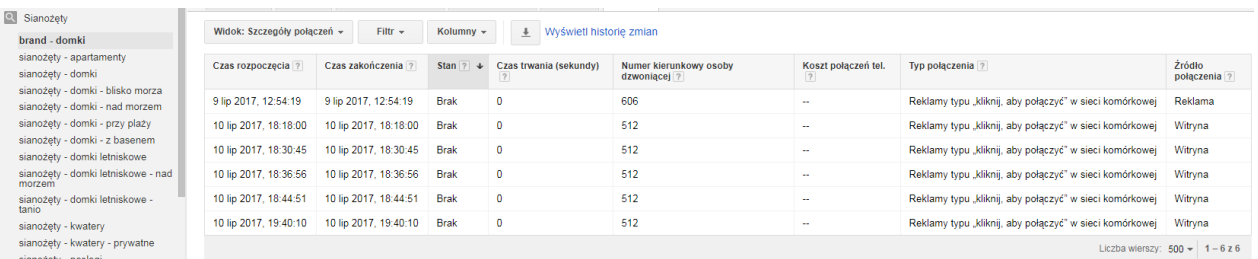

*Rysunek 16: Szczegółowy raport połączeń w Google AdWords Źródło: Opracowanie własne na podstawie danych z OW Wrzos*

Raport ten zawiera precyzyjne dane odnośnie czasu rozpoczęcia i zakończenia połączenia, długości trwania rozmowy, numeru kierunkowego osoby dzwoniącej, kosztu połączenia telefonicznego, oraz typu i źródła połączenia. Czas rozpoczęcia lub zakończenia połączenia jest to dokładna data, a także godzina z dokładnością do sekundy, o której zostało nawiązane bądź zakończone połączenie telefoniczne za pomocą numerów przekierowujących Google. Stan to ogólne informacje odnośnie połączenia - odebrane lub brak. Stan brak wskazuje na połączenie nieodebrane. Czas trwania połączenia przedstawiony w sekundach jest to dokładny czas trwania rozmowy. Typ połączenia zawiera informacje - *Reklamy typu "kliknij, aby połączyć" w sieci komórkowej* lub *"Ręcznie wybrane"*. Źródło połączenia to *reklama*  bądź *witryna,* w zależności od typu połączenia. Raport ten pozwala dokładnie przeanalizować co dzieje się po wybraniu numeru ręcznie lub kliknięciu w numer z telefonu komórkowego. Dzięki temu raportowi istnieje możliwość analizy ile osób dzwoni pod wskazany numer oraz jaki jest procent odebranych telefonów.

Samo śledzenie połączeń telefonicznych możliwe jest dzięki usłudze podmiany numeru Google. Do reklamy przypisany jest niepowtarzalny numer do przekazywania połączeń. Kiedy użytkownik wchodzący w interakcję z reklamą dzwoni pod ten numer, system AdWords

automatycznie kieruje połączenie na numer telefonu danej firmy zliczając przy tym wszystkie niezbędne statystyki. Sam numer można szybko ustawić w reklamach typu "tylko połączenie" oraz rozszerzeniach połączeń. Gdy istnieje potrzeba pomiaru rozmów telefonicznych wykonywanych po przejściu użytkownika na stronę, należy wówczas wkleić odpowiedni kod podmiany numeru. Opcja ta dostępna jest tylko dla jednego numeru widocznego w witrynie. Wówczas w opisywanym wcześniej raporcie połączenie to zostanie przypisane do źródła witryna<sup>24</sup>.

Podsumowując reklama AdWords, jest o wiele szybszą metodą, a jej efekty są natychmiastowe. Dlatego spora część firm w Polsce docenia tę metodę pozyskania użytkownika i decyduje się na płatne linki sponsorowane. Samo narzędzie oferuje możliwość tworzenia zarówno reklam tekstowych, graficznych, elastycznych (połączenie tekstu i grafiki) oraz produktowych. Treści promocyjne wyświetlane są w wyszukiwarce Google oraz jej partnerów reklamowych, czyli całej rzeszy stron internetowych dostępnych w sieci. Reklamodawca decydując się na stworzenie przekazu odpowiedniego dla promowanego produktu bądź usługi ma możliwość zdefiniować swoją grupę docelową odbiorców na osoby zainteresowane tematyką jego branży w wyszukiwarce poprzez odpowiednio dobrane lisy słów kluczowych. Osoby zdefiniowane kontekstowo, którym reklama wyświetli się na stronie poprzez wybór odpowiednich ustawień w narzędziu – tematy, zainteresowania, słowa kluczowe występujące na stronie, bądź konkretne strony. Osoby z stworzonej listy remarketingowej, czyli takie które odwiedziły jego stronę i są zainteresowane jego produktem.

Wszystkie działania promocyjne są kierowane oraz optymalizowane pod kątem ich efektywności dlatego niewątpliwie istotnym jest mierzenie skuteczności. W kolejnym podrozdziale przedstawione zostanie narzędzie Google Tag Manager, pomocne przy

<sup>&</sup>lt;sup>24</sup> Jak Adwords mierzy połączenia telefoniczne?, [https://www.bluerank.pl/jak-adwords-mierzy-polaczenia](https://www.bluerank.pl/jak-adwords-mierzy-polaczenia-telefoniczne/)[telefoniczne/](https://www.bluerank.pl/jak-adwords-mierzy-polaczenia-telefoniczne/) [04.07.2017]

definiowaniu zliczania konwersji wywołanych przez użytkowników wchodzących w interakcję z reklamą.

### <span id="page-33-0"></span>**1.2. Narzędzie umieszczania kodu na stronę Google Tag Manager**

Opisane wcześniej narzędzie Google AdWords pozwala na tworzenie tagów konwersji i tagów remarketingowych, niezbędnych do rzetelnej analizy zakupionych reklam. Aczkolwiek aby móc zliczać wygenerowane konwersje, należy wkleić reguły ich wykonania na stronę. Same reguły są fragmentami kodu, które umieszczone na odpowiednich podstronach, w odpowiednich częściach kodu, pozwalają na śledzenie różnego rodzaju działania użytkowników. Zazwyczaj powoduje to wiele problemów technicznych, ponieważ wymaga to posiadania specjalistycznej, programistycznej wiedzy w edytowaniu kodu na stronie. Firma Google, aby ułatwić proces implementacji oraz konfiguracji konwersji, udostępniła darmowe narzędzie Google Tag Manager (GTM). Pozwala ono w szybki sposób wdrożyć potrzebne linijki kodu na stronę oraz umożliwia natychmiastowy podgląd ich działania. Narzędzie ma za zadanie ułatwić wstawianie reguł wygenerowanych z wielu różnych narzędzi marketingowych, nie tylko Google AdWords, lecz również: Analytics, Facebook, Yandex, Double Click etc. Wygenerowaną regułę należałoby umieścić na witrynie poprzez edytowanie jej kodu HTML, przez osobę uprawnioną i obeznaną w programowaniu. Narzędzie Google Tag Manager pozwala natomiast na łatwiejszą implementację reguł, poprzez jednorazowe wklejenie kodu GTM na stronę. Wszystkie inne pozyskane reguły można wówczas dodawać, edytować bądź usuwać już w samym systemie bez znajomości zasad programowania oraz potrzeby kontaktu z osobą uprawnioną do zmiany w kodzie strony. W dzisiejszym świecie, kiedy większość działań marketingowych zostaje zleconych do osoby wykształconej w dziedzinie marketingu, która często nie posiada umiejętności oraz uprawnień do edytowania strony, narzędzie to znacznie przyspiesza wdrożenie kampanii reklamowej czy innych działań analitycznych.<sup>25</sup> Dodatkową zaletą użycia Google Tag Managera jest jego przyjazny dla użytkownika i intuicyjny interfejs.

<sup>&</sup>lt;sup>25</sup> Modrzewski P., Poradnik Google Tag Manager dla działu marketingu, MarketingLab 2017, s.9

Samo narzędzie jest opisane w prosty i łatwo przyswajalny język z myślą o użytkownikach niebędących programistami stron. Bazując na podstawowej wiedzy dotyczącej samego narzędzia można od razu rozpocząć pracę z programem i zacząć implementować reguły na stronę. Wdrożenie konwersji poprzez GTM to nie tylko zalety dotyczące wygody, ale również oszczędność czasu i natychmiastowa reakcja na ewentualne błędy. Korzystając z narzędzia istnieje również opcja podglądu zmian bez publikacji ich na stronie, czyli możliwość sprawdzenia poprawności wywoływania się kodów w środowisku testowym. Wykonać to można na dwa sposoby, wybierając opcję *Podgląd* lub poprzez wygenerowanie specjalnego linku, który pozwala na sprawdzenie kodów przez osoby trzecie np. specjalnie wybraną osobę, zajmującą się weryfikacją kodów. Jeżeli stworzony kod śledzenia zawiera błędy czyli np. uruchamia zliczenie konwersji w złym momencie, wówczas można go prosto usunąć bądź skorzystać z historii wersji kontenerów, która daje możliwość przywrócenia wcześniejszych ustawień. Kontener jest to kod narzędzia GTM, który należy wkleić w kod HTML witryny. Jest to również zbiór wszystkich kodów śledzących innych narzędzi marketingowych wstawionych do Google Tag Manager. Wszystkie reguły mierzenia konwersji przechowywane i widoczne są w kontenerze (container)<sup>26</sup>. Kontener powinien być zainstalowany na każdej podstronie danej witryny. Na stronie, na której nie zostanie wklejony kod kontenera nie będzie możliwości śledzenia działań użytkowników, czyli mierzenia ustanowionych reguł konwersji dla żadnego narzędzia poprzez GTM. Samo wklejenie kodu nie wymaga czasochłonnego poszczególnego edytowania podstron, a jedynie jednorazowego edytowania szablonu witryny, czyli szkieletu całego serwisu. Aczkolwiek jeżeli strona stworzona jest na gotowym silniku (CMS), istnieje wówczas możliwość pobrania gotowej wtyczki do implementacji kodu Google Tag Managera.

W samym programie, zmian oraz implementacji w kodzie dokonuje się w obszarze roboczym. Podczas publikacji nowoutworzonych bądź edytowanych części kodów śledzenia program tworzy wersję, czyli zapisany stan kontenera, dzięki którym w każdym momencie można powrócić do poprzedniej wersji kontenera sprzed wprowadzenia zmian np. jeżeli dany kod okazał się błędny a sama jego edycja zajęłaby zbyt wiele czasu.

26 ibidem, s.12

35

Podczas implementacji kodu narzędzie GTM wymaga użycia tagów oraz reguł. Tag to kod śledzący który wysyła dane do konkretnego narzędzia (np. Google AdWords czy Analytics) w momencie kiedy dana reguła zostaje spełniona. Reguły są więc zdefiniowanymi zasadami, kiedy dana czynność wykonana na stronie przez użytkownika ma aktywować określony tag (rysunek  $17)^{27}$ .

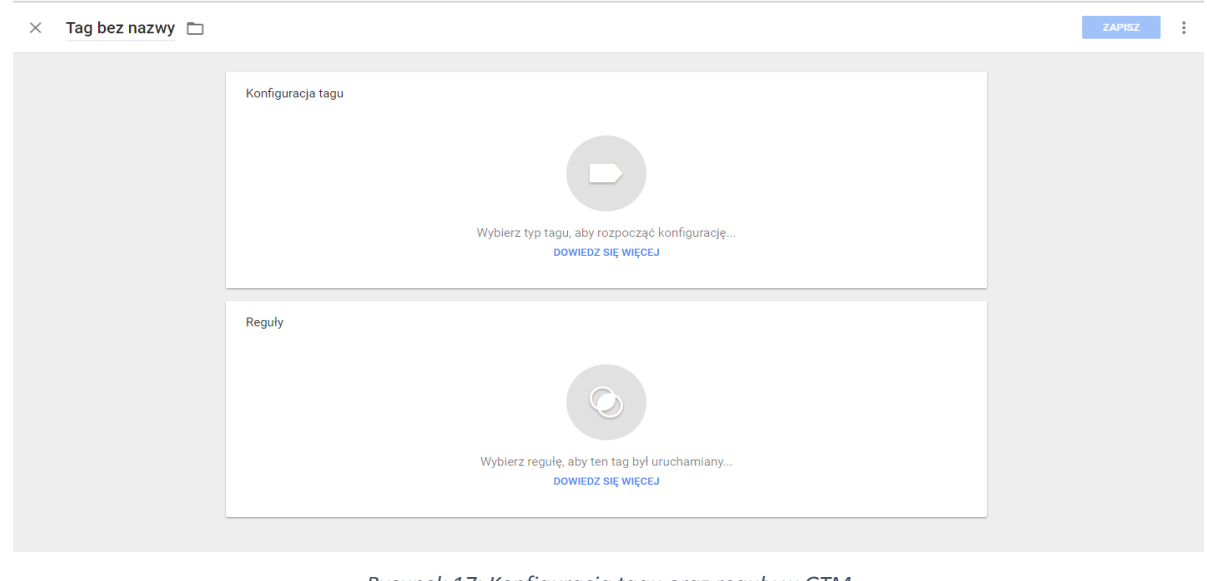

*Rysunek 17: Konfiguracja tagu oraz reguły w GTM Źródło: Opracowanie własne*

Definiując zachowanie użytkownika na stronie, które ma zostać mierzone i zaliczane jako realizacja pewnego założonego celu, należy zdefiniować warunki w jakich zdarzenie ma zostać zaliczone jako realizacja konkretnej konwersji i tym właśnie zajmują się reguły w GTM. Przykładowo jeżeli firma zdecyduje się mierzyć ilość przesłań formularza kontaktowego umieszczonego na stronie kontaktowej, należy zdefiniować regułę jako *przesłanie formularzy,*  z ograniczeniem do konkretnych parametrów identyfikacyjnych danego formularza, ponieważ prawdopodobnie na tej samej stronie istnieje również formularz zapisu do newslettera, którego mierzalne dane dotyczące ilości przesłań powinny się liczyć jako odrębne zdarzenie

 $27$  Ibidem, s.15
konwersyjne. Reguła powinna aktywować tag tylko w przypadku przesłania wybranego formularza, a nie jakiegokolwiek dostępnego na wybranej podstronie.

#### **1.2.1. Reguły**

Poza samym mierzeniem formularzy, narzędzie Google Tag Manager oferuje kilka dostępnych typów reguł (rysunek 18).

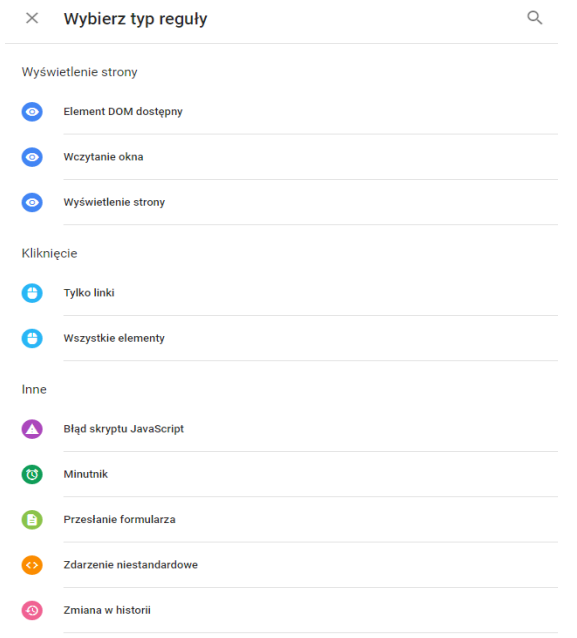

*Rysunek 18: Typy reguł definiowanych w GTM Źródło: Opracowanie własne na podstawie panelu reguł do wyboru GTM*

Używane w narzędziu typy reguł podzielone są na trzy kategorie - wyświetlenie strony, kliknięcia oraz inne. Do wyświetleń zaliczone są zdarzenia związane z otwarciem strony w przeglądarce przez użytkownika. Dostępne w tej kategorii typy reguł różnią się między sobą stopniem załadowania witryny. Jeżeli aktywowanie ma nastąpić od razu w momencie gdy przeglądarka zacznie wczytywać i analizować stronę, należy wówczas wybrać regułę *Wyświetlenie strony* (rysunek 19).

#### Reguła bez nazwy  $\square$  $\times$

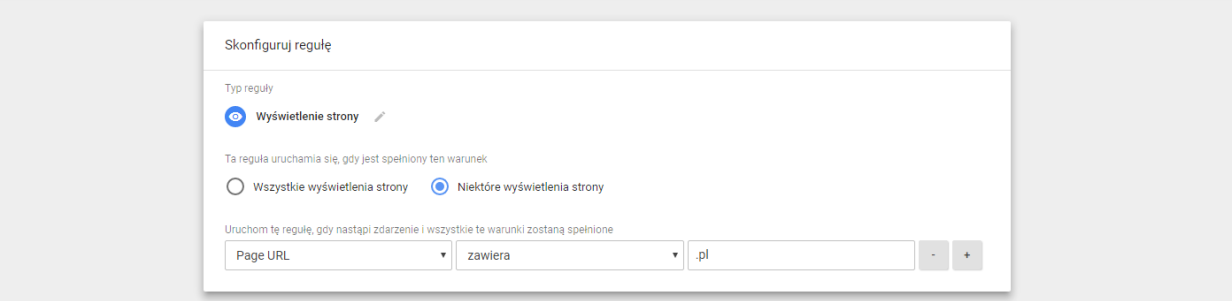

*Rysunek 19: Reguła wyświetlenie strony w GTM Źródło: Opracowanie własne*

Samą regułę można zawęzić poprzez dodanie konkretnych warunków jakie spełniać musi wyświetlana strona. Jeżeli jednak reguła ma odnosić się do pełnego załadowania elementu DOM strony należy wówczas wybrać regułę *Element DOM dostępny*, którą również można zdefiniować by element ten spełniał pewne warunki np. by po załadowaniu witryny był na niej widoczny konkretny obraz lub konkretny tekst. Ostatni typ reguł *Wczytanie strony,* odnosi się do pełnego wczytania strony włącznie z zagnieżdżonymi na niej zasobami takimi jak skrypty czy obrazy. Samo dostosowanie reguł w oparciu o stopień wyświetlenia strony, może być przydatne dla witryn korzystających z zmiennych DOM bądź kodów JavaScript przechowujących wartości dynamiczne, takie jak np. wyświetlenie komunikatu w JavaScript nałożonego na stronę po zapisaniu się do newslettera. Drugim typem kategorii jest konfiguracja reguły względem kliknięcia jakiegokolwiek elementu na stronie bądź linku. Sam link może być odesłaniem na inną stronę (lub podstronę w serwisie) bądź klikalnym elementem np. wysłania e-mail, czy numeru telefonu. Natomiast *Przesłania formularza*, przydatne podczas mierzenia np. zapisu do newslettera, *Minutnik*, odnoszący się do czasu spędzonego na stronie, *Błąd Java Script*  wywołany na witrynie, czy inne zdarzenia niestandardowe dostępne są w kategorii inne.

ZAPISZ

#### **1.2.2. Szablony**

Po utworzeniu reguły uruchamiającej tag należy wybrać narzędzie do którego mają zostać przesłane dane. W Google Tag Manager można implementować nie tylko kody z systemu Google AdWords, ale również wiele innych przy pomocy gotowych szablonów. Domyślnie narzędzie ma możliwość szybkiego wyboru popularniejszych systemów marketingowych z których często wdrażane są kody śledzenia.

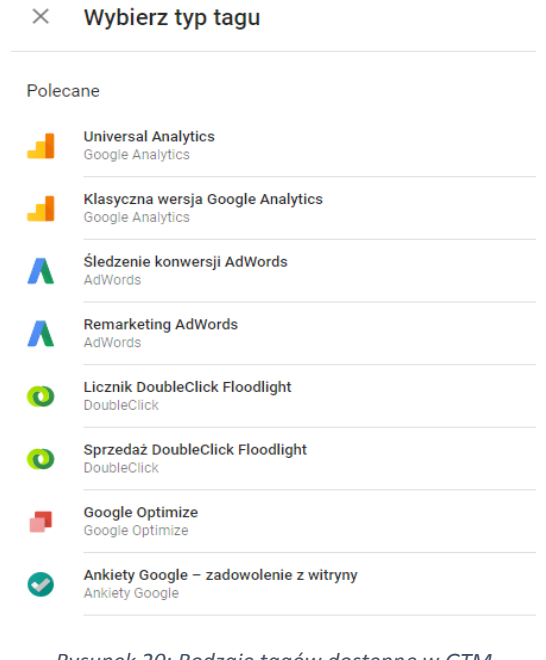

*Rysunek 20: Rodzaje tagów dostępne w GTM Źródło: Opracowanie własne*

Jeżeli szablon dla używanego narzędzia nie jest dostępny należy wybrać *Niestandardowy Kod HTML.* Służy on najczęściej do implementacji, między innymi kodów Facebook czy Yandex. Docelowo narzędzie GTM jest zintegrowane z najważniejszymi platformami firmy, takimi jak Google AdWords oraz Google Analytics.

### **1.2.2.1. Universal Analytics**

Jednym z najczęściej wykorzystywanych kodów śledzących jest analiza zachowania użytkowników przy pomocy Google Analytics. Jako że samo narzędzie jest zaliczane do jednych z najpopularniejszych, ma ono swój szablon tagu w GTM – Universal Analytics (rysunek 21). W samym szablonie podczas konfiguracji tagu należy podać identyfikator śledzenia konta Analytics by wskazać z którym kontem połączona jest strona oraz gdzie następnie dane mają zostać przesłane.

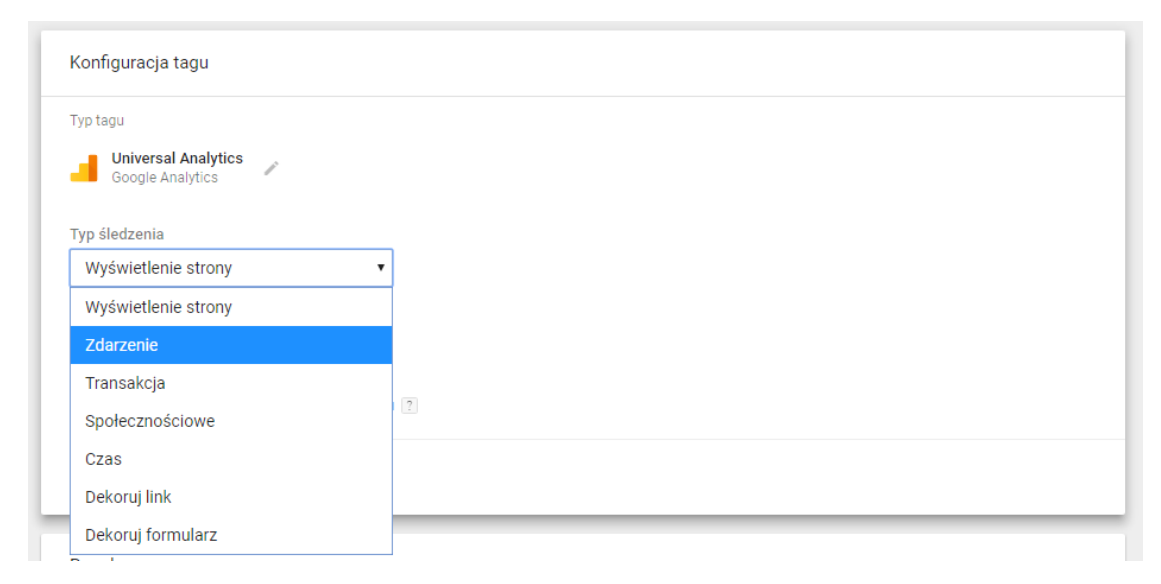

*Rysunek 21: Konfiguracja tagu Universal Analytics Źródło: Opracowanie własne na podstawie danych z GTM*

Podczas konfiguracji należy określić typ śledzenia, czyli czy jest to np. wyświetlanie konkretnej podstrony na serwisie, sfinalizowana transakcja na platformie sprzedażowej, bądź konkretne zdarzenie wykonane przez użytkownika. W tej kolumnie unikatowe wartości zdefiniowane w tagu muszą jedynie pokrywać się z tymi samymi wartościami w celach zdefiniowanych w narzędziu Google Analytics. Sam kod odpalać się będzie na określoną regułę przypiętą do tagu.

#### **1.2.2.2. Remarketing AdWords**

Przekaz reklamowy musi być tworzony w oparciu o profil grupy docelowej odbiorców, najlepiej takich którzy prawdopodobnie dokonają konwersji na stronie. Jedną z takich grup są niewątpliwie osoby już zainteresowane danym asortymentem, które zapoznały się z ofertą firmy. Mogą to być zarówno użytkownicy którzy po prostu zastanawiają się nad zakupem i porównują ofertę do konkurencji bądź osoby, które dokonały już zakupu i znają markę firmy. Obydwa profile takiej grupy mają spory potencjał sprzedażowy, ponieważ albo są skłonni do zakupu określonego asortymentu, albo znają już markę i jak wskazują badania na przestrzeni lat chętniej kupują artykuły znanej firmy, która posiada pozytywną opinię. Dlatego tworząc reklamy w Google AdWords warto stworzyć kampanię remarketingową. Aby wyświetlać reklamy w taki sposób, należy zdobyć informacje jacy użytkownicy byli na stronie, do tego zadania służy kod remarketingu AdWords (rysunek 22) wklejony na wszystkie podstrony w serwisie.

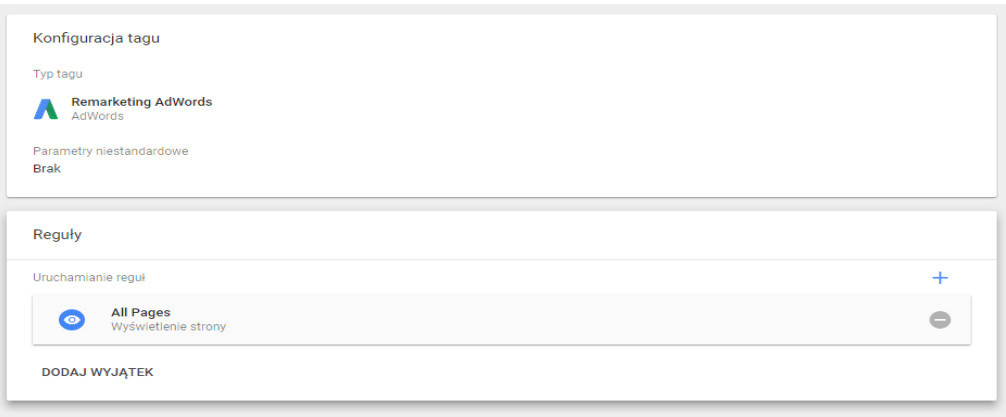

*Rysunek 22: Konfiguracja tagu remarketingu AdWords Źródło: Opracowanie własne*

Zamiast wklejać cały kod na wszystkie strony, można zrobić to prościej przy użyciu narzędzia Google Tag Manager, wybierając gotowy szablon remarketingu AdWords z uwzględnieniem reguły by odpalał się na wszystkich stronach.

# **1.2.2.3. Śledzenie konwersji AdWords**

Tworząc reklamy AdWords warto śledzić zachowanie użytkownika, który przeszedł z reklamy na stronę. Do tego celu służą tagi śledzenia konwersji AdWords (rysunek 23) w których definiuje się zarówno identyfikator konwersji odpowiedni dla danego konta reklamowego, jak i unikalną etykietę, dzięki której dane będą widoczne w samym narzędziu Google AdWords.

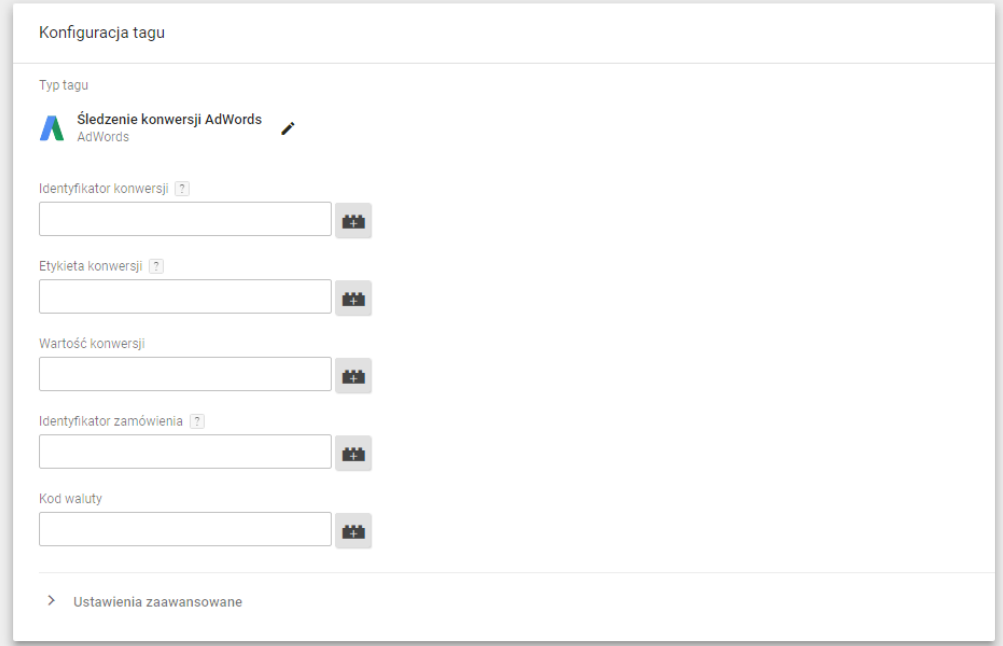

*Rysunek 23: Konfiguracja tagu śledzenia konwersji AdWords Źródło: Opracowanie własne*

Tag z konkretnie zdefiniowaną regułą prześle odpowiednie dane do narzędzia AdWords, jeżeli użytkownik wykona pożądane zdarzenie konwersyjne. Przykładowe zdarzenia zostaną opisane szerzej w rozdziale trzecim.

### **1.2.2.4. Niestandardowy kod HTML**

Reklamy remarketingowe można wyświetlić również osobom, które były na stronie firmowej i posiadają portal na popularnym serwisie społecznościowym Facebook. Do tego celu należy wygenerować kod Facebook Pixel, a następnie utworzyć reklamy sponsorowane Facebook Ads z podpiętym pixelem (rysunek 24).

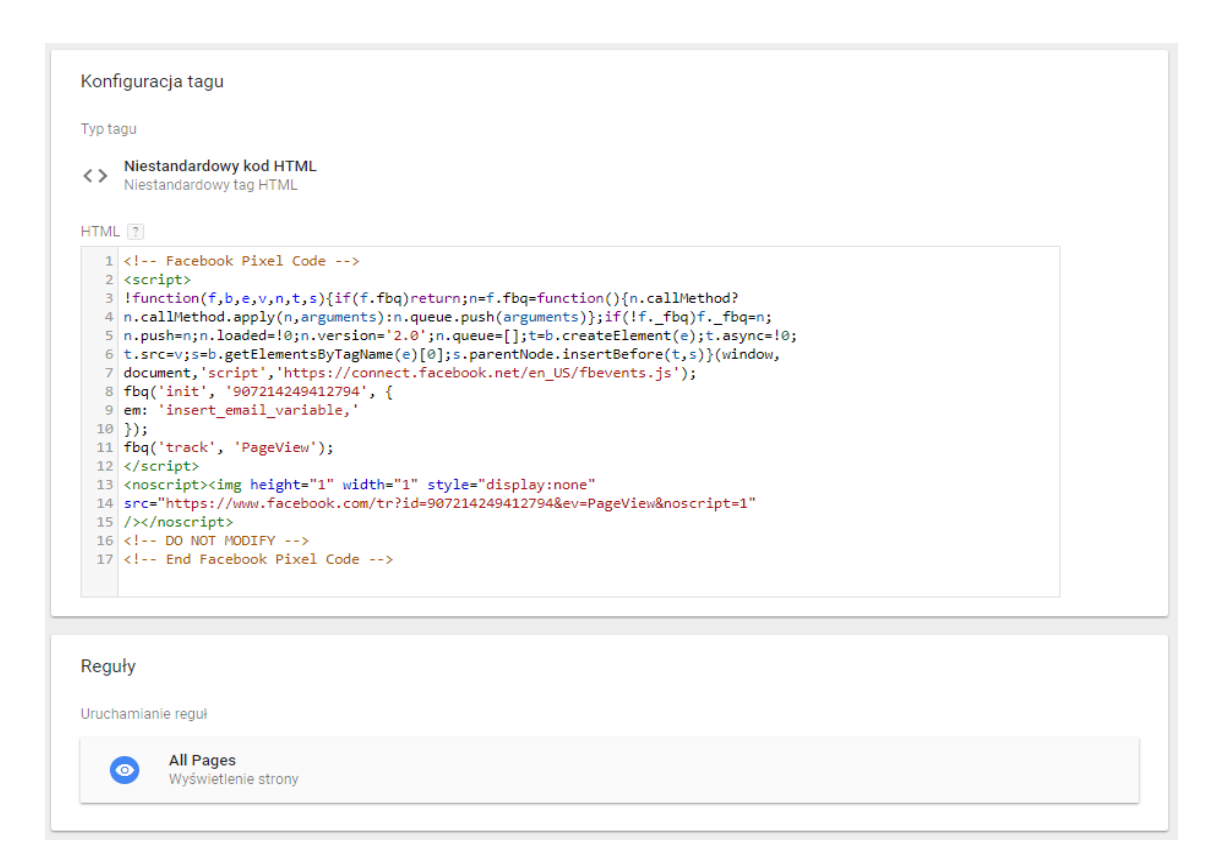

*Rysunek 24: Konfiguracja niestandardowego kodu HTML Źródło: Opracowanie własne*

Kod pixela wygenerowany z konta menadżera na Facebooku trzeba by było umieścić na wszystkich podstronach bądź przy użyciu GTM wkleić jedynie w gotowy szablon niestandardowego kodu html.

#### **1.2.3. Odbiorniki**

Zanim rozpocznie się tworzenie tagów oraz reguł na stronę warto zdefiniować tzw. *odbiorniki*, czyli podstawowe reguły które nasłuchują określone typy zdarzeń. Po stworzeniu podstawowych odbiorników, możliwa jest łatwiejsza konfiguracja bardziej zaawansowanych reguł uruchamiania tagów, ponieważ w oknie podglądu testowym dostępnym na stronie system zwraca wartości poszczególnych elementów, nasłuchiwanych przez odbiornik.

#### **1.2.3.1. Kliknięcia elementów na stronie**

Jest to odbiornik nasłuchujący kliknięcia w wszystkie elementy dostępne na stronie, stworzony poprzez wybranie typu reguły *Kliknięcia - wszystkie elementy*, a następnie wybraniu warunku *wszystkie kliknięcia* (rysunek 25)*.* Reguła ta wykorzystywana jest wówczas gdy reklamodawca chciałby mierzyć kliknięcia na stronie w jakieś określone nie klikalne elementy. Zabieg ten ma na celu często sprawdzenie strony pod kątem przyjazności i intuicyjności dla użytkownika.

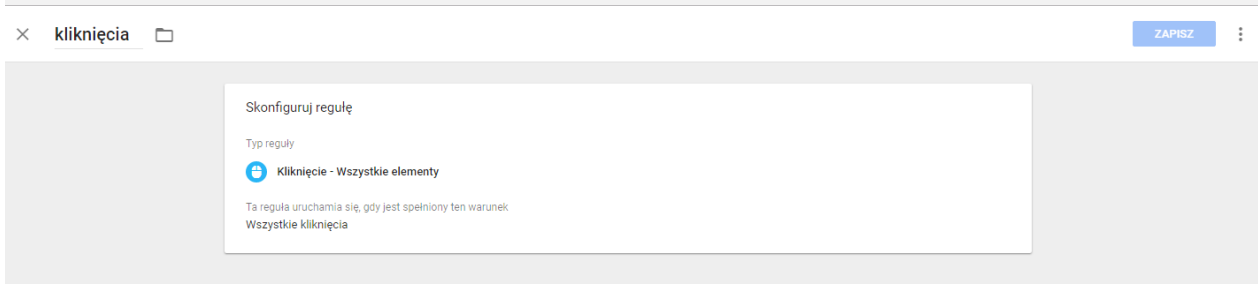

*Rysunek 25: Reguła – Kliknięcia – Wszystkie elementy w GTM Źródło: Opracowanie własne*

Po uruchomieniu odbiornika, na stronie w podglądzie działania kodów, czyli w utworzonym środowisku testowym widoczne jest okno z podsumowaniem *Data Layer*, fragmentem skryptu umieszczonym na podstronach serwisu, w którym wyświetlone są informacje dotyczące zmiennych i ich wartości. Zmienne to pary nazwa-wartość, używane w regułach i tagach. W regułach służą one do definiowania warunków, które ściśle określają, kiedy dana reguła ma być uruchamiana. Natomiast w tagach służą do przechwytywania wartości dynamicznych.

Po kliknięciu w którykolwiek z elementów na stronie, w oknie *Data Layer* pojawią się informacje dotyczące danego kliknięcia, które nie były wcześniej widoczne przed zdefiniowaniem odbiornika (rysunek 26).

4 gtm.click:  $1 \vert \{$ gtm.element: [object HTMLImageElement],  $2<sup>1</sup>$ gtm.elementClasses: 'circles\_bg',  $\overline{\mathbf{3}}$ 4 gtm.elementId: ", 5 gtm.elementTarget: "<br>6 event: 'gtm.click', gtm.elementUrl: 'http://osrodekwrzos.pl/wp-content/themes/wrzos/assets/images/kolka.png',  $\overline{7}$  $8<sup>1</sup>$ gtm.uniqueEventId: 4  $9$  }

*Rysunek 26: Dane widoczne w Data Layer po zdefiniowaniu odbiorników Źródło: Opracowanie własne na podstawie strony OW Wrzos*

Dane dotyczą takich wartości jak: klasa, id, czy url elementu, który został kliknięty oraz zdarzenie które wywołało pojawienie się tych danych *gtm.click*, czyli właśnie kliknięcie. W tym przypadku było to kliknięcie w okrągły obraz dostępny na stronie. Wskazuje na to adres url w pozycji url elementu – *gtm.elementUrl.*

# **1.2.3.2. Kliknięcia linków na witrynie**

Odbiornik ten odnosi się do kliknięć linków w obrębie witryny, które mogą spowodować przeniesienie użytkownika zarówno na inną podstronę, jak również wywołać inne zdarzenie np. otworzyć program pocztowy po kliknięciu link z adresem e-mail. Reguła tworzona jest poprzez wybranie *Kliknięcia - Tylko linki*, z uwzględnieniem warunku *wszystkie kliknięcia linków*  (rysunek 27).

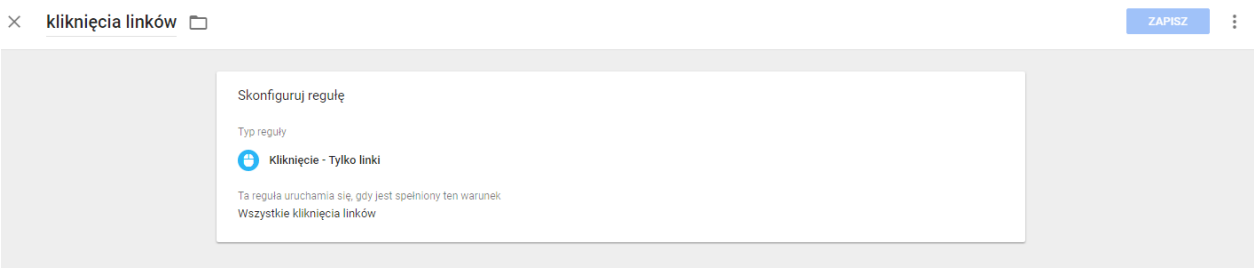

*Rysunek 27: Reguła – kliknięcia – tylko linki w GTM Źródło: Opracowanie własne*

Skonfigurowanie odbiornika przyczyniło się do wyświetlenia danych dotyczących zmiennych tego kliknięcia (rysunek 28).

6 gtm.linkClick:

```
\mathbf{1} {
      gtm.element: http://rezerwacje.osrodekwrzos.pl/# ga=2.219181471.727019241.1499803998-1402259528.14
 \overline{2}98160938,
 \mathbb{R}\overline{4}gtm.elementClasses: 'reg_small_button',
     gtm.elementId: ",
 \overline{5}gtm.elementTarget: '_blank',
 6
     gtm.triggers: '7096024_9,7096024_11,7096024_13,7096024_14',
 \overline{7}\mathbf{R}event: 'gtm.linkClick',
 \overline{q}gtm.elementUrl: 'http://rezerwacje.osrodekwrzos.pl/#_ga=2.219181471.727019241.1499803998-140225952
10
                       8.1498160938',
    eventTimeout: 2000,
11eventCallback: function (){b.simulateDefault&&(b.targetWindow?b.targetWindow.location.href=a.href:
1213(c=c||H() . getTime(), 500>H(), getTime() - c&A.setTimeout(df(a,b,c), 25)))14
      eventReporter: function (a){c.eventReport=a},
      gtm.uniqueEventId: 6
15
16}
```
*Rysunek 28: Dane widoczne w Data Layer po zdefiniowaniu odbiorników Źródło: Opracowanie własne na podstawie strony OW Wrzos*

Zdarzenie które zostało zainicjowane *gtm.linkClick* jest właśnie kliknięciem linku przez użytkownika. Przedstawione powyżej dane dotyczą podstawowych wartości elementu (klasy, id, adresu url), jak stronę do której przenosi podczas kliknięcia, w tym wypadku była to subdomena rezerwacje.osrodekwrzos.pl. Ponadto *gtm.elementTarget* o wartości *\_blank* wskazuje na to iż po kliknięciu w link nowa strona otwarła się w nowej karcie.

#### 1.2.3.3. Wyświetlenie strony

Przejścia użytkowników po podstronach w ramach domeny nasłuchiwane są poprzez odbiornik ustawiony jako *wyświetlanie strony*, z uwzględnieniem warunku *wszystkie wyświetlenia strony* (rysunek 29). Reguła ta jest przydatna zwłaszcza podczas pomiaru przejść na stronę kontaktową na której często widnieje np. adres sklepu stacjonarnego.

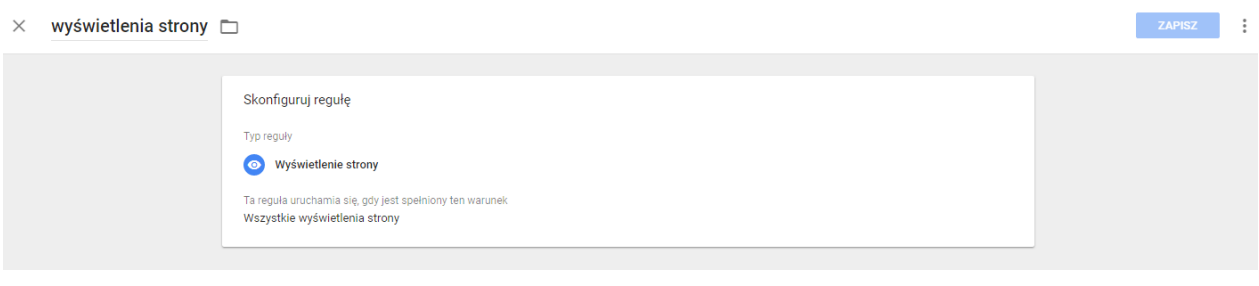

*Rysunek 29: Reguła – wyświetlenie strony Źródło: Opracowanie własne*

W oknie *Data Layer* pojawiają się dane dotyczące zdarzenia *Window Loaded*, czyli załadowanie strony (rysunek 30).

#### **1.2.3.4. Przesłanie formularzy**

Ostatnim odbiornikiem jest zbieranie danych dotyczących uzupełnionych i poprawnie wysłanych formularzy przez użytkowników strony. Po wyborze typu reguły *Przesłanie formularza*, należy uwzględnić warunek *wszystkie formularze* (rysunek 30) odpowiedzialny za zliczenie wszystkich formularzy umieszczonych na wybranych bądź wszystkich stronach. Reguła ta jest niezwykle przydatna podczas zliczania zapisów do newslettera czy wysłania formularzy kontaktowych. Wiele branż zaznacza iż kontakt poprzez dedykowany formularz jest równoznaczny z pozyskaniem cennego potencjalnego klienta. Warto więc w takiej sytuacji liczyć ilość wypełnionych i poprawnie przesłanych formularzy.

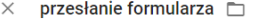

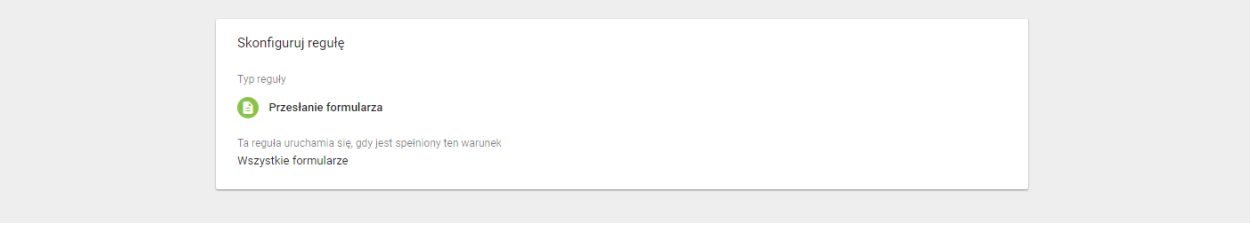

*Rysunek 30: Reguła – przeslanie formularzy w GTM Źródło: Opracowanie własne*

Dane w *Data Layer* ukazują się dane dotyczące zdarzenia *gtm.formSubmit* czyli przesłania formularza.

gtm.formSubmit:

```
1\, {
      gtm.element: [object HTMLFormElement],
 \overline{2}gtm.elementClasses: '
 \overline{3}gtm.elementId: 'calc_form',
 \overline{4}gtm.elementTarget: '',<br>gtm.elementTarget: '',<br>gtm.triggers: '7096024_6,7096024_15',
 5<sub>1</sub>\sqrt{6}event: 'gtm.formSubmit',
 \overline{7}gtm.elementUrl: "'
 8<sup>1</sup>eventTimeout: 2000,
 \overline{9}10
    eventCallback: function (){if(b.simulateDefault)if(b.targetWindow){var d;b.targetWindowName&&(d=a.
                        target,a.target=b.targetWindowName);Q.gtmSubmitFormNow=!0;ab(a).call(a);b.targetWin
11dowName&&(a.target=d)}else c=c||H().getTime(),500>H().getTime()-c&&A.setTimeout(fj(
1213
                        a,b,c),25)},
14eventReporter: function (a){c.eventReport=a},
      gtm.uniqueEventId: 7
15
16}
```
*Rysunek 31: Dane widoczne w Data Layer po zdefiniowaniu odbiorników*

*Źródło: Opracowanie własne na podstawie strony OW Wrzos*

Strony firmowe często tworzone są szablonami w których stopce widnieje formularz zapisu do newslettera. Chcąc zliczać jedynie forumlarz kontaktowy na stronie kontakt należy rozróżnić go od zapisu do nweslettera. Do tego celu posłużyć może *gtm.elementId* który w powyższym przykładzie ma wartość *calc\_form*.

ZAPISZ<sup>e</sup>

Podsumowując pierwszy rozdział niniejszej pracy, Internet jest dziś nieodłącznym elementem życia większości ludzi. Z biegiem czasu sektor biznesowy dostrzegł, iż wzrost sprzedaży produktów, bądź poprawa czy budowanie wizerunku firmy to jedne z wielu korzyści jakie płyną z dobrze zastosowanych promocji internetowych. Reklamy tworzone przy użyciu narzędzia Google AdWords zarówno w obszarze samej wyszukiwarki, jak i jej partnerów reklamowych posiadają ogromny potencjał marketingowy. Głównie w Europie, a tym samym w Polsce gdzie firma Google jest niewątpliwym monopolistą w Internecie reklamy AdWords zyskują coraz większą popularność wśród reklamodawców.

Każda forma promocji, zarówno reklamy tekstowe, wideo, produktowe jak i graficzne tworzone są w konkretnym celu i rozdział ten przedstawił iż warto mierzyć wyniki kampanii w przełożeniu na ten cel, dlatego istotnym jest by zdefiniować odpowiednie konwersje. Następnie zaimplementować je w szybki i łatwy sposób na stronę przy użyciu narzędzia do tego przeznaczonego jakim jest Google Tag Manager.

W kolejnym rozdziale przedstawione zostaną korzyści z podziału celów prowadzonych działań reklamowych zarówno na główny i najistotniejszy cel biznesowy jakim może być np. sprzedaż, jak również mniejsze mikro cele, które nie mają bezpośredniego przełożenia na zysk firmy ale są równie istotne. Dodatkowo zaprezentowane zostaną narzędzia pomocne w analizie zebranych danych dotyczących konwersji i przełożenia tych danych na istotne informacje biznesowe.

49

### **2. Narzędzia mierzące skuteczność internetowych działań promocyjnych**

Strony internetowe są tworzone głównie w celu promocji marki i jej produktu, a finalnie pozyskiwania klienta, co się wiąże z zwiększeniem sprzedaży i końcowych przychodów. Sama witryna jest nieistotna bez użytkowników odbierających dany przekaz. Firmy inwestują więc w narzędzia i sposoby pomocne w pozyskiwaniu ruchu, czyli osób chętnych do zapoznania się z treścią strony, i tym samym zadają sobie pytania dotyczące efektywności tych działań - kim jest użytkownik, który kupił produkt oferowany na stronie i skąd pozyskać podobnych jemu odbiorców zainteresowanych ofertą? Dodatkowo, zastanawiają się, czy akurat to wybrane źródło ruchu jest efektywne i sprowadza pożądany ruch na stronie, który finalnie przerodzi się w transakcje, oraz w jakim stopniu dane kanały promocji przełożą się na rozwój ich biznesu, a może czy warto zainwestować w inne źródła, bądź lepiej dopasować przekaz do odbiorcy? Te pytania są bardzo istotne i aby na nie odpowiedzieć, należy dokładnie badać zachowania użytkowników. W dzisiejszych czasach na rynku dostępnych jest coraz więcej narzędzi analitycznych, dlatego odpowiedź na część z zadanych pytań jest w zasięgu ręki. Wystarczy skorzystać z kilku narzędzi, które często są darmowe. Przewagą marketingu internetowego nad tradycyjnym jest właśnie możliwość mierzenia skuteczności prowadzonych działań reklamowych i podejmowania efektywniejszych decyzji biznesowych na podstawie zebranych informacji. Wiedza dotycząca pozyskiwania, jak i zachowania użytkowników na stronie, znacznie wpływa na konkurencyjność firmy oraz jej odpowiedź na potrzeby rynku. *Pozyskiwanie* oznacza sposób w jaki użytkownik został zachęcony do odwiedzenia strony oraz skąd przyszedł, natomiast *zachowanie* to czynności i interakcje wykonane podczas tych odwiedzin. *Interakcje* dotyczą wszystkich oczekiwanych zdarzeń, które przynoszą planowany efekt na przykład kliknięcie w reklamę, obejrzenie wideo, pobranie ważnego PDF, wysłanie formularza czy dokonanie zakupu. To właśnie interakcje prowadzą do realizacji pewnego założonego celu czyli tzw. konwersji. Jeżeli po interakcji z reklamą, oczekuje się od użytkownika pobrania istotnego dla firmy e-booka bądź dokonania zakupu na stronie, wówczas jego realizacja jest nazywana zdarzeniem konwersyjnym (konwersją).

50

Narzędzia analityki pozwalają bezpośrednio odpowiedzieć na część zadanych pytań, m.in. skąd pochodzi użytkownik, czy jest on pierwszy raz na stronie i czy dokonał zakupu, lecz w standardowych ustawieniach nie mierzą wszystkich zdarzeń konwersyjnych, ponieważ istnieją różne oczekiwania firm wobec użytkowników oraz cele stron, więc tym samym z podstawowych raportów nie można wywnioskować czy dana wizyta, która np. nie zakończyła się zakupem na pewno nie była dobra jakościowo. Rozdział ten zostanie poświęcony analizie dostępnych informacji o użytkowniku strony, pozyskaniu odbiorców zainteresowanych ofertą poprzez reklamy oraz zdefiniowaniu czynności konwersyjnych, w celu zarówno odpowiedzenia na istotne pytania biznesowe, jak i lepszemu dopasowaniu działań marketingowych.

# **2.1. Narzędzie analityki internetowej Google Analytics**

Google Analytics, to darmowe narzędzie analityczne firmy Google, które dostarcza informacji o stronie i jej użytkownikach. Odpowiada na wiele kluczowych kwestii m.in. z jakich źródeł odbiorcy wchodzą na stronę, co dokładnie robią, jakie podstrony odwiedzają oraz czy finalnie realizują jej cel. Dane o poszczególnym użytkowniku zbierane i udostępniane są w narzędziu dzięki ciasteczkom (ang. cookies), niewielkim plikom, zapisywanym i przechowywanym w przeglądarce lub na urządzeniu końcowym odbiorcy<sup>28</sup>. Same pliki cookie można podzielić ze względu na dwie kategorie. Podstawowym jest podział ze względu na trwałość - pliki trwałe oraz tymczasowe. Pliki cookie trwałe zapisywane są na dysku w katalogu Cookies, w urządzeniu końcowym. Strony wykorzystują ten typ ciasteczek dla wygody użytkowników. Przechowują one informacje takie jak login i hasło logowania, dzięki którym można poruszać się w obrębie podstron witryny bez konieczności wielokrotnego wpisywania i logowania za każdym razem. Ciasteczka takie pozostają na urządzeniu do momentu w którym stracą ważność bądź użytkownik sam zdecyduje się je usunąć. Drugim typem ciasteczek są pliki tymczasowe obecne w przeglądarce użytkownika tylko i wyłącznie w czasie sesji połączenia z Internetem. Sesja jest to okres, w którym użytkownik aktywnie

 $\ddot{\phantom{a}}$ 

<sup>&</sup>lt;sup>28</sup> Kaushik A.: Web Analytics 2.0, świadome rozwijanie witryn internetowych, Helion, Gliwice 2010, s.179

korzysta z witryny bądź aplikacji. Ważność tych cookies wygasa momentalnie z chwilą zamknięcia przeglądarki. Odmienną kategorią podziału ciasteczek jest podział ze względu na stronę tworzącą - pliki pierwszej oraz trzeciej kategorii. Ciasteczka pierwszej kategorii (ang. firstparty cookies), są tworzone przez domenę obecną w pasku adresu przeglądarki użytkownika i tylko owa domena może ciasteczko wykorzystać. Ciasteczka trzeciej kategorii (ang. third-party cookies) są tworzone przez inne witryny, które są odwołaniem do danej strony i z której przyszedł użytkownik np. reklamy graficznej, linków sponsorowanych etc.<sup>29</sup> Narzędzie Google Analytics wykorzystuje cookie pierwszej kategorii, zbierając informacje o pochodzeniu użytkowników identyfikowanych. Ciasteczka śledzą więc i gromadzą dane dotyczące aktywności w sieci. W momencie kiedy użytkownik wchodzi na stronę firmową, zostaje wykonywany skrypt kodu śledzącego i ciasteczko znajdujące się na urządzeniu, zostaje odczytane i nadpisywane. Dane te zostają wysłane do serwera firmy Google, gdzie są składowane, a następnie udostępniane regularnie, choć z jednodniowym opóźnieniem, platformie Google Analytics. Niestety odbiorcy, którzy w swojej przeglądarce zablokowali wykonywanie skryptów Java Script lub wyłączyli pliki cookie nie będą śledzeni.<sup>30</sup> Dodatkowo niektóre rygorystyczne filtry w programach antywirusowych są w stanie wyłączyć ciasteczka, w takim wypadku użytkownik również nie będzie śledzony, a dane o nim nie zostaną przesłane do narzędzia Google Analytics. Osoby, które usuwają ciasteczka regularnie z urządzenia, są śledzone przez narzędzie, jednak od momentu usunięcia plików cookie akcje takiego użytkownika są raportowane jako działania nowych użytkowników (ang. New Vistor). Od 22 marca 2013 po znowelizowaniu ustawy Prawa Telekomunikacyjnego w Polsce witryny są zobowiązane do uzyskania zgody od użytkownika na stosowanie cookies na podstawie art. 173 dotyczącego ciasteczek. Wymóg ten miał na celu zwiększenie świadomości internautów na temat zbierania informacji dotyczących ich preferencji

<sup>&</sup>lt;sup>29</sup> Google Analytics – z czym to się je?, <https://www.conversion.pl/blog/google-analytics-z-czym-to-sie-je/> [29.06.2017]

<sup>&</sup>lt;sup>30</sup> Powrót do podstaw: Ciasteczka (cookies) w Google Analytics, [https://www.conversion.pl/blog/ciasteczka-google](https://www.conversion.pl/blog/ciasteczka-google-analytics-cookies/)[analytics-cookies/](https://www.conversion.pl/blog/ciasteczka-google-analytics-cookies/) [29.06.2017]

oraz zachowań w sieci. Obowiązująca procedura wymusza na właścicielach serwisów internetowych zgody użytkownika na stosowanie i przechowywanie ciasteczek.<sup>31</sup>

# **2.1.1. Kwalifikacja użytkowników na stronie**

Firmy tworząc treść promocyjną powinny zastanowić się nad oddzielnym komunikatem reklamowym dla wybranej grupy odbiorców, w tym także dla tych użytkowników, którzy znają już ofertę i byli na stronie. Podzielenie odbiorców według założonych cech wspólnych nazywane jest segmentacją. Kategoryzacja użytkowników jest istotną częścią analityki internetowej. Chcąc wyłonić cechy odbiorców witryny należy zbadać dostępne informacje dotyczące wizyt na stronie a następnie dopasować do nich konkretną treść reklamową<sup>32</sup>.

Pozyskanie nowych użytkowników wymaga większych nakładów finansowych, ponieważ trudniej jest znaleźć grupę odbiorców zainteresowaną produktem, należy wówczas w miarę zawężać osoby, którym wyświetlona jest reklama, sugerując się profilem potencjalnych klientów i tym co robią w sieci. Sprawa wygląda dużo prościej jeżeli kierować treść promocyjną na osoby, które po prostu były już na stronie i z dużym prawdopodobieństwem może kupią coś na niej pierwszy lub ponowny raz. Dzięki użytkownikom powracającym można znacznie obniżyć średni koszt konwersji, co przełoży się bezpośrednio na zwiększenie zysku<sup>33</sup>.

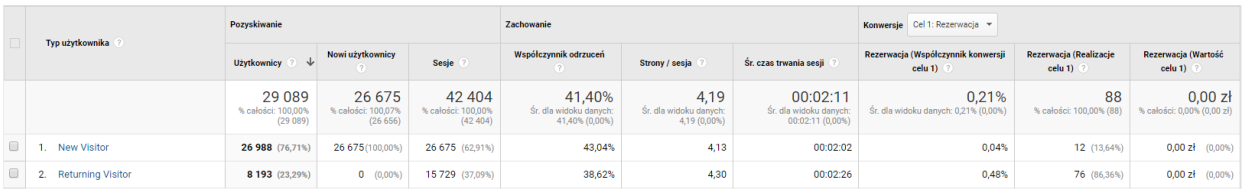

*Rysunek 32: Widok przykładowego raportu "Odbiorcy – Zachowanie - Nowi a powracający" Źródło: Opracowanie własne na podstawie danych Google Analytics Ośrodka Wczasowego Wrzos*

<sup>31</sup> Podstawa prawna,<http://wszystkoociasteczkach.pl/podstawa-prawna/> [29.06.2017]

<sup>&</sup>lt;sup>32</sup> Kaushik A.: Web ... opt.cit., Helion, Gliwice 2010, s.131

<sup>&</sup>lt;sup>33</sup> Maciorowski A.: E-marketing w praktyce, strategie skutecznej promocji, Samo Sedno, Warszawa 2013, s.11

W narzędziu dostępny jest raport "*Odbiorcy - Zachowanie - Nowi a powracający*", który podsumowuje i zestawia ile użytkowników nowych (New Visitor) oraz użytkowników powracających (Returning Visitor) odwiedziło stronę w wybranym okresie czasu (rysunek 32).

Użytkownicy którzy odwiedzili wcześniej witrynę, znają ofertę i mają w pewnym stopniu ugruntowaną świadomość marki, odnotowują oni niższy współczynnik odrzuceń<sup>34</sup> (czyli odsetek sesji podczas których użytkownik widział jedną stronę i zdecydował się opuścić witrynę) oraz częściej dokonują zdarzeń konwersyjnych na stronie. Są to odbiorcy, którzy prawdopodobnie porównali ofertę do konkurencji i zdecydowali się na np. zakup. Dodatkowo przewaga w statystykach osób powracających może świadczyć zarówno o tym iż dopracowana jest jej treść czyli jest na tyle atrakcyjna by zachęcić nowego użytkownika do powrotu<sup>35</sup>. Tak zinterpretowane dane mogą świadczyć np. o sukcesie zarówno strony sprzedażowej jak i bloga informacyjnego sprzyjającego budowaniu świadomości marki poprzez szerzenie wartościowej treści.

Niemniej jednak dosyć spora liczba nowych osób odwiedzających stronę nie koniecznie jest ruchem nieefektywnym, może bowiem odnosić się np. do sukcesu firmy w przyciąganiu nowego ruchu poprzez ciekawe reklamy zarówno internetowe jak i te pozyskiwane drogą offline (zawierające adres www witryny). Ważne jest aby znaleźć i zachować balans pomiędzy obiema grupami odbiorców. Pomimo tworzenia interesujących i zachęcających reklam oraz treści na stronie, aby pozyskać nowych odbiorców, warto zachęcić również do powrotu osoby które znają już markę i produkt, a tym są bardziej skłonne do zakupu.

# **2.1.2. Segmentacja grup użytkowników<sup>36</sup>**

Podstawowy raport "*Odbiorcy*" (rysunek 33) odnosi się ogólnie do wszystkich użytkowników strony.

 $\overline{a}$ 

54

<sup>&</sup>lt;sup>34</sup> Kaushik A.: Web... opt.cit., Helion, Gliwice 2010, s.86

<sup>35</sup> Zastrożna M.: Google Analytics dla marketingowców, Helion, Gliwice 2014, s.35.

<sup>&</sup>lt;sup>36</sup> Sałkowski D.: Kurs Google Analytics, Vestigio, Warszawa 2014, s.98-110

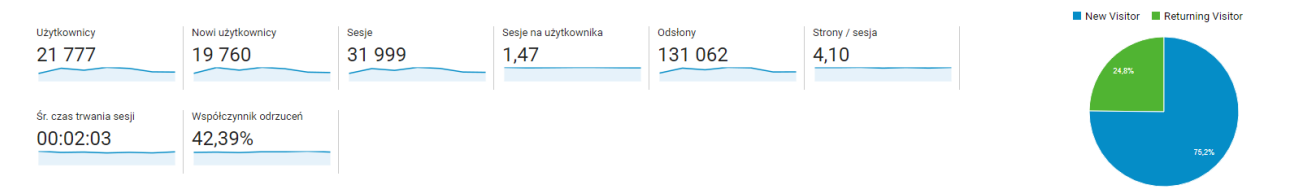

*Rysunek 33: Widok przykładowego raportu "Odbiorcy – Przegląd" Źródło: Opracowanie własne na podstawie danych Google Analytics Ośrodka Wczasowego Wrzos*

Przedstawia on podsumowanie wszystkich osób przebywających na stronie w wybranym przedziale czasowym prezentując kołowy wykres procentowego podziału użytkowników na nowych (New Visitor) oraz powracających (Returning Visitor) wraz z zestawieniem na podstawowe parametry takie jak:

- ilość nowych odbiorców,
- podsumowane sesje wykonane przez użytkowników,
- poszczególne sesje przypadające na użytkownika,
- odsłony, czyli łączna liczba stron otwartych przez użytkowników,
- średni czas spędzony na stronie,
- współczynnik odrzuceń.

Raport danych zbiorczych jest więc zsumowaniem działań wszystkich osób przebywających na stronie, które można pogrupować według segmentów np. osób dokonujących zakupu na stronie, nowych użytkowników, porzuconych sesji, źródła ruchu płatnego (z reklam) lub bezpłatnego, ruchu z konkretnego urządzenia (np. telefonu komórkowego, tabletu, komputera), użytkowników dokonujących konwersji bądź nie, etc.

Narzędzie pozwala jednak dokonać dokładnej analizy pojedynczego użytkownika w postaci raportu "*Odbiorcy - Eksplorator użytkownika*" (rysunek 34). Jest on szczególnie przydatny przy analizie zachowania odbiorcy, w odniesieniu do ścieżki jaką przeszedł podczas

finalizacji konwersji. Dobrze zinterpretowany odpowiada na pytania dotyczące kluczowej kwestii - na jakim etapie użytkownik porzuca finalizacje celu np. wyjście z koszyka. Warto wówczas poddać badaniu wszystkich niedokonanych konwersji, ale również, aby dopełnić analizę, użytkowników, którzy zakończyli oczekiwany proces przebiegu makro konwersji. Dzięki takiemu badaniu, poza błędami które należy naprawić, firma posiada pełen obraz również na temat mocnych stron witryny, które może wykorzystać na innych podstronach.

| <b>Identyfikator klienta</b> (?) | Sesje (?)<br>↓ | Śr. czas trwania sesji (?) | Współczynnik odrzuceń ? |  |
|----------------------------------|----------------|----------------------------|-------------------------|--|
| 1. 869484064.1496002910          | 46 $(0.14%)$   | 00:01:58                   | 30,43%                  |  |
| 2. 725383563.1498551493          | 42 (0,13%)     | 00:03:21                   | 23,81%                  |  |
| 3. 1758633418.1496040208         | 35 $(0,11\%)$  | 00:23:00                   | 17,14%                  |  |
| 4. 1400481879.1498814180         | 32 (0,10%)     | 00:02:58                   | 21,88%                  |  |
| 5. 1609225847.1498939608         | 31 $(0,10\%)$  | 00:00:50                   | 41,94%                  |  |
| 6. 882964098.1436168962          | $28(0,09\%)$   | 00:19:31                   | 7,14%                   |  |
| 7. 1046245948.1498576942         | $26$ (0,08%)   | 00:02:21                   | 15,38%                  |  |
| 8. 1119680962.1490117642         | $26$ (0,08%)   | 00:03:18                   | 23,08%                  |  |
| 9. 1985502888.1499005799         | $25$ (0,08%)   | 00:06:41                   | 20,00%                  |  |
| 10. 598398418.1499268207         | 23(0,07%)      | 00:03:50                   | 4,35%                   |  |
| 11. 1717482926.1499000020        | 22 (0,07%)     | 00:04:18                   | 27,27%                  |  |
| 288545272.1499025461<br>12.      | 22 (0,07%)     | 00:02:41                   | 13,64%                  |  |
| 13. 1419988990.1499064596        | 20 (0,06%)     | 00:06:26                   | 15,00%                  |  |
| 14. 2114292180.1498942967        | $20 (0,06\%)$  | 00:02:54                   | 20,00%                  |  |
| 15. 1976932197.1499514096        | $19(0,06\%)$   | 00:03:46                   | 5,26%                   |  |
| 16. 33046849.1498777993          | $19(0,06\%)$   | 00:01:09                   | 21,05%                  |  |
| 17. 1220567836.1498991425        | $18(0,06\%)$   | 00:04:08                   | 22,22%                  |  |
| 18. 1690950035.1496051537        | $18(0,06\%)$   | 00:03:08                   | 16,67%                  |  |
| 53380293.1493231934<br>19.       | $18(0,06\%)$   | 00:01:14                   | 50,00%                  |  |

*Rysunek 34: Widok przykładowego raportu "Odbiorcy – Eksplorator użytkownika" Źródło: Opracowanie własne na podstawie danych Google Analytics Ośrodka Wczasowego Wrzos*

Raport jest zestawieniem podstawowych parametrów mierzonych na stronie takich jak m.in. ilość sesji, średni czas na stronie, współczynnik odrzuceń, współczynnik realizacji celu, oraz przychody i transakcje. By dane dotyczące zaktualizowanych przychodów jakie firma uzyskała dzięki konkretnemu użytkownikowi oraz ilość transakcji przez niego wykonanych, pojawiły się w kolumnach należy włączyć funkcję e-commerce i posiadać platformę sprzedażową. Dane

są przypisane do poszczególnych internautów wraz z unikalnym *Identyfikatorem klienta*. Narzędzie oferuje możliwość wyboru konkretnej osoby i przejścia na osoby raport szczegółowych informacji (rysunek 35).

| Raport użytkownika                                   |                                                                          |                         |        |                                                                                                    |                 |  |
|------------------------------------------------------|--------------------------------------------------------------------------|-------------------------|--------|----------------------------------------------------------------------------------------------------|-----------------|--|
|                                                      |                                                                          |                         |        |                                                                                                    |                 |  |
|                                                      | Sesje (wartość od początku śledzenia) (?)<br>46<br>Sesje (aktualnie): 46 |                         |        | Czas trwania sesji (wartość od początku śledzenia) (?)<br>01:30:06<br>Czas trwania sesji (aktualnie): 01:30:06 |                 |  |
|                                                      |                                                                          | Filtruj wg              |        | Sortuj według                                                                                                  |                 |  |
| <b>Identyfikator klienta</b><br>869484064.1496002910 | Utwórz segment                                                           | Wybrano $4 -$           |        | Malejąco –<br>- Rozwiń wszystko                                                                                | = Zwiń wszystko |  |
| Data ostatniego wyświetlenia<br>lip 06, 2017         | lip 6, 2017<br>$\overline{\mathbf{v}}$                                   |                         |        |                                                                                                    |                 |  |
| Kategoria urządzeń<br>desktop                        | $\rightarrow$ 7:41 PM                                                    | $\ddot{\text{C}}$ 25:33 | ▭      | Referral                                                                                                    |                 |  |
| Platforma urządzeń<br>web                            | $\rightarrow$ 7:15 PM                                                    | Ø 00:05                 | ₽      | Referral                                                                                                    |                 |  |
| Pozyskanie<br>Data<br>maj 28, 2017                   |                                                                          |                         |        |                                                                                                    |                 |  |
| Kanał<br>Organic Search                              | $\rightarrow$ 7:14 PM                                                    | ⑦ 00:02                 | ▭      | Referral                                                                                                    |                 |  |
| Źródło/medium<br>(not set)                           | $\rightarrow$ 7:14 PM                                                    | $\bar{O}$ 00:15         | $\Box$ | Referral                                                                                                    |                 |  |
| Kampania<br>(not set)<br>(organic)                   | $\triangleright$ 7:13 PM                                                 | ⑦ 00:00                 | ₽      | Referral                                                                                                    |                 |  |
| Powrót do raportu Eksplorator użytkownika            | $\rightarrow$ 7:13 PM                                                    | $\bar{O}$ 00:15         | $\Box$ | Referral                                                                                                    |                 |  |
|                                                      | $\triangleright$ 7:12 PM                                                 | $①$ 00:00               | $\Box$ | Organic Search                                                                                                 |                 |  |
|                                                      | ▶ 7:07 PM                                                                | ① 00:00                 | ▭      | <b>Display</b>                                                                                                 |                 |  |

*Rysunek 35: Widok przykładowego podsumowania szczegółowych informacji użytkownika z raportu "Odbiorcy – Eksplorator użytkownika"*

*Źródło: Opracowanie własne na podstawie danych Google Analytics Ośrodka Wczasowego Wrzos*

Po przejściu na raport pojawiają się tak szczegółowe informacje, jak między innymi data pozyskania użytkownika, data ostatniej sesji wykonanej przez niego na stronie firmowej, oraz szczegółowy spis daty, czasu, urządzenia i odesłania poszczególnej wizyty.

Zestawienie wszystkich internautów można segmentować, w oparciu o dowolną kombinację działań użytkowników. Dzięki temu, istnieje możliwość analizy wielu potencjalnych klientów, którzy wykonali taką samą sekwencję zachowań na stronie. Interpretacja tych danych i wyciągnięte wnioski z analizy w raporcie *Eksplorator użytkownika*, mają wiele konkretnych zalet. Przykładowo, jeśli firma znajdzie miejsca na stronie, w których użytkownicy porzucają ścieżkę konwersji, można wówczas ją poprawić bądź uruchomić reklamy kierowane remarketingowo, czyli na użytkowników którzy odwiedzili tę stronę i ją porzucili, z atrakcyjniejszą ofertą niż konkurencja. Pozyskana w ten sposób wiedza niezbędna jest do utworzenia bardzo konkretnych list odbiorców, którzy nie dokończyli ścieżki zakupowej. Lista odbiorców kampanii remarketingowej, to lista plików cookie lub mobilnych identyfikatorów wyświetlania reklam (zebrana lista osób użytkujących aplikację należącą do firmy) wskazująca grupę osób, do których ma być wyświetlany komunikat z ponownym zaangażowaniem, ponieważ wykazują duży potencjał konwersji.<sup>37</sup>

# **2.1.3. Przepływ użytkowników przez stronę<sup>38</sup>**

W kategorii analizy danych dotyczących użytkowników przebywających na stronie dostępny jest również raport "*Odbiorcy - Przepływ użytkowników*" (rysunek 36), który w graficznej formie umożliwia obserwację ruchu przepływającego przez stronie. Wizualizacja przedstawia ścieżki użytkowników, począwszy od źródła, przez przeglądane podstrony, aż po miejsce gdzie zakończyli ścieżkę opuszczając witrynę. Raport ten jest więc pomocny w badaniu natężenia ruchu pochodzącego z konkretnych źródeł, a jego analiza i odpowiednia interpretacja pozwala lepiej zoptymalizować witrynę. Strony gdzie natężenie ruchu jest bardzo małe a wręcz znikome powinny zostać przebadane pod kątem nawigacji na całej witrynie, ponieważ być może użytkownik napotyka problemy z wyszukaniem jej wśród treści. Strona z niskim przepływem może okazać się poprawnie wyróżniona wśród nawigacji na witrynie, ale użytkownicy nie

 $37$  Listy odbiorców remarketingu w Analytics – informacie.

<https://support.google.com/analytics/answer/2611268?hl=pl> [30.06.2017]

<sup>38</sup> Kaushik A.: Web Analytics 2.0, świadome rozwijanie witryn internetowych, Helion, Gliwice 2010, s.32

wchodzą na nią ponieważ np. rzadko wymagają tego typu informacji, najczęściej dotyczy to stron z konkretnym regulaminem jakiejś usługi. <sup>39</sup>

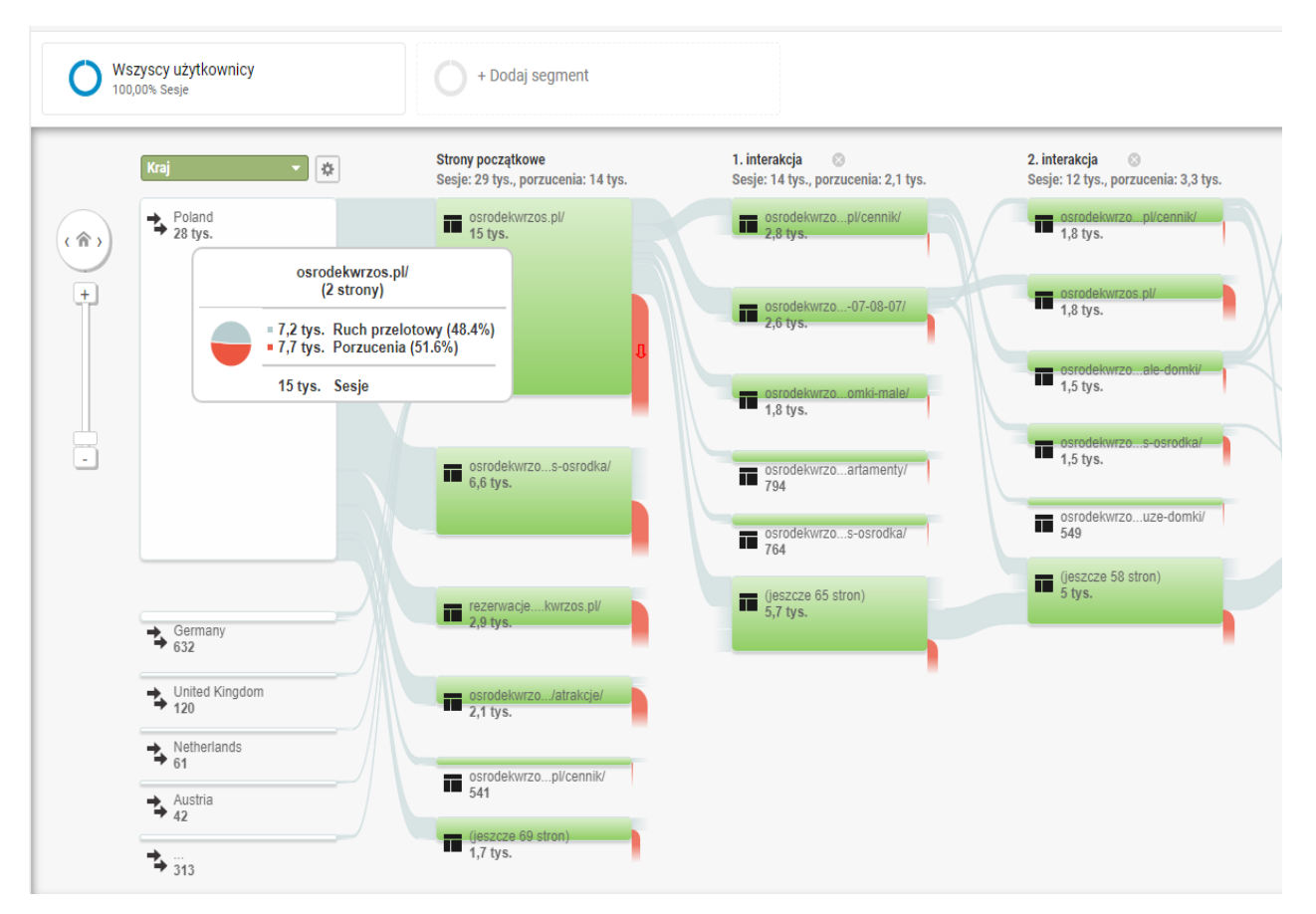

*Rysunek 36: Widok przykładowego raportu "Odbiorcy – Przepływ użytkowników" Źródło: Opracowanie własne na podstawie danych Google Analytics Ośrodka Wczasowego Wrzos*

Początkowo sam raport przedstawiony jest w formie bloków przepływu, jednak po najechaniu na konkretną pozycję wyświetlane są szczegółowe dane wyróżniające ruch przez dane miejsce w witrynie. Wówczas wizualizacja jest bardziej czytelna i ukazuje dane niezbędne do interpretacji ruchu odbiorcy. Stosując dodatkowo filtracje poprzez wymiar oraz segment, można rozróżnić i poddać analizie wybrane grupy odbiorców. Do przykładowego zastosowania takiego raportu zaliczyć można filtrowanie danych według segmentu *sesje z konwersjami* oraz

<sup>&</sup>lt;sup>39</sup> Raport Przepływ użytkowników – informacje,<https://support.google.com/analytics/answer/1709395?hl=pl> [30.06.2017]

wymiaru *rozdzielczość ekranu*. W ten sposób firma jest w stanie sprawdzić natężenie ruchu z wielu rozmiarów wielkości (rozdzielczości) urządzeń mobilnych i odnaleźć te strony, gdzie użytkownicy częściej decydują się na opuszczenie witryny. Dzięki dobrej interpretacji danych możliwa jest naprawa stron na których występują problemy z dostosowaniem do małych ekranów smartphonów<sup>40</sup>.

Rzetelna analiza raportu przepływu użytkowników pozwala odpowiedzieć na wiele kluczowych kwestii takich jak - które ścieżki są wśród użytkowników najpopularniejsze, a w konsekwencji czy według firmy warto to zmienić i zachęcić do podążania inną drogą np. w przypadku stron gdzie klient najpierw sugeruje się ceną nim dostrzeże opis zalet produktu. Dodatkowo nietypowe połączenia, takie które zawierają powroty użytkowników na poprzednią podstronę, mogą sugerować występujące na danej stronie błędy. Ponadto szczegółowa analiza danych dotyczące ścieżek przepływów konwersyjnych i ich optymalizacja. Raport porusza kluczowe kwestie związane z maksymalnym możliwym skróceniem drogi konwersji.

# **2.1.4. Źródła wejść użytkowników na stronę**

Użytkownik może wejść na stronę na wiele sposobów i z wielu różnych powodów, większość z nich mierzy i rozróżnia narzędzie Google Analytics, w którym dostępny jest między innymi raport "*Pozyskiwanie – Źródło/Medium*" dotyczący źródła oraz medium z jakiego trafił użytkownik na stronę<sup>41</sup>. W opisywanym raporcie dostępne są dwa parametry - źródło to nazwa domeny, z której przeszedł ruch, natomiast medium to typ miejsca w ramach tej domeny.<sup>42</sup> Użytkownicy powracający, którzy dokonali konwersji odwiedzając stronę wielokrotnie z różnych medium zostali również ujęci w narzędziu w raporcie "*Konwersje – Ścieżki Wielokanałowe*",

<sup>40</sup> Hetman J.: Projektowanie stron na urządzenia mobilne, Polska Agencja Rozwoju Przedsiębiorczości, Warszawa 2009, s.11-13

<sup>41</sup> Sałkowski D.: Kurs Google Analytics, Vestigio, Warszawa 2014, s.24

<sup>&</sup>lt;sup>42</sup> Poradnik Google Analytics dla początkujących cz. 3 pozyskiwanie, https://www.grupa-tense.pl/blog/poradnikgoogle-analytics-dla-poczatkujacych-cz-3-pozyskiwanie/ [30.06.2017]

a ich wcześniejsze odwiedziny są dostępne do analizy w postaci ścieżki użytkownika (rysunek 37).

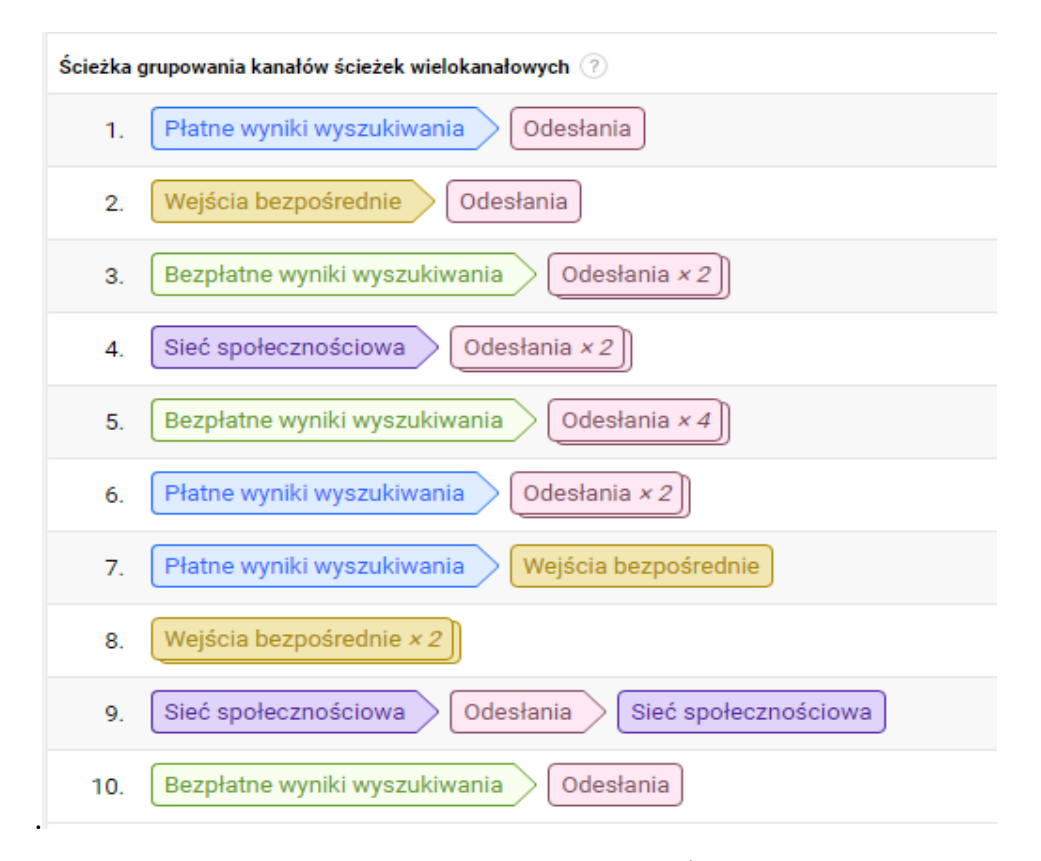

*Rysunek 37: Widok przykładowego raportu "Konwersje – Ścieżki wielokanałowe" Źródło: Opracowanie własne na podstawie danych Google Analytics Ośrodka Wczasowego Wrzos*

.

Raport ten pokazuje przez jakie źródła i media przeszedł internauta aby finalnie dokonać transakcji. Dane są bardziej szczegółowe, ponieważ w wcześniejszym ogólnym raporcie pozyskiwania konwersja zostanie przypisana do tego medium, które będzie zgodne z wybranym modelem atrybucji<sup>43</sup>. Ale cała, często dosyć długa, ścieżka jaką pokonał użytkownik zanim finalnie zdecydował się dokonać konwersji widoczna będzie w właśnie raporcie ścieżek wielokanałowych. W narzędziu Google Analytics dostępnych jest kilka modeli atrybucji czyli

 $\ddot{\phantom{a}}$ 

<sup>&</sup>lt;sup>43</sup> Wiktorska P.: AdWords 360<sup>o</sup>, Katalog skutecznych kampanii, Helion, Gliwice 2016, s. 33-35

przydzielania konwersji do poszczególnego momentu kontaktu użytkownika z stroną przed finalizacją celu<sup>44</sup>.

- 1. Model *Ostatniej interakcji* polega na przypisaniu zasługi za każdą zrealizowaną konwersję ostatniemu kanałowi, z którego użytkownik wszedł na stronę i sfinalizował założony cel;
- 2. *Ostatnie kliknięcie niebezpośrednie* to model w którym system ignoruje wizyty bezpośrednie, przypisując cały udział w wartości konwersji ostatniemu znanemu kanałowi pozyskania klienta przed konwersją. Jest to model ustawiony domyślnie w narzędziu;
- 3. Model *Pierwsza interakcja* to odwrotnie niż w modelu *Ostatniej interakcji*, przydział całego udziału w wartości konwersji pierwszemu kanałowi, z którym klient konwertujący przeszedł na witrynę;
- 4. *Model Liniowy* przypisuje taki sam procent wartości wszystkim źródłom będącym na ścieżce użytkownika do konwersji;
- 5. W kolejnym modelu *Rozkładu czasowego* największą zasługę w pozyskaniu konwersji otrzymują ostatnie kanały, którymi użytkownik przeszedł na stronę przed konwersją. Model ten opiera się na koncepcji rozkładu wykładniczego i pierwszy kanał na ścieżce otrzymuje najmniejszy procentowy udział, a każdy kolejny coraz więcej, tak aby największy udział przyznać punktowi styczności występującemu najbliżej czasu konwersji;
- 6. Model *Uwzględnienia pozycji* jest połączeniem modeli *Ostatnia interakcja* i *Pierwsza interakcja*. Przypisuje on podzielony udział między oba te rodzaje interakcji. Najczęściej spotykany jest z podziałem po 40% udziału w pozyskaniu konwersji do pierwszego i ostatniego źródła kontaktu na ścieżce użytkownika do wygenerowania konwersji. Natomiast pozostałe 20% udziału jest dzielone po

<sup>44</sup> Domyślne modele atrybucji – informacje,<https://support.google.com/analytics/answer/1665189?hl=pl> [30.06.2017]

równo pomiędzy wszystkie pozostałe grupy kanałów pojawiające się w międzyczasie na drodze odbiorcy.

7. Istnieje również model *Ostatniego kliknięcia AdWords*, który całą zasługę oraz wartość konwersji przypisuje do ostatniej reklamy utworzonej w systemie AdWords, w którą odbiorca kliknął przed dokonaniem konwersji.<sup>45</sup>

Odbiorców treści strony można pozyskać również w efektywny sposób poprzez zaawansowaną promocję internetową opisaną w rozdziale pierwszym. Według danych z obecnego roku 2017 wyszukiwarkę Google używa w Polsce aż 97% internautów<sup>46</sup>. W globalnym zestawieniu rynku wyszukiwarek, Google sytuuje się już na nieco gorszej pozycji niż w Polsce, jednak mimo to nie da się zaprzeczyć, że jest międzynarodowym gigantem. Ze względu na ilość użytkowników w lutym 2017 roku wyszukiwarka firmy Google miała 80,47% udziału na światowym rynku wyszukiwania.

Firmy w celu pozyskania ruchu na stronie decydują się więc inwestować w działania promocyjne w obrębie wyszukiwarki Google i jej partnerów, opisane szerzej w rozdziale pierwszym. Poprzez połączenie kluczowych narzędzi Google – AdWords oraz Analytics istnieje możliwość podglądu danych w narzędziu analitycznym z rozróżnieniem użytkowników pozyskanych z reklam stworzonych w ramach AdWords. W narzędziu Google Analytics, z raportu pozyskiwania zawierającego źródła jakim jest Google można rozróżnić trzy media pozyskiwania użytkowników na stronę firmową (rysunek 38).

<sup>&</sup>lt;sup>45</sup> Atrybucja konwersji w Google Analytics – jak wybrać odpowiedni model?, <https://www.conversion.pl/blog/atrybucja-konwersji-w-google-analytics-jak-wybrac-odpowiedni-model/> [30.06.2017]

<sup>46</sup> Wyszukiwarka Google nadal bezkonkurencyjna, [https://www.artefakt.pl/blog/seo/wyszukiwarka-google-nadal](https://www.artefakt.pl/blog/seo/wyszukiwarka-google-nadal-bezkonkurencyjna)[bezkonkurencyjna](https://www.artefakt.pl/blog/seo/wyszukiwarka-google-nadal-bezkonkurencyjna) [30.06.2017]

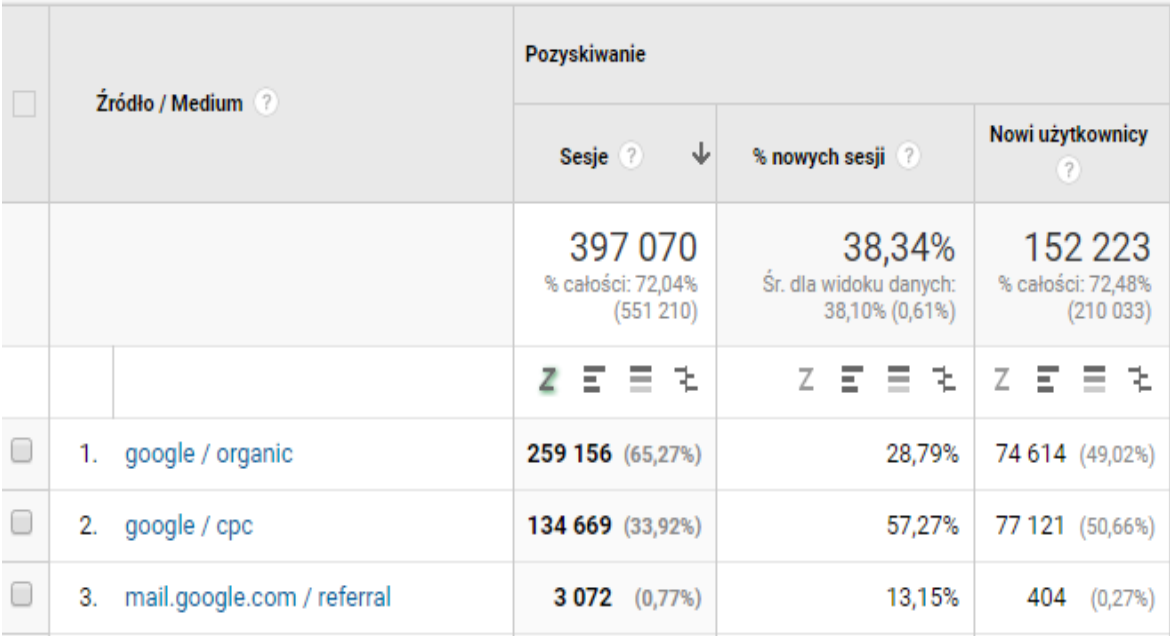

*Rysunek 38: Widok przykładowego raportu "Pozyskiwanie – Źródło/Medium' Źródło: Opracowanie własne na podstawie danych Google Analytics Ośrodka Wczasowego Wrzos*

Internauta który dokonał konwersji, a według raportu przyszedł z medium CPC to osoba, która zobaczyła reklamę AdWords i kliknęła w nią, decydując się przejść na stronę a następnie dokonać konwersji, zdefiniowanej w Google Analytics. Jeżeli użytkownik przeszedł na stronę z reklamy to aby w Google Analytics, w zakładce "*Pozyskanie - AdWords - Kampanie*" (rysunek 39) pokazały się dane z której konkretnie kampanii reklamowej AdWords przeszedł, oba konta muszą zostać połączone lub linki w danej kampanii muszą zostać otagowane. Tagowanie jest metodą oznaczania i umieszczania referencji do danych, by następnie móc się do nich odwołać<sup>47</sup>.

<sup>47</sup> Roszkowski M.,: Czym jest tagowanie?[, http://www.pedagogiczna.edu.pl/warsztat/2008/3-4/080306.htm](http://www.pedagogiczna.edu.pl/warsztat/2008/3-4/080306.htm) [30.06.2017]

|        |              |                                       | <b>Pozyskiwanie</b> |                                          |                                                    |                                                                       |                                       | Zachowanie                               |                                                     |                                                  |
|--------|--------------|---------------------------------------|---------------------|------------------------------------------|----------------------------------------------------|-----------------------------------------------------------------------|---------------------------------------|------------------------------------------|-----------------------------------------------------|--------------------------------------------------|
|        |              | Kampania / identyfikator kampanii     |                     | ↓<br>Kliknięcia ?                        | Koszt ?                                            | CPC ?                                                                 | Użytkownicy ?                         | Sesje ?                                  | Współczynnik odrzuceń<br>(2)                        | Strony / sesja ?                                 |
|        |              |                                       |                     | 18 241<br>% całości:<br>100,00% (18 241) | 3 223.74 zł<br>% całości: 100,00%<br>(3 223, 74 z) | 0.18 z <sub>t</sub><br>Śr. dla widoku danych:<br>$0,18$ zł $(0,00\%)$ | 19887<br>% całości: 63,52%<br>(31306) | 25 4 22<br>% całości: 55,03%<br>(46 196) | 50.61%<br>Śr. dla widoku danych:<br>41,46% (22,06%) | 3,54<br>Śr. dla widoku danych:<br>4,20 (-15,87%) |
| $\Box$ | $\mathbf{1}$ | Ogólna<br>863967104                   |                     | 10 576 (57,98%)                          | 1 553,13 zł (48,18%)                               | 0,15 z <sub>1</sub>                                                   | 4 901 (22,64%)                        | 5 6 19 (22, 10%)                         | 35,40%                                              | 4,52                                             |
| $\Box$ | 2.           | <b>Ustronie Morskie</b><br>861508682  |                     | 3 740 (20,50%)                           | 1057,81 zł (32,81%)                                | $0,28$ zł                                                             | 926<br>$(4,28\%)$                     | 1 104 (4,34%)                            | 40.40%                                              | 4,15                                             |
| $\Box$ | 3.           | Remarketing - elastyczne<br>867272823 | л                   | 2820 (15,46%)                            | 360.03 zł (11.17%)                                 | 0.13 z <sub>t</sub>                                                   | 1721<br>(7,95%                        | 2 2 74 (8,95%)                           | 57,12%                                              | 2,99                                             |
| $\Box$ | 4.           | Sianożęty<br>872870538                |                     | $1105$ $(6,06\%)$                        | 252,77 zł (7,84%)                                  | $0,23$ zł                                                             | 882<br>(4,07%                         | 1 1 13 (4,38%)                           | 38,90%                                              | 4,36                                             |
| $\Box$ | 5.           | (not set)                             |                     | $0 (0,00\%)$                             | 0,00 z <sub>1</sub><br>(0,00%                      | 0,00 z <sub>1</sub>                                                   | 13 216 (61,06%)                       | 15 312 (60,23%)                          | 56,81%                                              | 3,15                                             |

*Rysunek 39: Widok przykładowego raportu "Pozyskiwanie – AdWords – Kampanie" Źródło: Opracowanie własne na podstawie danych Google Analytics Ośrodka Wczasowego Wrzos*

Tak skonstruowany raport pokazuje dokładne dane z poszczególnej kampanii utworzonej w systemie AdWords. Sesje nieprzypisane (not set) są wejściami użytkowników z okresu sprzed połączenia kont Google AdWords i Analytics.

Przejście z medium Organic, to wejście z wyników bezpłatnych - organicznych. Są to użytkownicy, którzy wyszukując frazę w wyszukiwarce Google przeszli na stronę poprzez naturalny wynik wyszukiwarki, dostępny pod płatnymi linkami sponsorowanymi. Referral to odesłania, czyli ci internauci którzy kliknęli w link. Adres odsyłający mógł znajdować się np. na poczcie jako reklama mailingowa lub na subdomenie jako link. Dane te są dostępne do analizy również w ścieżce użytkownika pod szczegółowymi nazwami medium: płatne wyniki wyszukiwania, bezpłatne wyniki wyszukiwania, reklama displayowa, oraz osobno e-mail i odesłania (rysunek 40)<sup>48</sup>.

<sup>48</sup> Informacje o kanałach ścieżek wielokanałowych,

https://support.google.com/analytics/answer/1191184?hl=pl&ref\_topic=1191164 [25.06.2017].

| Grupowanie kanałów ścieżek wielokanałowych (?) |                               | Konwersje wspomagane<br>↓<br>(?) | Wartość wspomaganych<br>konwersji (?) | Konwersje po ostatnim<br>kliknięciu lub bezpośrednie<br>(?) |
|------------------------------------------------|-------------------------------|----------------------------------|---------------------------------------|-------------------------------------------------------------|
|                                                |                               | $E \equiv$<br>Z<br>主             |                                       | 目孔<br>Ξ                                                     |
| 1.                                             | Wejścia bezpośrednie          | 50 966 (41,98%)                  |                                       | 66 535 (42,60%)                                             |
| 2.                                             | Bezpłatne wyniki wyszukiwania | 31 968 (26,33%)                  |                                       | 33 788 (21,63%)                                             |
| 3.                                             | Płatne wyniki wyszukiwania    | 17 932 (14,77%)                  |                                       | 32 127 (20,57%)                                             |
| 4.                                             | Odesłania                     | 9 814 (8,08%)                    |                                       | 9 188 (5,88%)                                               |
| 5.                                             | Reklama displayowa            | 8 230 (6,78%)                    |                                       | 12 798 (8,19%)                                              |
| 6.                                             | Sieć społecznościowa          | $2465$ (2,03%)                   |                                       | 1735 (1,11%)                                                |
| 7.                                             | (inne)                        | <b>28</b> $(0,02%)$              |                                       | $17(0,01\%)$                                                |

*Rysunek 40: Przykład grupowania ścieżek wielokanałowych Źródło: Opracowanie własne na podstawie danych Google Analytics Ośrodka Wczasowego Wrzos*

Analytics rozróżnia źródła wizyt, które pochodzą z kliknięcia w bezpłatny wynik wyszukiwania, od tych odwiedzin, które zostały zainicjowane z innych kanałów odsyłających, m.in. płatnych linków sponsorowanych, czy reklam display odnoszących się do partnerów reklamowych Google.

W narzędziu segment ruchu "*Bezpłatny ruch związany z wyszukiwaniem*" odnosi się zarówno do wyszukiwarki Google, jak i większych, najbardziej popularnych wyszukiwarek zdefiniowanych w narzędziu. Mniej popularne na świecie, jednak regularnie używane w Polsce wyszukiwarki należy samemu zdefiniować (rysunek 41) w innym wypadku zostanie przypisany jako odwiedziny generowane przez ruch z witryn odsyłających, czyli podobnie jak np. link umieszczony na innej stronie.<sup>49</sup>

<sup>49</sup> Dostosowanie źródeł w bezpłatnych wynikach wyszukiwania, https://support.google.com/analytics/answer/2795821?hl=pl [25.06.2017]

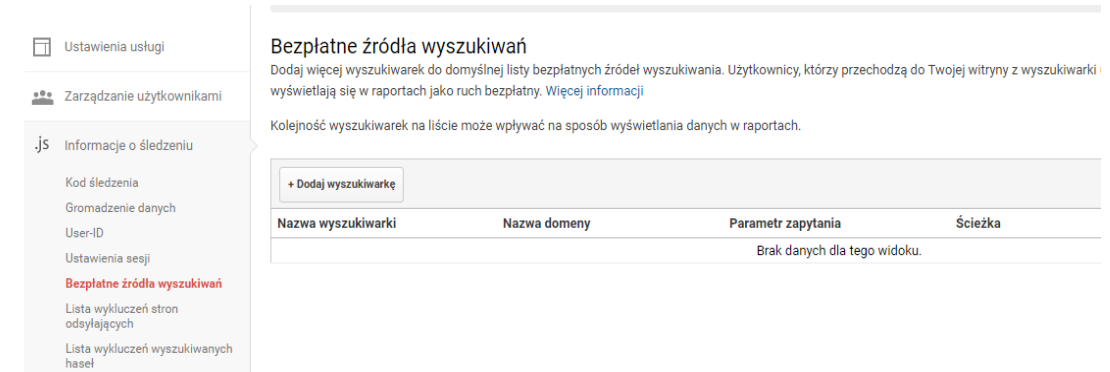

*Rysunek 41: Miejsce zdefiniowania wyszukiwarek w Google Analytics Źródło: Opracowanie własne* 

Zdefiniowanie popularniejszych w Polsce wyszukiwarek takich jak np. szukaj.wp.pl, google.interia.pl, szukaj.o2.pl, szukaj.gazeta.pl, itp. pozwala rozróżnić wejście bezpłatne z wyszukiwarki od wejść umieszczonych np. w artykułach na danej stronie zawierających link do strony, które często są zakupione w współpracy z blogerami.

Poza reklamami tekstowymi w postaci linków sponsorowanych bądź bezpłatnymi wynikami wyszukiwarek, duży potencjał sprowadzania odwiedzin na stronę można znaleźć w reklamach graficznych zarówno tych zlokalizowanych w partnerach sieci Google jak i reklam umieszczonych w sieci społecznościowej. Narzędzie rozróżnia wówczas wejście z większych sieci społecznościowych w raporcie "*Pozyskiwanie - Sieci społecznościowe*" (rysunek 42).

| Ogółem                                          |                                                                                                    |                                                                                                    |
|-------------------------------------------------|----------------------------------------------------------------------------------------------------|----------------------------------------------------------------------------------------------------|
| Wartość sieci społecznościowych                 |                                                                                                    |                                                                                                    |
|                                                 | $-162(0,00 z)$<br>Konwersje<br>20(0,00 z)<br>Konwersje wspomagane przez sieci<br>społecznościowe<br>$(9(0,00)$ e<br>Liczba konwersji pochodzących z<br>ostatniej interakcji ze źródeł<br>społecznościowych | Sesje: 46 302<br>Sesje przez odesłanie z sieci społecznościowej: 5 952<br>Konwersje: 162<br>Konwersje wspomagane przez sieci społecznościowe: 20<br>Liczba konwersji pochodzących z ostatniej interakcji ze źródeł<br>społecznościowych: 9 |
| Społecznościowe źródła ruchu                    | Sieć społecznościowa                                                                                                    | Sesje % Sesje                                                                                                    |
| Sieć społecznościowa                            | 1. Facebook                                                                                                    | 99.97%<br>5950                                                                                                    |
| <b>Strony</b>                                   | 2. Blogger                                                                                                    | 1   0.02%                                                                                                    |
| <b>Udostępniany URL</b>                         | 3. Pocket                                                                                                    | $1   0,02\%$                                                                                                    |
| Wtyczki społecznościowe<br>Sieć społecznościowa |                                                                                                    | wyświetl pełny raport                                                                                                    |

*Rysunek 42: Wygląd przykładowego raportu "Pozyskiwanie – Sieci społecznościowe" Źródło: Opracowanie własne na podstawie danych Google Analytics Ośrodka Wczasowego Wrzos*

Raport pokazuje wówczas dane dotyczące wszystkich sesji w zestawieniu z sesjami dokonanymi przez odesłanie z sieci społecznościowych, wraz z szczegółowym rozróżnieniem na konkretną platformę np. Facebook, Blogger etc. Dodatkowo w narzędziu istnieje opcja by zobaczyć na jakie strony użytkownicy przeszli z sieci społecznościowych w raporcie "*Pozyskiwanie - Sieci społecznościowe - Strony docelowe*". W podstawowej wersji widnieje jedynie strona docelowa wraz z danymi dotyczącymi ilości sesji oraz odsłon, czyli liczby osłoniętych stron. Raport ten można jednak zmodyfikować o dodanie dodatkowych kolumn jak np. wymiar dodatkowy - sieć społecznościowa, który do każdej docelowej podstrony dopisuje z którego konkretnie portalu przeszedł użytkownik (rysunek 43). Parametr ten okazuje się niezwykle przydatny, jeżeli na stronę napływa ruch z różnych źródeł, nie tylko najpopularniejszego portalu Facebook.

| <b>Udostępniany URL</b> 2                       | Sesje (<br>÷ | <b>Odsfony</b> | Śr. czas trwania sesii (?) | Strony / sesja (?)                            |
|-------------------------------------------------|--------------|----------------|----------------------------|-----------------------------------------------|
| 1. osrodekwrzos.pl/                             | 24 (82,76%)  | 86 (80,37%)    | 00:02:23                   | 3,58                                          |
| 2. osrodekwrzos.pl/2017/06/21/promocja-sierpien | $2(6,90\%)$  | $9(8,41\%)$    | 00:02:45                   | 4.50                                          |
| 3. osrodekwrzos.pl/aktualnosci/                 | $1 (3,45\%)$ | $1 (0,93\%)$   | 00:00:00                   | 1,00                                          |
| 4. osrodekwrzos.pl/zakwaterowanie/apartamenty/  | 1(3,45%)     | $1 (0,93\%)$   | 00:00:00                   | 1,00                                          |
| 5. osrodekwrzos.pl/zakwaterowanie/domki-duze/   | 1 (3,45%)    | $10(9,35\%)$   | 00:43:53                   | 10.00                                         |
|                                                 |              |                |                            | Lietheristown: 10 = Dradet de 1 = 1 = CHE = 1 |

*Rysunek 43: Wygląd przykładowego raportu "Pozyskiwanie – Sieci społecznościowe – Strony docelowe" Źródło: Opracowanie własne na podstawie danych Google Analytics Ośrodka Wczasowego Wrzos*

Użytkownik może również bezpośrednio wpisać adres witryny do przeglądarki internetowej, bądź przejść na nią z zapisanych zakładek w swojej przeglądarce. Wejścia bezpośrednie (rysunek 44) opisane są jako direct / none w raporcie pozyskiwania.

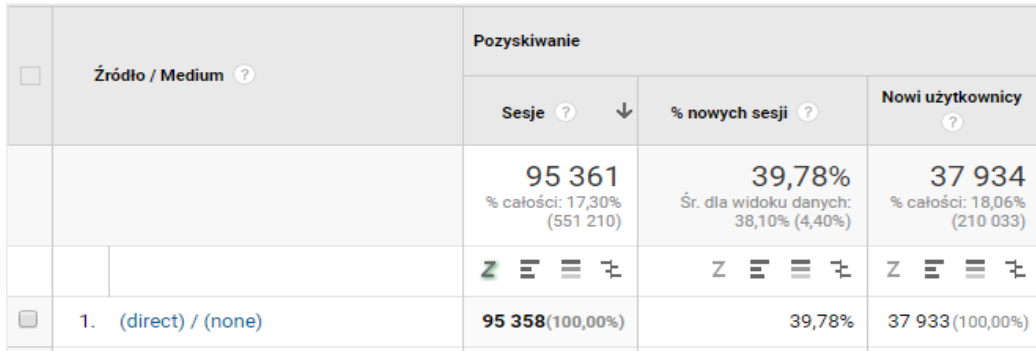

*Rysunek 44: Przykład grupy (direct) / (none) w raporcie "Pozyskiwanie – Źródło medium" Źródło: Opracowanie własne na podstawie danych Google Analytics Ośrodka Wczasowego Wrzos*

Ruch przypisany do direct / none to nie tylko bezpośrednie wejścia wpisane przez użytkownika, ale również wiele innych przejść mających swój początek w źródle, którego narzędzie Google nie wykryje i przypisze do tej grupy. Są to również m.in. takie wejścia jak<sup>50</sup>:

- Kliknięcie w nieotagowany link umieszczony w e-mailu z programu pocztowego np. Outlook lub Thunderbird, itp.,
- Nieotagowany link umieszczony w aplikacji oraz aplikacji mobilnej,
- Nieotagowany link umieszczony w PDF, DOCX, ODF, XLSX lub innym rodzaju dokumentu,
- Przejście pomiędzy stronami chronionymi SSL oraz niechronionymi http, ale jedynie w przypadku gdy internauta przenoszony jest z strony chronionej https, a przechodzi na stronę niechronioną http. Wówczas strona chroniona nie udostępnia informacji o użytkowniku stronie niechronionej.

Dlatego pomijając te źródła, które są przez narzędzie Google Analytics poprawnie rozpoznawane, należy zmodyfikować informacje nie tylko dla źródeł umieszczonych błędnie w grupie direct none, ale również dla:

- linków sponsorowanych innych niż płatne wyniki wyszukiwarki Google, które są rozpoznawane domyślnie,
- samego rozróżnienia różnych kampanii mailingowych, których domyślnie ruch jest różnie rozpoznawany w zależności od rodzaju dostawcy konta pocztowego, programu pocztowego używanego przez użytkownika, itp.,
- klasyfikacji poszczególnych kampanii np. w sieciach społecznościowych, w celu rozróżnienia ruchu,
- witryn partnerskich firmy, kiedy z różnych względów rozróżnia ten ruch od innych, zwykłych stron odsyłających.

 $\ddot{\phantom{a}}$ 

<sup>50</sup> Waisberg D.: Google Analytics Integracja i analiza danych, Helion, Gliwice 2016, s.35-38

By zebrać szczegółowe informacje odnośnie danego źródła ruchu w taki sposób, jaki najbardziej odpowiada firmie, należy to zrobić przez wspomniane wcześniej tagowanie, czyli modyfikację adresu docelowego tego ruchu internetowego. Należy wówczas dodać do strony docelowej dodatkowe parametry tzw. UTM, których wartości określą w jaki sposób źródła ruchu beda pokazywane w narzędziu. UTM czyli Urchin Tracking Module<sup>51</sup> to fragment kodu opisany szerzej w tabeli 2, który należy dodać do linku reklamy, a narzędzie analityczne przypisze wartości do odpowiednich segmentów. W zależności od ilości pożądanych informacji należy w linku umieścić odpowiednie fragmenty kodu. Najpopularniejszym zestawem jest umieszczenie trzech pierwszych fragmentów: source, medium oraz campaign. <sup>52</sup>

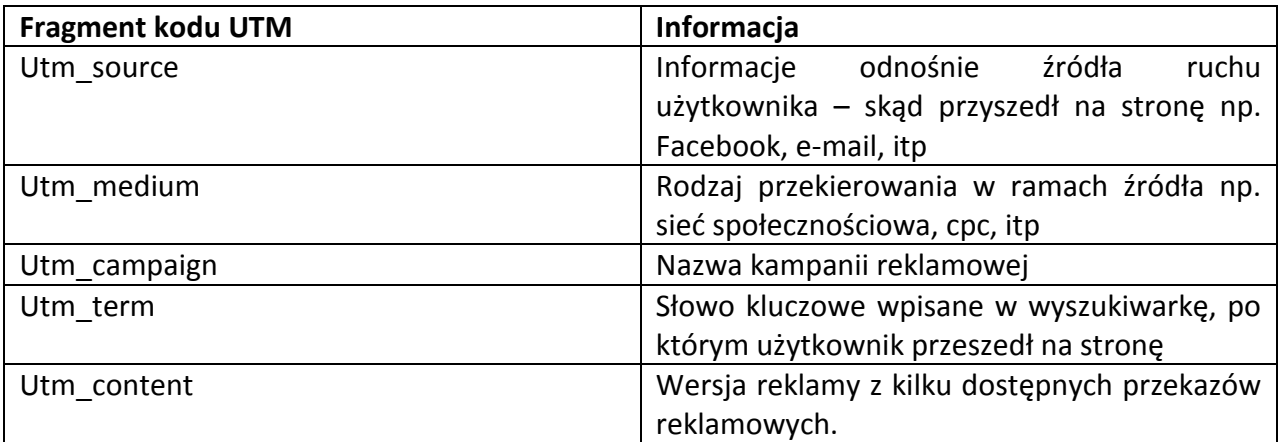

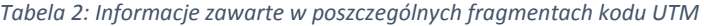

*Źródło: Opracowanie własne na podstawie artykułu Parametry Google Analytics* 

Z punktu widzenia analizy takich danych można wywnioskować z jakiego źródła było najwięcej wartościowego ruchu, czyli odwiedzin użytkowników, którzy finalnie dokonują konwersji na stronie. Dzięki dobrze zinterpretowanym danym można podjąć rozsądne decyzje biznesowe w jakie kanały promocji warto zainwestować większą część funduszy poświęconych na marketing, a z jakich źródeł należy zrezygnować. Istotne jest zarówno bezpośrednie źródło

<sup>&</sup>lt;sup>51</sup> The Complete Guide to UTM Codes: How to Track Every Link and All the Traffic From Social Media,

http://blog.heyo.com/the-complete-guide-to-utm-codes/ [25.06.2017]

<sup>&</sup>lt;sup>52</sup> What is (direct) / (none) source in Google Analytics?, http://blog.analytics-toolkit.com/2015/google-analyticsdirect-none-source/ [25.06.2017]

ruchu jak i każde inne medium występujące na drodze użytkownika do finalnej realizacji celu biznesowego strony.<sup>53</sup>

# **2.1.5. Zachowanie użytkownika a realizacja celu biznesowego<sup>54</sup>**

Analiza efektywności pozyskania ruchu na stronie ma ścisłe powiązanie z konwersjami jakich użytkownik dokonuje na stronie. Zdarzenia konwersyjne definiuje się poprzez wyznaczanie celu w jakim odbiorca odwiedził stronę. Cele są to kluczowe wskaźniki skuteczności dla firmy zdefiniowane na początku prowadzonych działań reklamowych. Podczas analizy ważną informacją jest zarówno sam cel strony, jak i pośrednie kroki, które do jego realizacji prowadzą<sup>55</sup>. Podczas prowadzenia kampanii marketingowej rozróżnia się więc konwersje makro oraz mikro. Makro konwersja to podstawowy cel o dużej wartości, najczęściej jest to właśnie główny cel biznesowy dla którego powstała dana strona i na którym firmie najbardziej zależy. Najczęściej na stronach sprzedażowych jest to finalizacja transakcji i tym samym przejście użytkownika na stronę z podziękowaniem za zakup produktu, czy podsumowanie rezerwacji pobytu w ośrodku wczasowym. Strona wyświetla się jedynie wówczas gdy użytkownik przejdzie przez wszystkie kroki zakupu bądź rezerwacji, więc jej wyświetlenie jest jednoznaczne z finalizacją celu przez użytkownika. Taką konwersję definiuje się więc jako odwiedzenie danej, unikalnej podstrony. Konwersją makro może być również wypełnienie formularza kluczowego dla firmy i w efekcie wyświetlenie odbiorcy strony bądź komunikatu stworzonego w Java Scripcie z podziękowaniem za wypełniony formularz. Konwersji marko jest tyle ile założonych celów biznesowych i przeważnie jest to jeden, góra dwa cele. Jeżeli istnieje większa ilość możliwości np. zarezerwowania pokoju poprzez formularz rezerwacji, formularz kontaktowy czy wykonanie połączenia telefonicznego, wówczas każda z tych konwersji jest zaliczana do grupy makro. Z kolei do opozycji konwersji makro stoją konwersje mikro i jest ich zdecydowanie więcej. Mikro konwersje są to pośrednie cele które nie są do końca powiązane z biznesem właściciela strony, ich zrealizowanie nie musi mieć realnego odzwierciedlenia w przychodach

<sup>&</sup>lt;sup>53</sup> Zastrożna M.: Google Analytics dla marketingowców, Helion, Gliwice 2014, s.37.

<sup>54</sup> Kaushik A.: Web… opt.cit., Helion, Gliwice 2010, s.219

<sup>55</sup> Waisberg D.: Google Analytics Integracja i analiza danych, Helion, Gliwice 2016, s.23

firmy. Niemniej jednak realizacja tych celów i pomiar mikro konwersji jest istotna, ponieważ ukazuje jak blisko użytkownicy są w procesie realizacji celu biznesowego. Konwersje te służą więc nawiązaniu kontaktów, które finalnie prowadzą do makro konwersji. Na przykład konwersją mikro może być samo dodanie produktów do koszyka, zapis do newslettera, bądź przejście na stronę kontakt z adresem. Konwersją powinna być więc informacją, która mówi o tym ile wizyt na stronie rozpoczęły realizację konwersji makro, ale finalnie go nie skończyło. Jest to istotna informacja, które produkty są dodawane do koszyka, ale z pewnych względów nie zostały zakupione. W celu zdobycia danych płynących z tak specyficznych konwersji wymagane jest umieszczenie odpowiednich kodów na stronie, które zostaną opisane szerzej w rozdziale 2 oraz zdefiniowania ich w narzędziu Google Analytics. Dostępnych jest 5 typów celi możliwych do skonfigurowania (tabela 3)<sup>56</sup>.

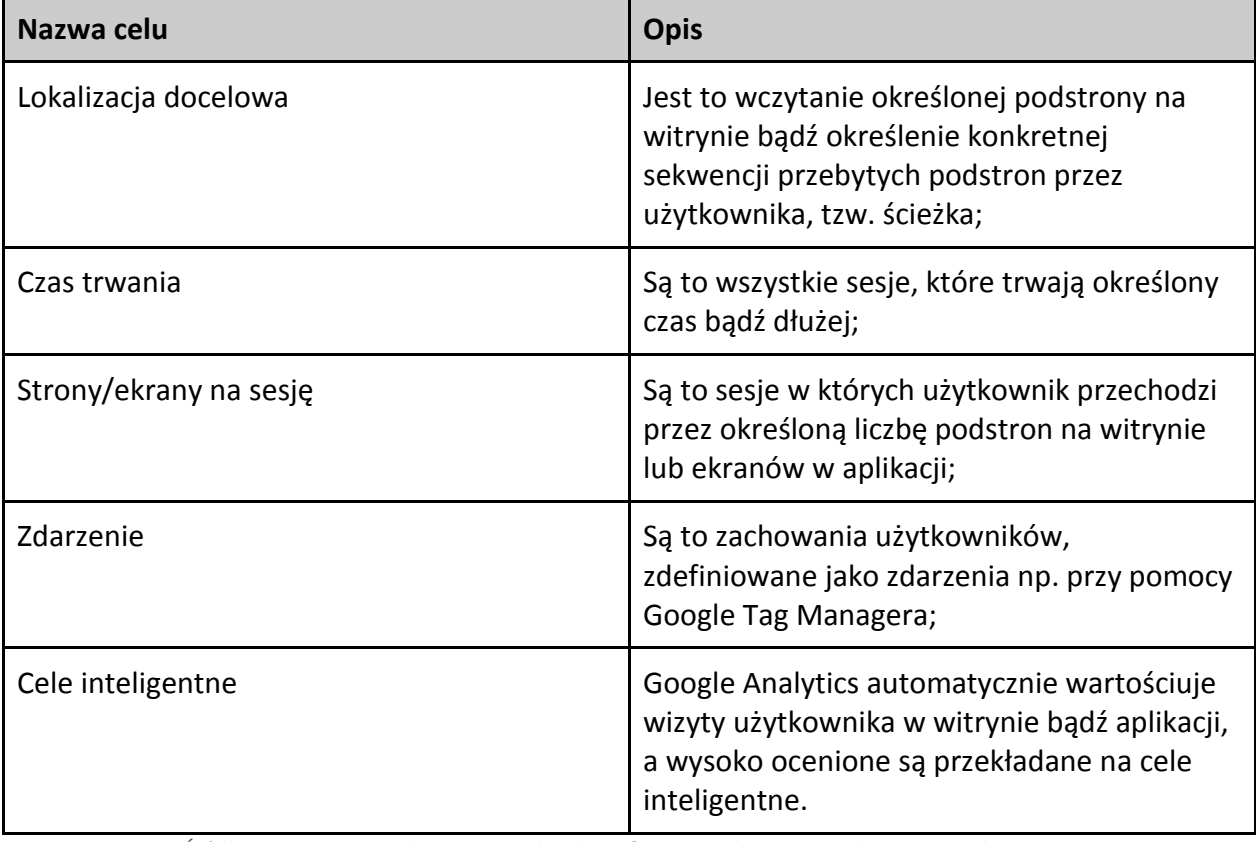

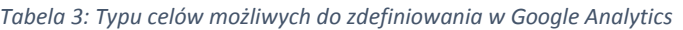

*Źródło: Opracowanie własne na przykładzie informacji udostępnionych przez Google Support*

<sup>&</sup>lt;sup>56</sup> Typy celów, <https://support.google.com/analytics/answer/1012040> [27.06.2017]
Podczas konfiguracji celu istnieje możliwość przypisania do każdego celu określonej wartości pieniężnej. Kiedy użytkownik zrealizuje ten cel, zostanie zarejestrowana i zsumowana wyznaczona kwota, a wartość ta widoczna będzie w raportach jako *Wartość celu*. Dodatkowo po samym włączeniu celów w Google Analytics widnieją takie dane jak liczba konwersji i współczynnik konwersji<sup>57</sup>. Można je wówczas zestawić przykładowo ze źródłem skąd przyszedł użytkownik, aby dokonać głębszej analizy, które konkretnie kanały marketingowe przyczyniły się do realizacji założonych celów i tym samym przynoszą największą korzyść firmie. <sup>58</sup>

#### **2.2. Narzędzie analityki internetowej Yandex Metrica**

Podczas analizy strony warto również skorzystać z alternatywnego narzędzia, żeby poznać szerszy obraz zachowania i preferencji użytkowników witryny. Dobrym do tego narzędziem jest Yandex Metrica – rosyjski odpowiednik Google Analytics. Samo narzędzie oprócz standardowych statystyk z ruchu użytkowników na stronie, oferuje również dostęp do raportów pozwalających na pogłębioną analizę zachowań użytkowników. Yandex Metrica pozwala na m.in dostęp do nagrań poszczególnych sesji użytkowników, czy map cieplnych strony – kliknięć, linków, skrolowania, czyli przewijania strony. Dane te dobrze zinterpretowane są pomocne przy optymalizacji strony pod kątem user experience, czyli lepszemu dopasowaniu witryny do wymagań użytkowników, tak by poruszanie się po niej było bardziej intuicyjne i przyjemne dla odbiorcy. Według badań dobrze skonstruowana strona ma realny wpływ na przychody firmy, ponieważ użytkownicy częściej i chętniej kupują na tych platformach, w których ilość napotkanych przeszkód jest jak najmniejsza np. zbyt długie poszukiwania konkretnego przycisku - wyszukiwarki na stronie, możliwości zalogowania czy dodania do koszyka, jest często przyczyną porzucenia koszyka zakupowego, czy nawet opuszczenia strony przez użytkownika.

 $\overline{a}$ 

<sup>&</sup>lt;sup>57</sup> Kaushik A.: Web Analytics 2.0, świadome rozwijanie witryn internetowych, Helion, Gliwice 2010, s.91

<sup>58</sup> <https://analyticsacademy.withgoogle.com/course/1/unit/4/lesson/4> [27.06.2017]

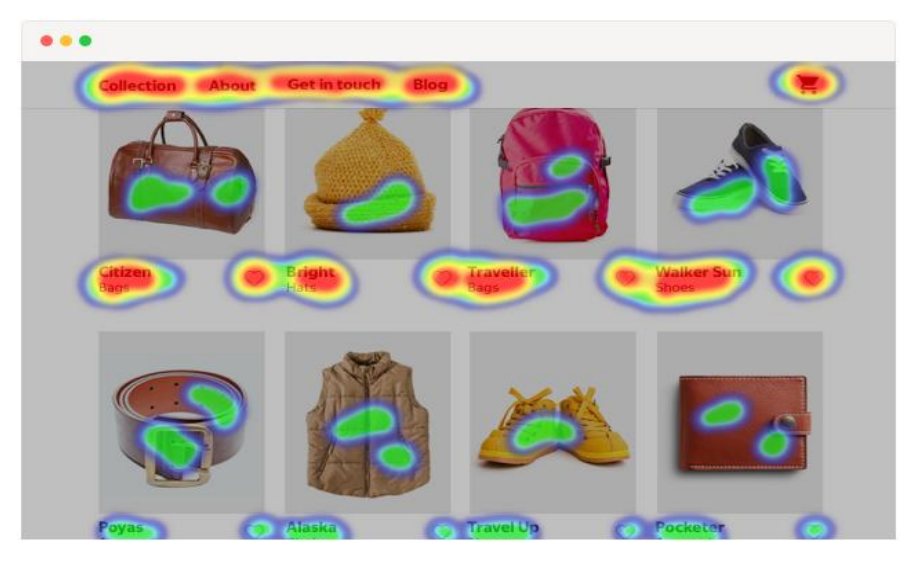

*Rysunek 45: Wygląd przykładowego zastosowana "mapy linków" Źródło: Obraz udostępniony na głównej witrynie firmy Yandex Metrica*

Dostępna opcja podglądu *mapy linków* (rysunek 45) ukazuje natężenie przechodzenia przez konkretne linki na stronie, a *mapa kliknięć* obrazuje dodatkowo kliknięcia we wszystkie pozostałe elementy strony. Mapa przedstawia kolorystycznie natężenie ilości kliknięć w stosunku do ogólnej ich liczby na stronie. Obiekty zaznaczone na czerwono są obszarami najczęściej klikanymi. Im kolor jest mniej zimniejszy, od mocno ciepłego czerwonego, przez żółty, po kolor zielony, tym obszar jest mniej klikany.

Dostępna jest również *mapa skrolowania*, która jest przydatna szczególnie w witrynach, które są w całości zawarte na jednej stronie, czyli tzw. one pages, ponieważ pokazuje natężenie czasu poświęconego przez użytkowników na przeglądaniu wybranego fragmentu witryny. Samo narzędzie oferuje możliwość wyboru spośród kilku opcji wizualizacji statystyk. Zestawienie wszystkich tych 3 map daje pełniejszy obraz zachowań użytkowników na stronie, które jest niezbędne podczas jej optymalizacji.

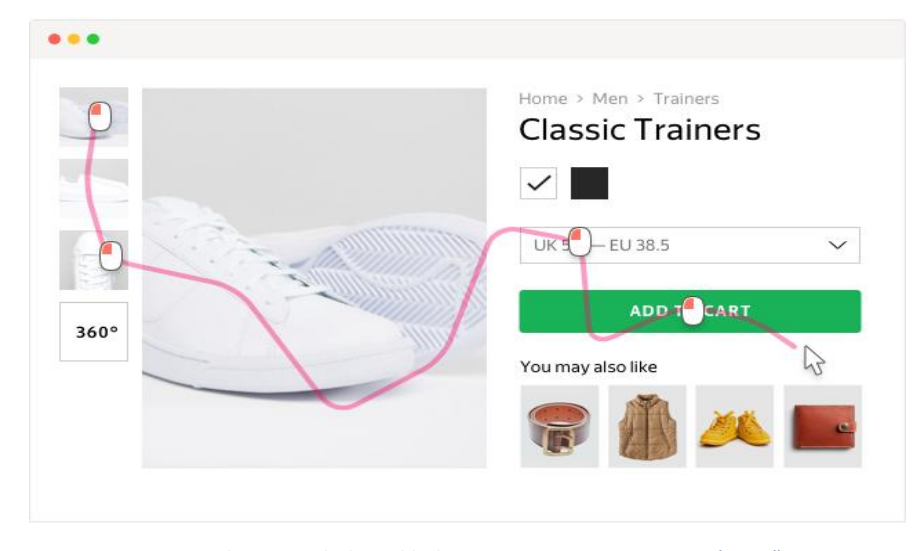

*Rysunek 46: Wygląd przykładowego zastosowana "nagrań sesji" Źródło: Obraz udostępniony na głównej witrynie firmy Yandex Metrica*

Narzędzie Yandex Metrica oferuje również opcję podglądu *nagrań* poszczególnych sesji użytkowników (rysunek 46), czyli np. gdzie przemieszczali się kursorem po witrynie, gdzie dokładnie klikali, a nawet co wpisywali w dostępne pola tekstowe. Wraz z nagraniem widnieją dane na temat samej sesji dotyczące m.in czasu trwania, rodzaju źródła, kraju w którym doszło do wizyty, oraz systemu operacyjnego z urządzenia końcowego użytkownika. Takich nagrań można sprawdzić do tysiąca dziennie. Ich analiza pozwala na dokładne zidentyfikowanie możliwych problemów występujących na stronie, znalezienie konkretnych jej elementów wymagających poprawy oraz ogólne jej zoptymalizowanie pod kątem interakcji z użytkownikiem.

Dodatkową funkcjonalnością Yandex Metrica jest raport *Form Analysis*, umożliwiający analizę przesłanych formularzy na stronie, czyli działania użytkowników związane z formularzem. Dzięki tzw. lejkowi konwersji (rysunek 47), czyli ikono-graficznemu przedstawieniu odbiorców formularza można łatwo wskazać, jaka część użytkowników zaczęła go wypełniać, ale finalnie go nie przesłała.

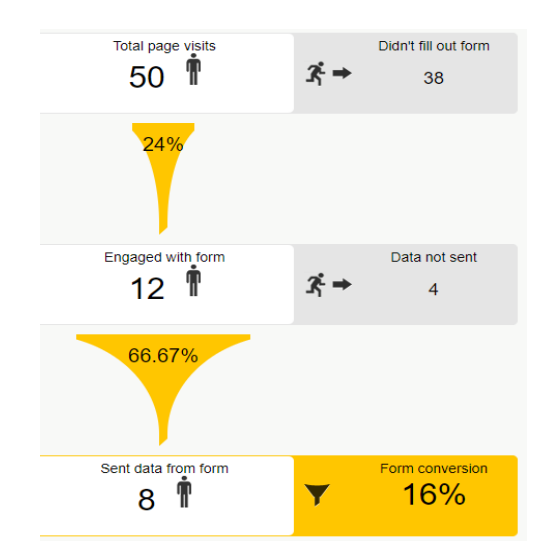

*Rysunek 47: Widok przykładowego raportu "Form Analysis" Źródło: Opracowanie własne na podstawie danych Yandex Metrica Ośrodka Wczasowego Wrzos*

Podobne raporty ścieżek realizacji celów dostępne są w opisywanym wcześniej narzędziu Google Analytics, aczkolwiek w analizie przedstawionej przez narzędzie Yandex Metrica widnieje dedykowany raport poświęcony właśnie formularzom na stronie, co ułatwia interpretację tych danych. Dodatkowo dzięki wspomnianym wcześniej raportom nagrań można praktycznie od razu wyszukać potencjalną przyczynę braku przesłań formularzy i podjąć odpowiednie działania.<sup>59</sup>

Podsumowując w rozdziale tym ujęte zostały przykładowe funkcjonalności obu narzędzi analitycznych – Google Analytics oraz Yandex Metrica. Tworząc różnego rodzaju działania promocyjne w Internecie należy pamiętać o mierzeniu efektywności tych działań właśnie przy pomocy dostępnych narzędzi analitycznych oferowanych często bezpłatnie.

Początkowo zaprezentowano szerzej raporty wbudowane w narzędzie Google Analytics pomocne podczas kwalifikacji oraz segmentacji użytkowników na stronie. Poprawne określenie grupy docelowej treści strony oraz promocji reklamowych może okazać się kluczowe podczas ich optymalizacji. W dzisiejszej dobie przekaz przestaje być masowo nadawany do wszystkich

 $\overline{a}$ 

<sup>59</sup> [https://metrica.yandex.com/about?](https://metrica.yandex.com/about) [01.07.2017]

a staje się ukierunkowany i dopasowany do poszczególnego odbiorcy, by takim mógł się stać należy zdefiniować kim jest użytkownik i jakie są jego potrzeby. Dopiero wówczas można wyjść im naprzeciw z oferowanym produktem bądź usługą. Kolejną kluczową kwestią poruszoną w tym rozdziale był temat przepływu użytkowników przez stronę. Każda podstrona na witrynie firmowej ma swoją rolę i by została ona spełniona, odbiorca musi zaznajomić się z jej treścią. Użytkownicy którzy notorycznie pomijają kluczowe dla reklamodawcy podstrony np. porzucając koszyk zakupowy w konkretnym miejscu są dla firmy sygnałem do dalszych działań naprawczych. Dziś odbiorca jest osobą niecierpliwą i jeżeli nie może czegoś znaleźć na danej stronie, przechodzi na inną, gdzie nawigacja działa bezbłędnie. Następnie w podrozdziale czwartym skupiono się na samej kwestii pozyskania użytkowników na witrynę. Nawet najlepiej działająca nawigacja czy dobrze dopasowana treść jest bezużyteczna jeżeli nie ma odbiorców. Kluczową rolę odgrywa tu niejednokrotnie opisana w rozdziale pierwszym promocja internetowa przy użyciu Google AdWords. Narzędzie analityczne oferowane przez firmę Google oferuje więc możliwość analizy źródeł wejść użytkowników zarówno z reklam, mediów społecznościowych, odesłań z innych stron czy wejść z bezpłatnych wyników wyszukiwania wyszukiwarki. Kiedy strona pozyska już odbiorcę ma możliwość analizy jego zachowania na stronie, sprawdzenia co robi dany użytkownik nim zdecyduje się dokonać zakupu na stronie czy pobrać PDF'a. Firmie zależy by odbiorcy realizowali na stronie cel biznesowy w jakim ona powstała dlatego istotnym jest by sprawdzić dlaczego czasem nie jest on realizowany i co można zrobić by to zmienić.

Druga część rozdziału została poświęcona podstawowym raportom dostępnym w narzędziu analitycznym Yandex Metrica, który oferuje zarówno klika funkcjonalności dostępnych także w Google Analytics, ale również daje możliwość podglądu map cieplnych oraz filmów nagranych podczas poszczególnych sesji użytkowników. Jest to narzędzie nieocenione w szczegółowej analizie funkcjonowania strony i tym samym pomocne podczas jej optymalizacji tak by nie tracić potencjalnych klientów poprzez błędy występujące na stronie.

77

#### **3. Działania promocyjne przeprowadzone dla Ośrodka Wczasowego Wrzos**

Dla Ośrodka Wczasowego Wrzos przeprowadzono działania marketingowe, które miały doprowadzić do jak największej ilości rezerwacji pobytu w okresie wakacji. Uruchomiono kampanię Google AdWords, wpięto kody konwersji przy użyciu narzędzia Google Tag Manager oraz dokonano zmian w obecnej analityce, poprzez połączenie kont Analytics i AdWords, tak aby uzyskać szczegółowe dane dotyczące efektów prowadzonych działań. Dodano również kod Yandex Metrica, aby analizować dokładnie co użytkownik robi na stronie.

Ośrodek posiadający witrynę internetową osrodekwrzos.pl w okresie letnim, według statystyk, odnotowuje wzrost liczby zainteresowanych pobytem oraz wzrost konkurencji, dlatego zdecydowano się uruchomić kampanię Google AdWords, aby zwiększyć ilość klientów zainteresowanych wypoczynkiem nad morzem w czasie wakacji 2017. W tym celu zaplanowano kampanię w sieci wyszukiwania na powiązane słowa kluczowe związane z ofertą oraz kampanię remarketingową po zapełnieniu list odbiorców.

Stworzono więc 3 kampanie linków sponsorowanych w wyszukiwarce oraz jedną kampanię reklam elastycznych kierowanych remarketingowo. Kampanie w wyszukiwarce skierowane zostały na słowa związane z pobytem wczasowym nad morzem np. wynajmem pokoi, domków i apartamentów nad morzem, oraz frazami bardziej szczegółowymi związanymi stricte z wypoczynkiem w konkretnej lokalizacji Sianożęty oraz pobliskiej miejscowości Ustronie Morskie (rysunek 48). Tak stworzony podział słów kluczowych pozwalał na sprawne operowanie budżetem z rozróżnieniem na poszczególną lokalizację. Więcej pieniędzy przeznaczono na słowa związane z noclegiem w konkretnej lokalizacji – ponieważ są już to osoby zainteresowane spędzeniem urlopu w tej miejscowości. Natomiast słowa ogólne są równie ważne, osoby są chętne by spędzić czas nad morzem ale prawdopodobnie jeszcze nieukierunkowane na konkretną miejscowość. Słowa te są tańsze od innych ale teksty reklamowe wymagały innego podejścia do odbiorcy. Należało wówczas uświadomić użytkownika iż OS Wrzos mieści się w Sianożętach stricte przy samej plaży.

78

|   | ۰                | Słowo kluczowe                         | Kampania                | Grupa reklam                                           |  |  |
|---|------------------|----------------------------------------|-------------------------|--------------------------------------------------------|--|--|
|   |                  | Łącznie – wszystkie konta ?            |                         |                                                        |  |  |
| □ | ٠                | +domki +nad +morzem                    | Ogólna                  | ogólna - domki - nad morzem                            |  |  |
| □ | ٠                | +domek nad +morzem                     | Ogólna                  | ogólna - domki - nad morzem                            |  |  |
|   | ٠                | +domki +letniskowe                     | Ogólna                  | ogólna - domki letniskowe                              |  |  |
|   | ٠                | +domki +letniskowe +nad +morzem        | Ogólna                  | ogólna - domki letniskowe - nad morzem                 |  |  |
| □ | ٠                | +Sianożety +domki                      | Sianożety               | sianożęty - domki                                      |  |  |
| п | ٠                | +wolne +domki +nad +morzem             | Ogólna                  | ogólna - wolne miejsca - domki - nad morzem            |  |  |
| п | ٠                | +noclegi +blisko +morza                | Ogólna                  | ogólna - noclegi - blisko morza                        |  |  |
| □ | ō                | +wolne +pokoje +nad +morzem            | Ogólna                  | ogólna - wolne miejsca - pokoje - nad morzem           |  |  |
|   | $\bullet$ $\sim$ | +pensjonat +nad +morzem                | Ogólna                  | ogólna - pensjonat - nad morzem                        |  |  |
|   | ٠                | +domki +sianożęty                      | Sianożety               | sianożęty - domki                                      |  |  |
| п | ۰                | +domki +letniskowe +morze              | Ogólna                  | ogólna - domki letniskowe - nad morzem                 |  |  |
| п | ٠                | +kwatery +nad +morzem                  | Ogólna                  | ogólna - kwatery - nad morzem                          |  |  |
| п | ٠                | +domki +nad +morzem +z +psem           | Ogólna                  | ogólna - domki - nad morzem - z psem                   |  |  |
|   | ٠                | +kwatery +prywatne +nad +morzem        | Ogólna                  | ogólna - kwatery - prywatne - nad morzem               |  |  |
|   | ٠                | +ustronie +morskie +domki              | <b>Ustronie Morskie</b> | ustronie morskie - domki                               |  |  |
| ┓ | ٠                | +noclegi +z +widokiem +na +morze       | Ogólna                  | ogólna - noclegi - blisko morza                        |  |  |
|   | ٠                | +wolne +domki +letniskowe +nad +morzem | Ogólna                  | ogólna - wolne miejsca - domki letniskowe - nad morzem |  |  |
|   |                  | +domki +nad +morzem +tanio             | Ogólna                  | ogólna - domki - nad morzem - tanio                    |  |  |

*Rysunek 48: Przykładowe słowa kluczowe dodane do kampanii OW Wrzos Źródło: Opracowanie własne na podstawie danych z Google AdWords dla OS Wrzos*

Pod koniec okresu wakacyjnego 2.09.2019 stworzona została dodatkowa kampania kierowana na słowa kluczowe związane z dużym pobliskim miastem Kołobrzegiem. Zabieg ten miał na celu pozyskanie nowych odbiorców ponieważ popularność fraz związanych z noclegiem nad morzem wraz z upływem wakacji systematycznie malała.

Kampanie kierowane były na frazy z dopasowaniem *przybliżonym z modyfikatorem "+"*, który zawężał wyświetlanie reklam na wyszukiwania dokładnie pasujące do słowa kluczowego bądź jego bliskiej odmiany w dowolnej kolejności, natomiast bez uwzględniania synonimów. Dopasowanie to jest jednym z 4 dostępnych w narzędziu. Możliwe jest jeszcze kierowanie

reklam na słowa w dopasowaniu *ścisłym*, *przybliżonym bez modyfikatora* oraz "*do wyrażenia*". Stworzono również, dopasowane do oferty teksty reklamowe zawierające zalety ośrodka, wraz z komunikatem zachęcającym do interakcji (rysunek 49).

| Reklama                                                                                                    | Kampania | Grupa reklam                                      |
|----------------------------------------------------------------------------------------------------|----------|---------------------------------------------------|
| Łacznie – sieć wyszukiwania 7                                                                                                    |          |                                                   |
| Luksusowe Domki Nad Morzem<br>Bezpośrednio Przy Plaży<br>www.osrodekwrzos.pl/domki<br>Basen, sauna, grill. Zarezerwuj termin już dziś!<br>Ostanie wolne miejsca.                             | Ogólna   | ogólna - domki - nad<br>morzem                    |
| {KeyWord:Wolne Domki Nad Morzem}<br>Bezpośrednio Przy Plaży<br>www.osrodekwrzos.pl/wolne_domki<br>Spedź wakacje aktywnie w gościnnym ośrodku<br>WRZOS. Atrakcje czekaja - Zarezerwuj!        | Ogólna   | ogólna - wolne<br>miejsca - domki -<br>nad morzem |
| {KeyWord:Domki Letniskowe Nad Morzem}<br>Bezpośrednio Przy Plaży<br>www.osrodekwrzos.pl/domki wynajem<br>Spedź wakacje aktywnie w gościnnym ośrodku<br>WRZOS, Atrakcje czekaja - Zarezerwuj! | Ogólna   | ogólna - domki<br>letniskowe - nad<br>morzem      |

*Rysunek 49: Przykładowe reklamy tekstowe użyte w kampanii OW Wrzos Źródło: Opracowanie własne na podstawie Google AdWords dla OS Wrzos*

W celu zwiększenia przestrzeni reklamowej, użyto również dostępnych rozszerzeń oferowanych przez narzędzie. Dodano *linki do podstron* (rysunek 50), które pozwalają odbiorcy reklamy na bezpośrednie przejście, na wybraną, spośród dostępnych, podstronę w witrynie.

| Link do podstrony                                                                              |
|------------------------------------------------------------------------------------------------|
| $\Box$ Zobacz Cennik<br>Spędź Niezapomniane Wakacje<br>Nad Morzem W Atrakcvinei Cenie          |
| $\Box$ Promocje<br>Zobacz Atrakcyjna Oferte<br>Dla Najmłodszych                                |
| □ Mapa Ośrodka<br>Kompleks WRZOS Położony jest<br>Nad Samym Morzem Przy Plaży                  |
| $\Box$ Zarezerwuj Pobyt<br>Wybierz Komfortowy Domek<br>Lub Pokój i Ciesz sie Urlopem           |
| □ Kontakt i Lokalizacja<br>Sianożety obok Ustronia Morskiego<br>Zaledwie 15km od Kołobrzegu    |
| □ Atrakcje dla Każdego<br>Basen, Sauna, Grill, Kort Tenisowy<br>Boisko do Siatkówki i Rowery   |
| $\Box$ 300 Miejsc Noclegowych<br>Apartamenty, Duże i Małe Domki<br>Domki Szeregowe oraz Pokoje |

*Rysunek 50: Przykładowe linki do podstron zdefiniowane w kampanii OS Wrzos Źródło: Opracowanie własne na podstawie Google AdWords dla OS Wrzos*

Zdecydowano się również uzupełnić reklamę o *rozszerzenia informacji w witrynie* (rysunek 51), w celu ukazania udogodnień oraz usług oferowanych przez ośrodek.

□ Udogodnienia: Plac Zabaw, Plaża, Basen, Sauna, Kort Tenisowy, Wypożyczalnia Rowerów, Boisko do Piłki Nożnej, Boisko do Siatkówki

□ Usługi: 32 Apartamenty, 11 Domków 5 Osobowych, 18 Domków 2-4 Osobowych, 78 Komfortowych Pokoi

*Rysunek 51: Przykładowe rozszerzenia informacji w witrynie użyte w kampanii OS Wrzos Źródło: Opracowanie własne na podstawie Google AdWords dla OS Wrzos*

Jednym z ciekawszych rozszerzeń, również zastosowanych w kampanii dla ośrodka Wrzos, jest *rozszerzenie cen* (rysunek 52). Stworzono je wraz z harmonogramem wyświetlana w celu rotacji cen w zależności od aktualnej daty. Wiąże się to z ofertą cenową ośrodka, która właśnie dostosowana jest według dat. Im bliżej jest to sezonu wakacyjno-letniego, tym cena jest droższa.

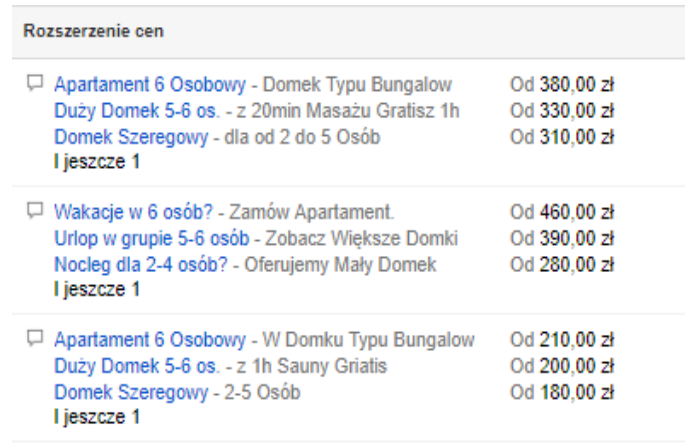

*Rysunek 52: Przykładowe rozszerzenia cen użyte w kampanii OS Wrzos Źródło: Opracowanie własne na podstawie Google AdWords dla OS Wrzos*

Biorąc pod uwagę typ usług jakie oferuje ośrodek, kluczowym rozszerzeniem dodanym w kampanii reklamowej było *rozszerzenie połączeń* (rysunek 53), ponieważ to właśnie tą drogą

odbiorcy przekazu najczęściej decydują się zarezerwować pobyt, czy po prostu uzyskać więcej informacji odnośnie samej oferty.

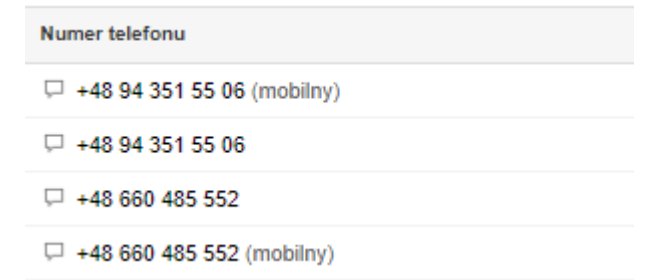

*Rysunek 53: Przykładowe rozszerzenia połączeń użyte w kampanii OS Wrzos Źródło: Opracowanie własne na podstawie Google AdWords dla OS Wrzos*

Początkowo w kampanii zdefiniowany był numer pierwszy według danych zaprezentowanych powyżej, lecz wiele połączeń użytkowników nie była odbierana. Dlatego firma zdecydowała się wprowadzić inny numer, w którym ustawiono przekierowania, tak by zminimalizować ilość nieodebranych rozmów.

Ponadto stworzono również kampanię remarketingową kierowaną na zdefiniowane listy odbiorców (rysunek 54).

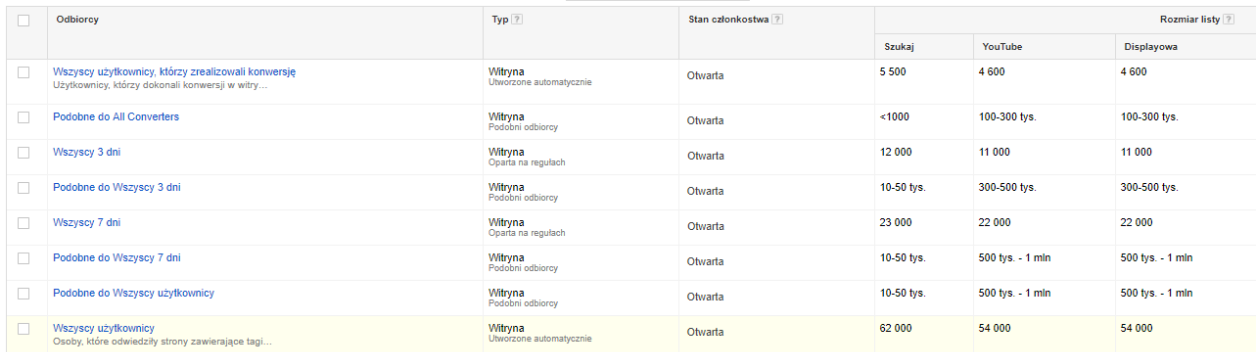

*Rysunek 54: Listy remarketingowe użyte w kampanii OS Wrzos Źródło: Opracowanie własne na podstawie Google AdWords dla OS Wrzos*

W celu skuteczniejszej budowy świadomości marki, zdecydowano się na graficzne reklamy elastyczne, które są połączeniem banerów oraz reklam tekstowych (rysunek 55).

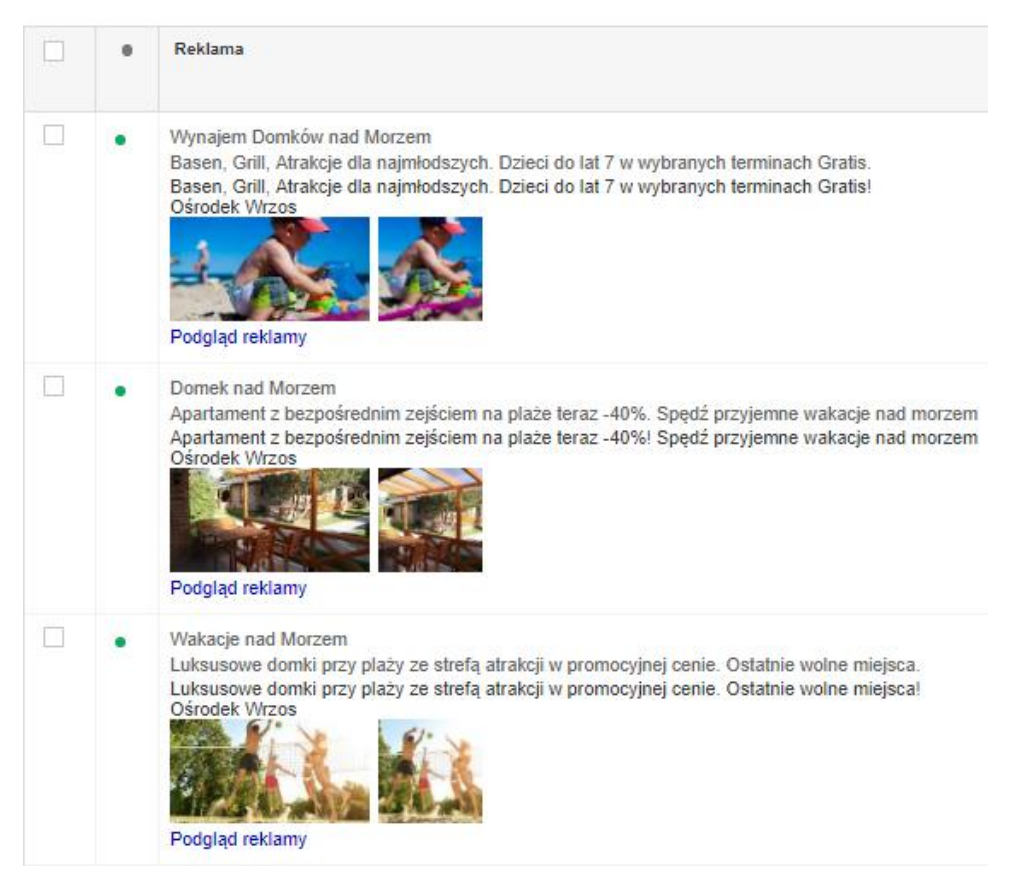

*Rysunek 55: Przykładowe reklamy elastyczne użyte w kampanii OS Wrzos Źródło: Opracowanie własne na podstawie Google AdWords dla OS Wrzos*

Dodatkowo aby dokładnie rozróżnić, która kampania i w jakim stopniu przyczyniła się do realizacji celu biznesowego, stworzono szereg konwersji AdWords dotyczących zarówno głównego celu biznesowego, jak i pośrednich mikro konwersji.

Przed startem kampanii reklamowej w Google AdWords strona osrodekwrzos.pl miała zainstalowany kod Google Analytics osobny na stronie osrodekwrzos.pl i osobny na subdomenie rezerwacja.osrodekwrzos.pl, co uniemożliwiało mierzenie dokładnych źródeł wejść i rezerwacji. Stworzono więc widok wielodomenowy, gdzie dane zbierały się z obu stron i zmniejszyła się

ilość self-referali, czyli wizyty i konwersje, których przypisanym źródłem była subdomena ośrodka wrzos<sup>60</sup>.

## **3.1. Wykorzystanie Google AdWords w promocji OW Wrzos**

Przed startem kampanii postanowiono stworzyć profil użytkownika należącego do grupy docelowej, który byłby skłonny zrealizować główny cel biznesowy jakim jest rezerwacja pobytu w ośrodku. Aby pozyskać jak największą ilość wartościowych odbiorców przekazu reklamowego należało przeanalizować kroki, które klient podejmuje przed zarezerwowaniem pobytu, co robi przed dokonaniem zakupu oraz jak dokonuje finalnie rezerwacji? W tym celu jako makro konwersje czyli, te które są prawdopodobną rezerwacją pobytu, postanowiono zmierzyć: połączenia telefoniczne wykonane na numer przekierowujący Google oraz wygenerowane podsumowania z finalizacji rezerwacji pobytu w ośrodku. Dodatkowo postanowiono zbadać mikrokonwersje, występujące na ścieżce, które prowadzą do mikrokonwersji i są niewątpliwie interakcją użytkownika zainteresowanego na komunikat reklamowy. Jest to między innymi wysłanie formularza kontaktowego, kliknięcie w numer telefonu dostępny na stronie, przejście na zakładkę kontaktową oraz szybkie wysłanie maila poprzez wybór linku mailowego podanego na stronie.

Aby nie generować zatem kilka instrukcji wpięcia kodów dla WebDevelopera, który ma dostęp do FTP, postanowiono wysłać jedną instrukcję wpięcia kodu kontenera GTM i wgrać wszystkie te konwersje za pomocą tego narzędzia. Dodatkowo aby dotrzeć do osób, które obejrzały ofertę, ale nie dokonały wartościowej konwersji, postanowiono wgrać kod remarketingu.

 $\overline{a}$ 

<sup>&</sup>lt;sup>60</sup> Modelowanie atrybucji w praktyce (cz. 8) Jak naprawić raporty, [http://www.adequate.pl/web](http://www.adequate.pl/web-analytics/modelowanie-atrybucji-praktyce-cz-8-naprawic-raporty)[analytics/modelowanie-atrybucji-praktyce-cz-8-naprawic-raporty](http://www.adequate.pl/web-analytics/modelowanie-atrybucji-praktyce-cz-8-naprawic-raporty) [05.07.2017]

## **3.1.1. Pomiar połączeń z reklam oraz witryny**

Mierzenie połączeń z reklam Google AdWords jest możliwe dzięki numerom przekierowującym Google, które są przydzielane do kampanii na poziomie grup reklam i na tym poziomie można zobaczyć szczegółowe dane odnośnie tych połączeń. Aby było możliwe śledzenie połączeń, należy umieścić kod konwersji na stronie, a także stworzyć aktualne rozszerzenia połączeń, w którym definiuje się numer który ma być podmieniany na stronie i przekierowywać połączenia za pomocą wirtualnych numerów Google. W tym celu stworzono dwie konwersje *Połączenia z reklam* oraz *Połączenia z witryny* mające na celu śledzenie połączeń wykonywanych zarówno na numer Google pojawiający się przy reklamie linków sponsorowanych w wyszukiwarce, jak również połączenia na numer Google widniejący w witrynie.

### Tag dla: Połączenia z witryny

<script type="text/javascript"> (function(a,e,c,f,g,h,b,d){var k= ak:"848470156",cl:"5nWgClKkrnIQjMHKIAM",autoreplace:"+48 94 351 55} 06"};a[c]=a[c]||function(){(a[c].q=a[c].q||[]).push(arguments)};a[g]|| (a[g]=k.ak);b=e.createElement(h);b.async=1;b.src="//www.gstatic.com/wcm/loader.js";d=e.get ElementsByTagName(h)[0];d.parentNode.insertBefore(b,d);a[f]=function(b,d,e){a[c]  $(2,b,k,d, null, new Date, e)\}; a[f](x)$ (window,document," googWcmImpl"," googWcmGet"," googWcmAk","script");  $\langle$ /script $\rangle$ 

Wklejony Tag (rysunek 56) na stronie podmienia numer +48 94 351 55 06 użytkownikom, którzy przeszli z reklamy na witrynę i pokazuje numer przekierowujący Google, który następnie przesyła szczegółowe dane do narzędzia AdWords. Jako konwersja zaliczane są jedynie te połączenia, które zostały odebrane i trwały dłużej niż 30 sekund, ale system pozwala na

*Rysunek 56: Tag dla połączeń z witryny Źródło: Opracowanie własne na podstawie Google AdWords dla OS Wrzos*

podgląd szczegółowych danych wszystkich połączeń z uwzględnieniem czasu zarówno połączeń trwających ponad 30 sekund, mniej niż 30 sekund i wszystkich połączeń nieodebranych.

# **3.1.2. Podsumowanie rezerwacji na stronie**

Kod konwersji mierzący ilość podsumowań rezerwacji jest równoznaczny z ilością osób które przeszły przez proces rezerwacji noclegów dostępny na stronie rezerwacje.osrodekwrzos.pl i zakończyły go finalnie powodzeniem.

#### Tag dla: Podsumowanie rezerwacji

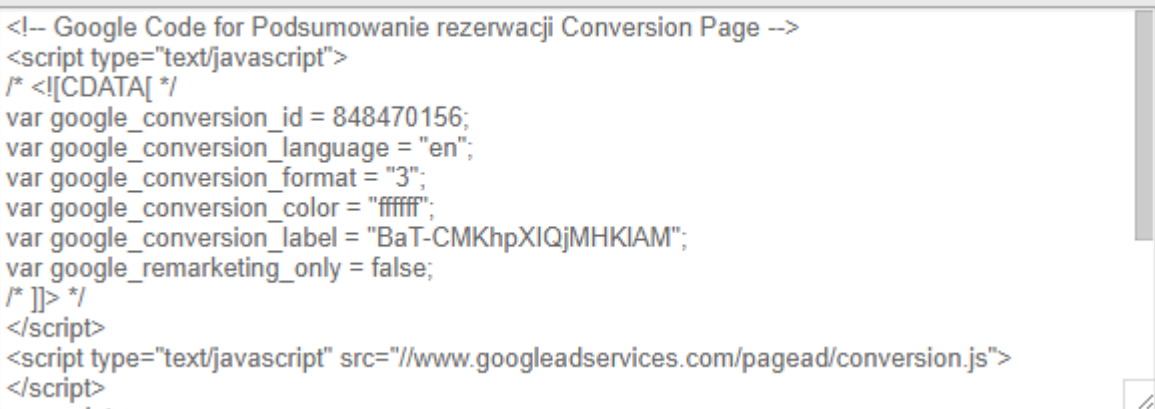

*Rysunek 57: Tag dla podsumowania rezerwacji Źródło: Opracowanie własne na podstawie Google AdWords dla OS Wrzos*

Sam kod powinien zostać wklejony na konkretną podstronę, która zostaje wyświetlona użytkownikowi kiedy dokończy proces rezerwacji, ale w tym wypadku został on umieszczony w narzędziu Google Tag Manger z odpowiednią regułą. Tag GTM zostaje uruchomiony automatycznie kiedy wyświetli się wybrana strona.

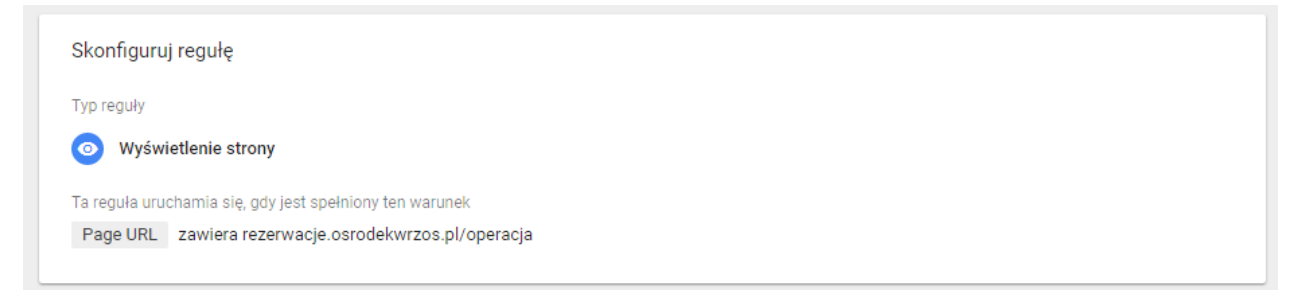

*Rysunek 58: Reguła wyświetlenia strony dla podsumowania rezerwacji Źródło: Opracowanie własne na podstawie Google Tag Manager dla OS Wrzos*

Regułą zawężającą tag wyświetlenia strony, tak aby liczyły się jedynie te finalizacje rezerwacji jest sekwencja *Page URL zawiera rezerwacje.osrodekwrzos.pl/operacja*. Strona OS Wrzos stworzona jest w ten sposób iż jedynie użytkownik finalizujący transakcję widzi podstronę zawierającą w adresie frazę "*/operacja*". W ten sposób można przypisać użytkownikom przechodzącym na te stronę iż dokonali oni rezerwacji pobytu w ośrodku.

### **3.1.3. Przesłanie formularza kontaktowego na stronie kontaktowej**

Na stronie kontaktowej istnieje formularz w którym użytkownik ma możliwość dopytać się o szczegóły oferty bądź skontaktować się z ośrodkiem w jakiejkolwiek sprawie związanej z planowanym pobytem. Mierzenie ilości przesłań takiego formularza jest równoznaczne z ilością osób które są zainteresowane pobytem w tym ośrodku i mogą finalnie dokonać rezerwacji jeżeli uzyskają informacje, których poszukują.

Kod konwersji wygenerowany w Google AdWords został wklejony do GTM w szablonu tagu śledzenia konwersji AdWords wraz z regułą zawężającą uruchomienie tagu jedynie w momencie kiedy na stronie kontaktowej zostanie przesłany formularz (rysunek 59).

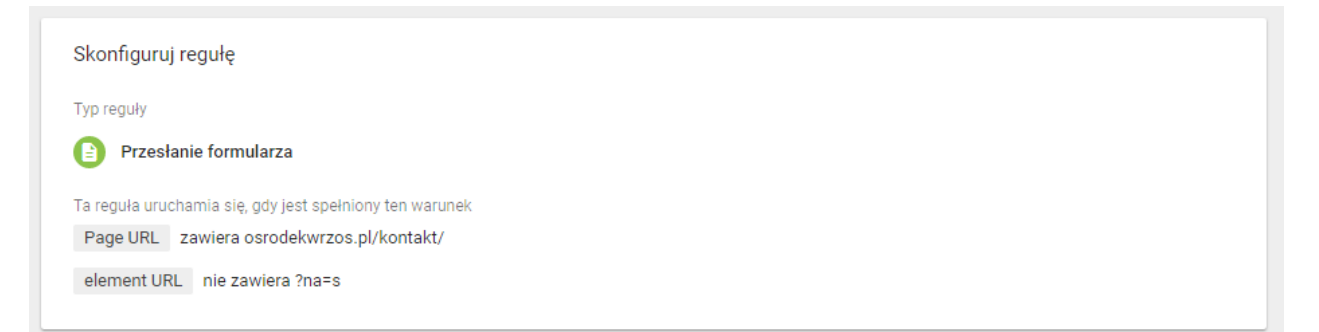

*Rysunek 59: Reguła przesłania formularza dla formularza kontaktowego Źródło: Opracowanie własne na podstawie Google Tag Manager dla OS Wrzos*

Reguła została zawężona również do tych formularzy które w nowo utworzonej zmiennej *element URL* nie zawierają elementu nazwy *?na=s,* ponieważ na stronie kontaktowej w stopce można zapisać się również do newslettera, a formularz ten posiada właśnie taką frazę.

## **3.1.4. Kliknięcia w e-mail oraz telefon**

Na stronie istnieją klikalne elementy zawierające adres e-mail bądź telefon, które są przekierowaniem do programu pocztowego lub w przypadku numeru wspomagają szybkie jego wybranie jeżeli użytkownik znajduje się na urządzeniu mobilnym. Mierzenie połączeń ustawione w poprzedniej konwersji odnosi się jedynie do wybranego (jednego) numeru na stronie. Ośrodek Wypoczynkowy Wrzos na swojej witrynie udostępnia kilka numerów oraz kontakt mailowy które warto monitorować. Reguły utworzone dla wszystkich adresów e-mail zostały zdefiniowane jako kliknięcia linków zawężone o zmienną *Click Element*, która dla tych linków zawiera niestandardową wartość *mailto*, wraz konkretnym adresem. Aby mierzyć wszystkie adresy wystarczyło zdefiniować jedynie powtarzającą się część - *mailto* (rysunek 60).

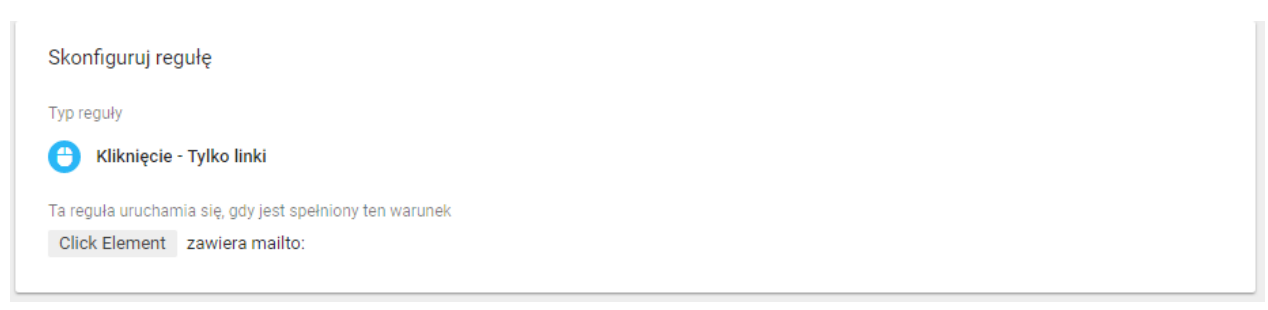

*Rysunek 60: Reguła kliknięcia – tylko linki dla kliknięć w adresy pocztowe Źródło: Opracowanie własne na podstawie Google Tag Manager dla OS Wrzos*

W podobny sposób zdefiniowano regułę dla tagu zliczającego kliknięcia w linki zawierające numer telefonu, gdzie niestandardowym elementem wszystkich tego typu linków była wartość *tel* (rysunek 61).

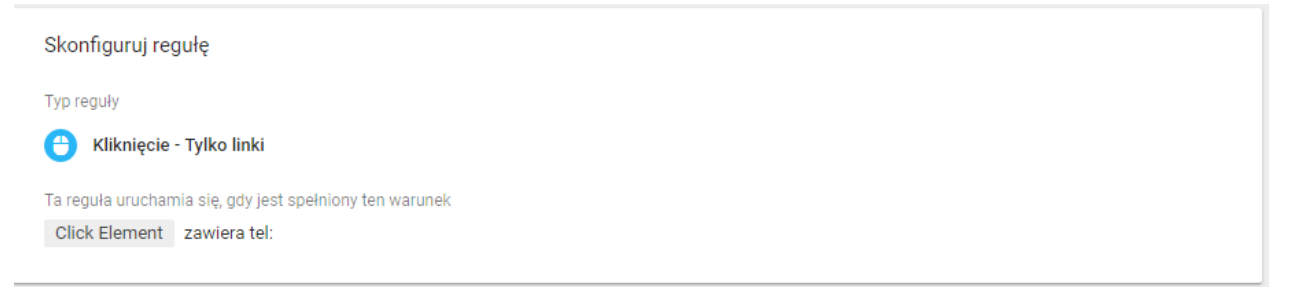

*Rysunek 61: Reguła kliknięcia – tylko linki dla kliknięć w klikalne numery telefonów Źródło: Opracowanie własne na podstawie Google Tag Manager dla OS Wrzos*

Jeżeli istniałaby potrzeba mierzenia ilości kliknięć w poszczególne adresy mailowe, bądź numery telefonów wówczas należałoby stworzyć oddzielne konwersje z oddzielnymi tagami i regułami. Właściciel OS Wrzos nie wykazał jednak takiej potrzeby dlatego w tym przypadku kliknięcia liczone są zbiorczo bez rozróżnienia na poszczególne wartości.

# **3.2. Wykorzystanie Google Analytics w analizie działań promocyjnych dla OW Wrzos**

W celu mierzenia danych na stronie należało wkleić na stronę kod śledzący Google Analytics (rysunek 62), zawierający unikalny identyfikator śledzenia.

<script>

(function(i,s,o,g,r,a,m){i['GoogleAnalyticsObject']=r;i[r]=i[r]||function(){ (i[r].q=i[r].q||[]).push(arguments)},i[r].l=1\*new Date();a=s.createElement(o), m=s.getElementsByTagName(o)[0];a.async=1;a.src=g;m.parentNode.insertBefore(a,m) })(window,document/script'/https://www.google-analytics.com/analytics.js'/ga');

ga('create', 'UA-21827302-1', 'auto'); ga('send', 'pageview');

</script>

*Rysunek 62: Kod śledzenia Google Analytics Źródło: Opracowanie własne na podstawie Google Analytics dla OS Wrzos*

Przed rozpoczęciem prowadzenia działań marketingowych dla ośrodka Wrzos, firma zaimplementowała już kody śledzące Google Analytics ale osobne dla każdej ze swoich domen tzn. dla strony [www.osrodekwrzos.pl](http://www.osrodekwrzos.pl/) był inny identyfikator śledzenia niż dla subdomeny [www.rezerwacje.osordekwrzos.pl](http://www.rezerwacje.osordekwrzos.pl/). Wprowadzono więc jeden identyfikator dla obu domen i utworzono widok wielodomenowy pozwalający na śledzenie całej ścieżki użytkownika prowadzącej do konwersji.

Ponadto analogicznie do każdego tagu *śledzenia konwersji AdWords*, stworzono również tagi Universal Analytics odwołujące się do tych samych reguł. Przykładowo dla tagu Google Analytics mierzącego ilość przesłanych formularzy kontaktowych użyto reguły *wysyłanie formularza kontaktowego,* która uprzednio została wykorzystana dla tagu Google AdWords.

Podczas konfiguracji tagu wybrano typ śledzenia zachowania użytkownika jako *zdarzenie*, a pola kategorii oraz działania uzupełniono o własnoręcznie nazwane atrybuty, które następnie zdefiniowano identycznie w narzędziu Google Analytics (rysunek 63) tak aby oba narzędzia mogły się ze sobą komunikować wiedząc gdzie przypisać zebrane dane.

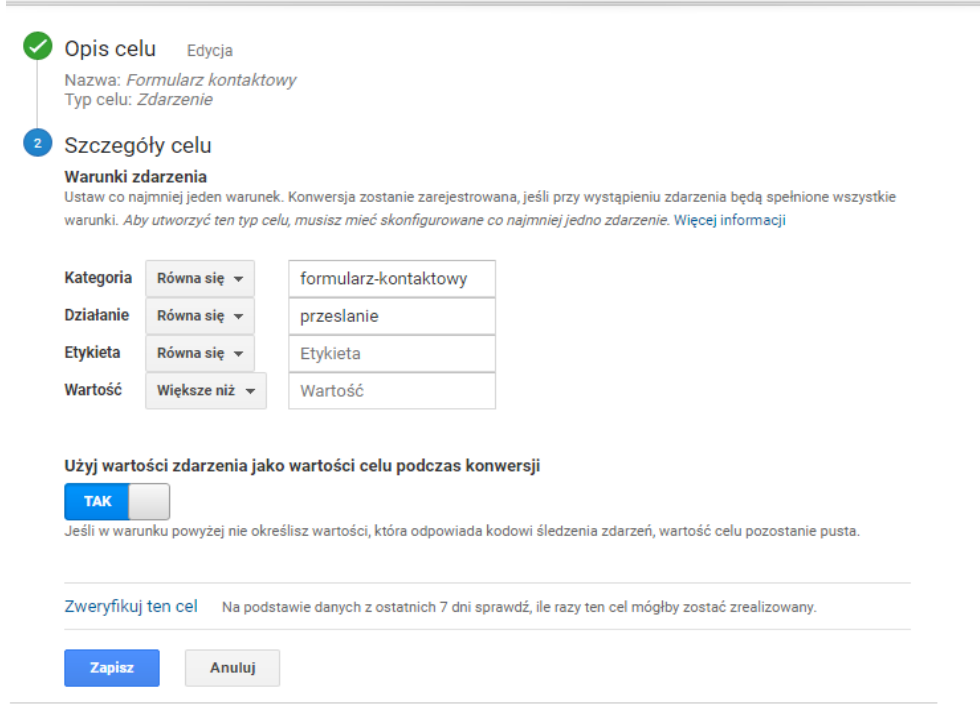

*Rysunek 63: Widok konfiguracji celu zdefiniowanego jako zdarzenie w Google Analytics Źródło: Opracowanie własne na podstawie Google Analytics dla OS Wrzos*

Tak zdefiniowane cele będą widoczne w narzędziu Google Analytics podczas segmentacji danych według realizacji celu. W kategorii celu widocznej w raporcie widnieć będzie zdefiniowana nazwa *formularz-kontaktowy* która dla reklamodawcy oznaczać będzie iż cel dotyczy właśnie formularza kontaktowego dostępnego na stronie kontaktowej. Natomiast działanie *przesłanie* sugeruje, że osoba, która zrealizowała cel po prostu poprawnie przesłała formularz kontaktowy.

## **3.3. Wykorzystanie Yandex Metrica w analizie działań promocyjnych dla OW Wrzos**

Dodatkowo, aby zmierzyć zachowanie klientów na stronie i zobaczyć które elementy należy poprawić, zainstalowano kod Yandex Metrica (rysunek 64).

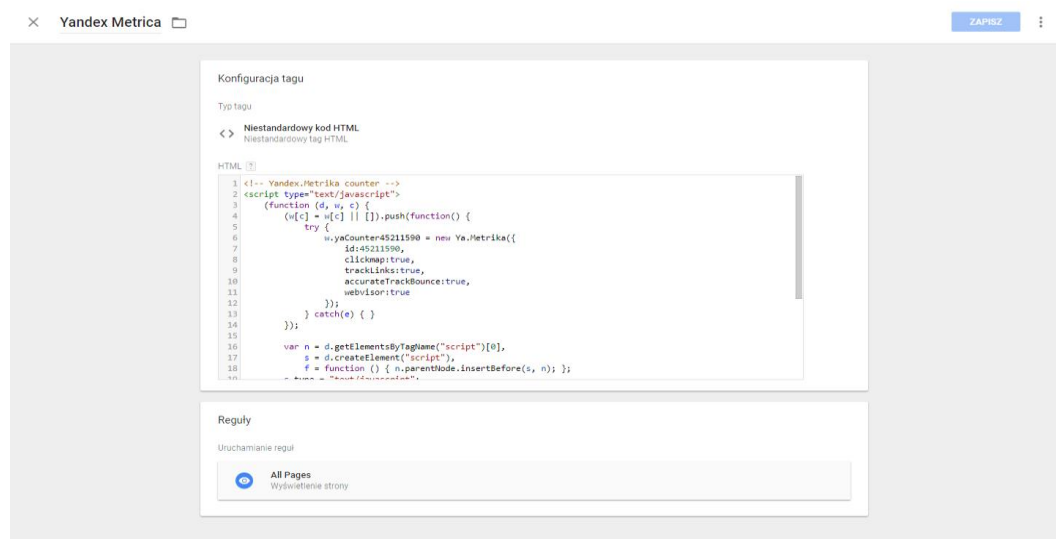

*Rysunek 64: Konfiguracja tagu Yandex Metrica Źródło: Opracowanie własne na podstawie Google Tag Manager dla OS Wrzos*

Wklejony on został w szablon *Niestandardowego kodu HTML*, ponieważ w narzędziu GTM nie ma osobnego szablonu dedykowanego do rozwiązań firmy Yandex.

Podsumowując dla Ośrodka Wczasowego Wrzos stworzono reklamy przy użyciu narzędzia Google AdWords, które wychodziły naprzeciw wymaganiom odbiorcy szukającego noclegu nad polskim morzem. Stworzono zarówno reklamy tekstowe, jak i graficzne promujące ośrodek jako miejsce z wieloma zaletami, w tym bliska lokalizacja do plaży, wiele atrakcji dla całej rodziny (kort tenisowy, basen, boiska, grill, wypożyczalnia rowerów), wyżywienie oraz wysoki komfort zakwaterowania. Chcąc mierzyć skuteczność zastosowanych promocji stworzono kody konwersji zaimplementowane przy użyciu Google Tag Managera na stronę ośrodka. Konwersje dotyczyły pomiaru ilości przesłanych formularzy, połączeń z reklam, jak i ilości kliknięć w numer i e-mail podany na stronie. Dodatkowo zdecydowano się mierzyć rezerwacje dokonane przez użytkowników na subdomenie ośrodka.

## **4. Analiza i wnioski z przeprowadzonych działań dla Ośrodka Wczasowego Wrzos**

Podczas trwania okresu wakacyjnego stworzono kampanię promocyjną dla OW Wrzos przy użyciu Google AdWords a następnie przeanalizowano wyniki prowadzonych działań przy użyciu narzędzi analitycznych oraz podstawowych raportów Google AdWords.

W rozdziale tym zostaną zawarte podsumowujące informacje wraz z wnioskami wyciągniętymi z zebranych informacji marketingowych. Rozdział podzielony jest na części podczas których zostanie użyte z osobna każde narzędzie analityczne. W pierwszym podrozdziale zostaną zaprezentowane raporty dostępne w Google Analytics dotyczące użytkowników strony oraz ich zachowania zarówno tych pozyskanych z ruchu organicznego (bezpłatnego oraz odesłań) jak również z działań promocyjnych prowadzonych za pośrednictwem Google AdWords. W następnym podrozdziale zostanie użyte narzędzie Yandex Metrica, które oferuje podobne raporty jak Google Analytics z kilkoma rozszerzeniami m.in. mapami cieplnymi. Ostatecznie rozdział zakończy analityka przeprowadzona przy użyciu podstawowych możliwości Google AdWords

## **4.1. Analiza i wnioski pozyskane z narzędzia Google Analytics**

W czasie prowadzenia działań reklamowych dla ośrodka wczasowego Wrzos w czasie został stworzony, i opisany w poprzednim rozdziale, widok wielodomenowy. Analizując dane w przedziale czasowym od 4.07.2017 statystyki będą zawierały informacje dotyczące całej domeny zarówno osrodekwrzos.pl jak i rezerwacje.orodekwrzos.pl. Natomiast porównując dane do okresu sprzed wprowadzenia zmian, dane odnosić się będą do konkretnie wybranego i wcześniej istniejącego widoku, czyli osobno do witryny osrodekwrzos.pl oraz osobno rezerwacje.osrodekwrzos.pl.

Rozpatrując pierwszy raport *Odbiorcy ogółem* (rysunek 65), który odnosi się do podstawowych danych na temat użytkowników strony, postanowiono początkowo

93

wygenerować raport z widoku strony osrodekwrzos.pl w okresie 04.07.2016-04.09.2016, kiedy nie były prowadzone żadne działania pozyskania ruchu na stronę przy pomocy reklam w Google AdWords, aby rzetelniej przeprowadzić analizę skuteczności kampanii reklamowej.

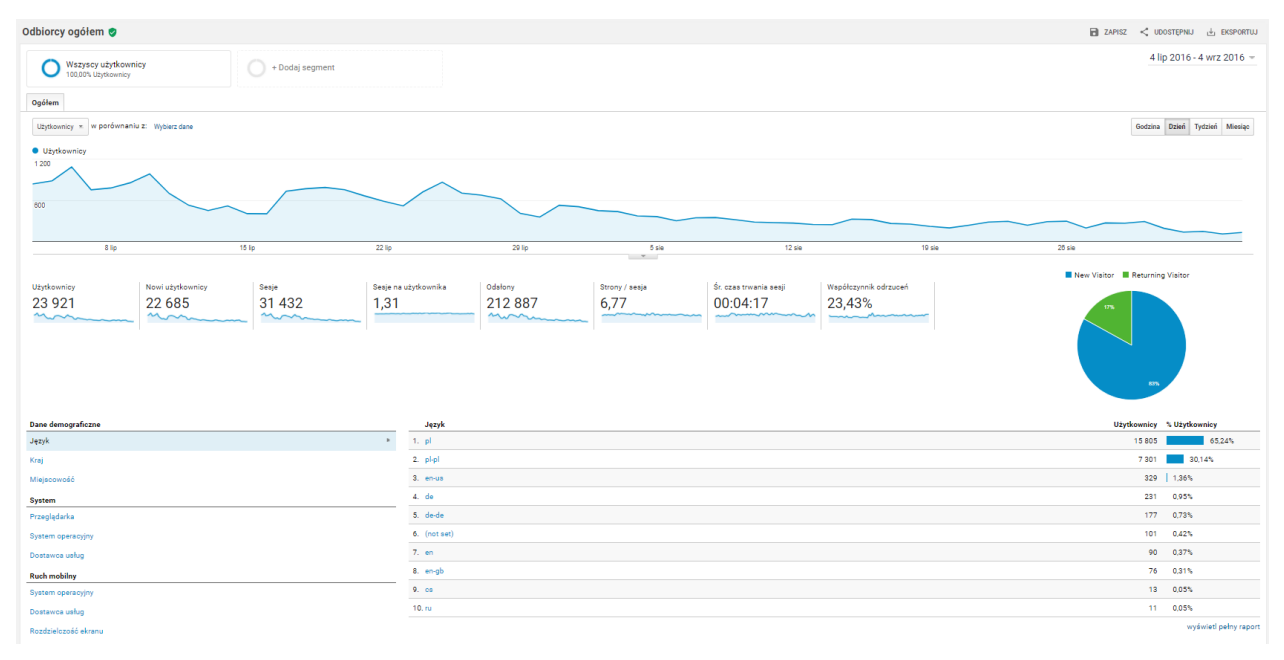

*Rysunek 65: Raport Odbiorcy ogółem w okresie 04.07.2016-04.09.2016 Źródło: Opracowanie własne na podstawie danych z Google Analytics OW Wrzos w widoku osrodekwrzos.pl* 

Nowych użytkowników było wówczas 22 685 spośród 23 921 wszystkich osób na stronie w wybranym okresie czasu. Wykonali oni 31 432 sesje, z przypadająco średnio 1,31 sesji na użytkownika, a łączna liczba odsłon w tym czasie wyniosła 212 887. Ponadto średni czas na stronie wynosił 4:17 min, a współczynnik odrzuceń był na poziomie 23,43%. Wykres prezentujący napływ użytkowników w poszczególnych dniach pokazuje, iż zainteresowanie stroną było najwyższe w lipcu, natomiast już w sierpniu było dużo niższe. Osoby zainteresowane pobytem w czasie wakacji szukają noclegu na samym ich początku dlatego te dane posłużyły podczas rozdzielenia budżetu przeznaczonego na promocję internetową 2017.

Generując raport w widoku wielodomenowym, w terminie 04.07.2017-4.09.2017r. (rysunek 66) można zauważyć, że na stronie przebywało znacznie więcej użytkowników, aż 116 779 osób w przeciągu wybranych dni w tym 112 706 nowych użytkowników. Wykonali oni 198 399 sesji, z przypadająco średnio 1,7 sesją na użytkownika, a łączna liczba odsłon w tym

czasie wyniosła 778 270. Niestety według poniższych danych przeciętnie użytkownik spędzał na stronie 1:59 min, a współczynnik odrzuceń wyniósł 44,62%.

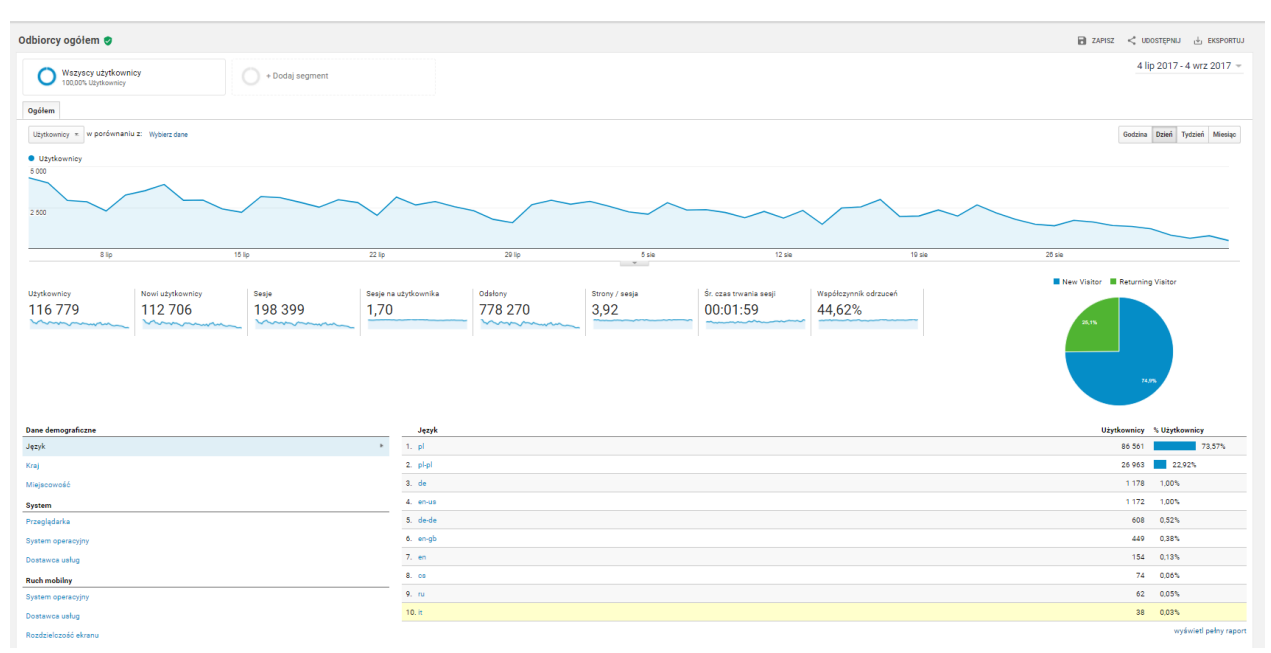

*Rysunek 66: Raport Odbiorcy ogółem w okresie 04.07.2017-04.09.2017 Źródło: Opracowanie własne na podstawie danych z Google Analytics OW Wrzos w widoku wielodomenowym*

Wzrost współczynnika odrzuceń oraz spadek średniego czasu trwania sesji może byś spowodowany tym iż dzięki kampanii promocyjnej strona zyskując dużo większy ruch i zasięg pozyskała również jakąś część osób niezainteresowanych ofertą. Sześciokrotnie większa liczba użytkowników przebywających na stronie w stosunku do podobnego okresu rok wcześniej ma niewątpliwy wpływ na budowanie świadomości wśród użytkowników dotyczący istnienia ośrodka Wrzos nad polskim morzem.

Prezentowany raport odnoszący się do informacji nt. odbiorców posiada zakładki dotyczące danych demograficznych, systemowych oraz ruchu mobilnego. Według zebranych informacji najczęściej używanym językiem odbiorcy był polski, ale nie był on jedyny. Wśród użytkowników strony znalazły się osoby posługujące się językiem angielskim, niemieckim, rosyjskim oraz włoskim. Dane dotyczące kraju pochodzenia odbiorców wyglądały podobnie, czyli główną grupą odbiorców byli Polacy, ale stronę odwiedzali również Niemcy, Anglicy, Amerykanie oraz Irlandczycy. Ostatnim raportem dotyczącym danych demograficznych jest

miasto pochodzenia użytkowników. Głównie odbiorcy witryny pochodzą kolejno z Warszawy (32,52% czyli 40 137), Wrocławia (7,69% czyli 9 496), Krakowa (5,86% czyli 7 231), Poznania (5,68% czyli 7 008), Katowic (5,45% czyli 6 731), oraz innych miast poniżej 4 000 odwiedzin (rysunek 67).

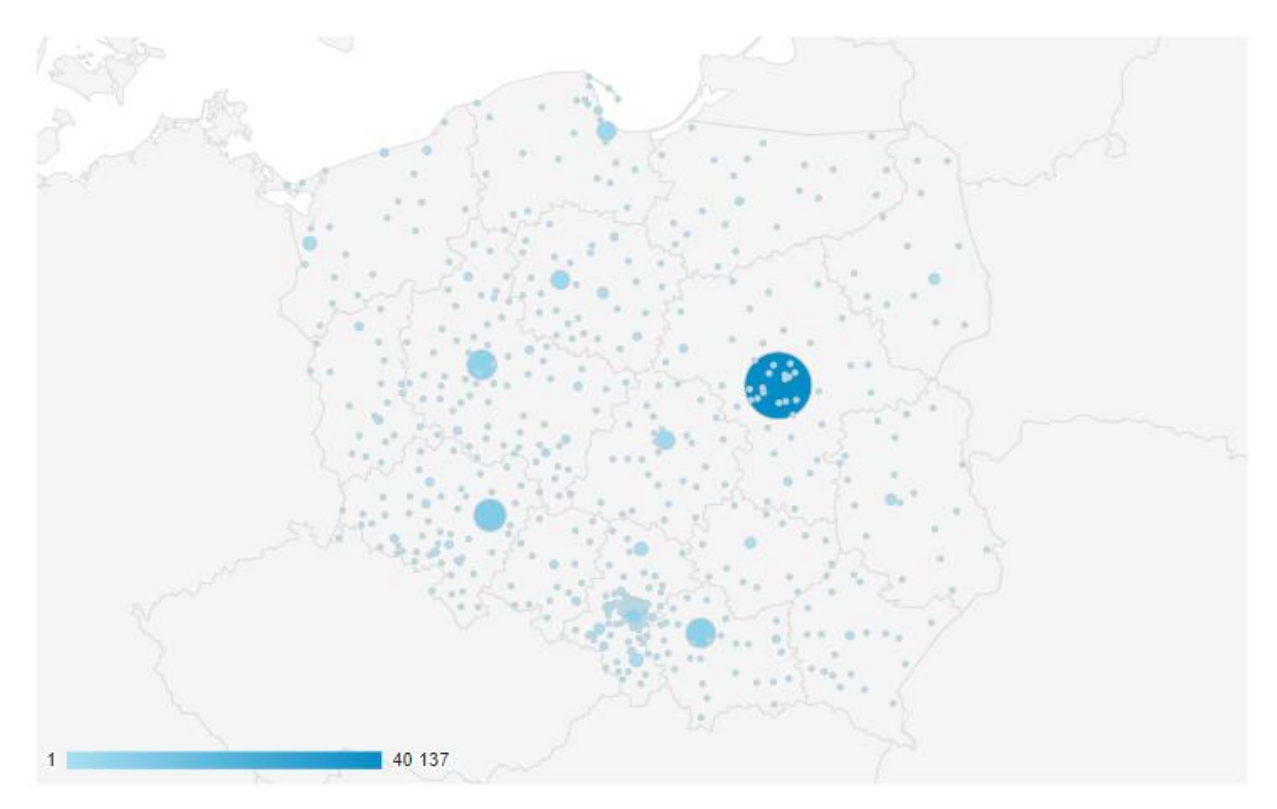

*Rysunek 67: Raport danych geograficznych przedstawionych jako nakładka na mapę Źródło: Opracowanie własne na podstawie danych z Google Analytics OS Wrzos – raport niestandardowy*

Biorąc pod uwagę tak prezentujące się dane, wykorzystano je w celu optymalizacji kampanii reklamowej, by efektywniej pozyskać ruch na stronę. Zrobiono to poprzez ustawienie procentowego zwiększania CPC o 5%, czyli kwoty jaką można wydać na poszczególne kliknięcie w reklamę, w lokalizacjach najbardziej popularnych wg. danych z raportu Google Analytics. W czasie trwania kampanii dla lokalizacji przynoszących więcej konwersji zwiększono stawkę CPC o +13% oraz ustawiono zwiększanie stawki na popularnych województwach o +5% co w kluczowych obszarach sumowało się.

Przechodząc do danych związanych z systemem - użytkownicy najczęściej posługiwali się przeglądarką Chrome, Android Webview i Firefox, a system operacyjny urządzenia to najczęściej

Android, Windows oraz IOS. Zarówno przeglądarka Android Webview oraz system operacyjny Android odnoszą się do systemów mobilnych dlatego warto przyjrzeć się również raportowi dotyczącemu ruchu mobilnego "*Odbiorcy - Ruch mobilny*" (rysunek 68).

| Ogółem Ø                                                                        |                                         |                                         |                                         |                                                 |                                             |                                                     | 2 APISZ < UDOSTEPNU & EKSPORTUJ / EDYTUJ      |                                 |                                                                    |
|---------------------------------------------------------------------------------|-----------------------------------------|-----------------------------------------|-----------------------------------------|-------------------------------------------------|---------------------------------------------|-----------------------------------------------------|-----------------------------------------------|---------------------------------|--------------------------------------------------------------------|
| Wszyscy użytkownicy<br>100,00% Użytkownicy                                      | + Dodaj segment                         |                                         |                                         |                                                 |                                             |                                                     |                                               |                                 | 4 lip 2017 - 4 wrz 2017 -                                          |
| Eksplorator                                                                     |                                         |                                         |                                         |                                                 |                                             |                                                     |                                               |                                 |                                                                    |
| Podsumowanie Korzystanie z witryny Zestaw celów 1 E-commerce                    |                                         |                                         |                                         |                                                 |                                             |                                                     |                                               |                                 |                                                                    |
| $\leq$ .<br>Dzień Tydzień Miesiąc<br>Użytkownicy » w porównaniu z: Wybierz dane |                                         |                                         |                                         |                                                 |                                             |                                                     |                                               |                                 |                                                                    |
| <b>Uzytkownicy</b>                                                              |                                         |                                         |                                         |                                                 |                                             |                                                     |                                               |                                 |                                                                    |
| 5 000<br>2 500                                                                  |                                         |                                         |                                         |                                                 |                                             |                                                     |                                               |                                 |                                                                    |
| 8 lip                                                                           | 15 lip                                  | 22 lip                                  |                                         | 29 lip                                          | 5 sie                                       | 12 sie                                              | 19 sie                                        | 28 sie                          |                                                                    |
|                                                                                 |                                         |                                         |                                         |                                                 | $-$                                         |                                                     |                                               |                                 |                                                                    |
| Wymiar podstawowy: Kategoria urządzeń                                           |                                         |                                         |                                         |                                                 |                                             |                                                     |                                               |                                 |                                                                    |
| Wiersze wykresu Wymiar dodatkowy ~ Sortowanie: Domyślne ~                       |                                         |                                         |                                         |                                                 |                                             |                                                     |                                               |                                 | Q zaawansowane   图 ● E を ITT                                       |
| Kategoria urządzeń                                                              | Pozyskiwanie                            |                                         |                                         | Zachowanie                                      |                                             |                                                     | Konwersje Cel 1: Rezerwacja +                 |                                 |                                                                    |
|                                                                                 | Użytkownicy                             | Nowi użytkownicy                        | Sesje                                   | Współczynnik odrzuceń                           | Strony / sesja                              | Śr. czas trwania sesji                              | Rezerwacja (Współczynnik konwersji celu 1)    | Rezerwacja (Realizacje celu 1)  | Rezerwacja (Wartość celu 1)                                        |
|                                                                                 | 116 779<br>% całości: 100,00% (116 779) | 112 837<br>% całości: 100,12% (112 706) | 198 399<br>% całości: 100,00% (198 399) | 44,62%<br>Šr. dla widoku danych: 44,62% (0,00%) | 3,92<br>Šr. dla widoku danych: 3,92 (0,00%) | 00:01:59<br>Šr. dla widoku danych: 00:01:59 (0,00%) | 0,16%<br>Šr. dla widoku danych: 0,16% (0,00%) | 319<br>% całości: 100,00% (319) | 0,00 z<br>% całości: 0,00% (0,00 zi)                               |
| $\square$<br>1. mobile                                                          | 69 964 (59,35%)                         | 66 447 (58,89%)                         | 117 310 (59,13%)                        | 51,24%                                          | 3,21                                        | 00:01:37                                            | 0.09%                                         | 100 (31,35%)                    | $0,00 \pm 1$ (0,00%)                                               |
| $\qquad \qquad \Box$<br>2. desktop                                              | 41 009 (34,79%)                         | 39 779 (35,25%)                         | 69 469 (35,01%)                         | 33,75%                                          | 5,09                                        | 00:02:34                                            | 0,28%                                         | 195 (61,13%)                    | $0.00 z1$ (0.00%)                                                  |
| $\qquad \qquad \Box$<br>tablet<br>3.                                            | 6 909 (5,86%)                           | 6 611 (5,86%)                           | 11 620 (5,86%)                          | 42,82%                                          | 4,12                                        | 00:02:14                                            | 0,21%                                         | $24$ $(7,52\%)$                 | $0,00 \pm 1$ (0,00%)                                               |
|                                                                                 |                                         |                                         |                                         |                                                 |                                             |                                                     |                                               |                                 | Liczba wierszy: 10 w Przejdźdo: 4 1-3z3 4 3                        |
|                                                                                 |                                         |                                         |                                         |                                                 |                                             |                                                     |                                               |                                 | Ten raport został utworzony 19.09.2017 o 18:29:34 - odśwież raport |

*Rysunek 68: Raport Odbiorcy – Ruch mobilny Źródło: Opracowanie własne na podstawie danych z Google Analytics OS Wrzos*

Według powyższych danych, w wybranym okresie czasu, stronę odwiedzali głównie użytkownicy urządzeń mobilnych - aż 69 964 internautów stanowiących 59,35% z całości użytkowników. Użytkowników korzystających z komputerów było znacznie mniej, czyli 41 009 i stanowili oni jedynie 34,79%. Reszta użytkowników w ilości 6 909 korzystała z tabletów.

Podsumowując te dane należy wziąć pod uwagę iż główną grupą docelową odbiorców strony są osoby korzystające z mniejszych urządzeń niż ekran monitora dlatego istotną kwestią jest by strona była responsywna. Zdecydowano się więc sprawdzić najbardziej popularną rozdzielczość ekranu telefonu z jakiej użytkownicy wchodzą na stronę Ośrodka Wrzos a następnie poddać ją testowi. Najczęściej używaną rozdzielczością ekranu okazało się być 360x640 dlatego zdecydowano się sprawdzić stronę pod kątem tej właśnie wielkości (rysunek 69).

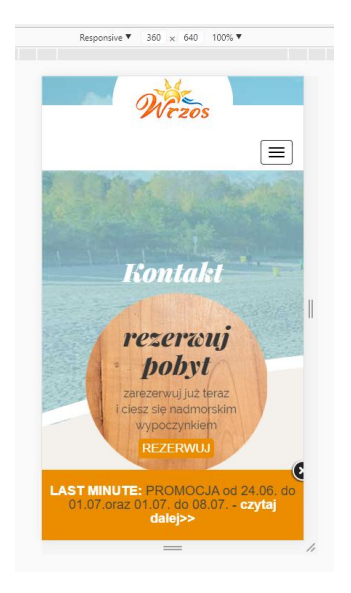

*Rysunek 69: Widok strony w rozdzielczości 360x640 Źródło: Opracowanie własne na podstawie widoku strony w przeglądarce Google Chrom imitującej wybraną rozdzielczość ekranu urządzenia mobilnego*

Strona poprawnie wyświetla się na tej wielkości ekranu, lecz zdecydowano się wykorzystać narzędzie Google Speed Insight, w celu rzetelnego sprawdzenia jakości działania witryny właśnie na urządzeniach mobilnych (rysunek 70)<sup>61</sup>.

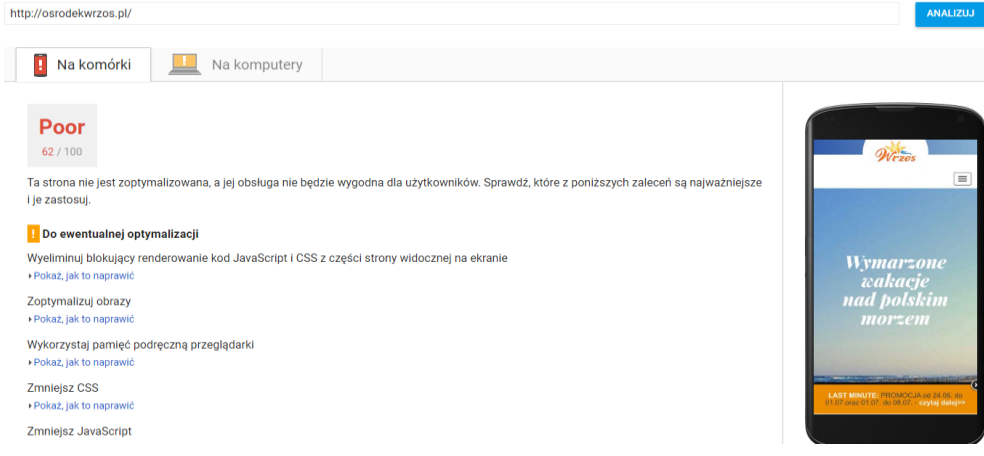

*Rysunek 70: Widok raportu z Google Speed Insight dla strony osrodekwrzos.pl Źródło: Opracowanie własne*

Z powyższych danych wynika iż strona nie jest odpowiednio dopasowana i zoptymalizowana pod urządzenia mobilne. Biorąc pod uwagę fakt, iż prawie 60%

 $\overline{a}$ 

<sup>&</sup>lt;sup>61</sup> PageSpeed Insights,<https://developers.google.com/speed/pagespeed/insights> [10.07.2017

użytkowników korzysta z opisywanej witryny na urządzeniach tego typu należy stronę dopasować do urządzeń mobilnych, a następnie zanalizować czy wzrośnie % realizacji celu.

Dodatkowo wyświetlając podstawowy raport *Odbiorcy*, po prawej stronie raportu (rysunek 68 na stronie 95) na wykresie kołowym ukazują się dane procentowe dotyczące lojalności klientów na stronie. Aż 25,1% czyli 37 638 osób zdecydowało się ponownie odwiedzić witrynę i stać się użytkownikiem powracającym. (Returning Visitor).

Szersze dane dotyczące odbiorcy wygenerowano przy pomocy raportu "*Odbiorcy - Zachowanie - Nowi a powracający*" (rysunek 71).

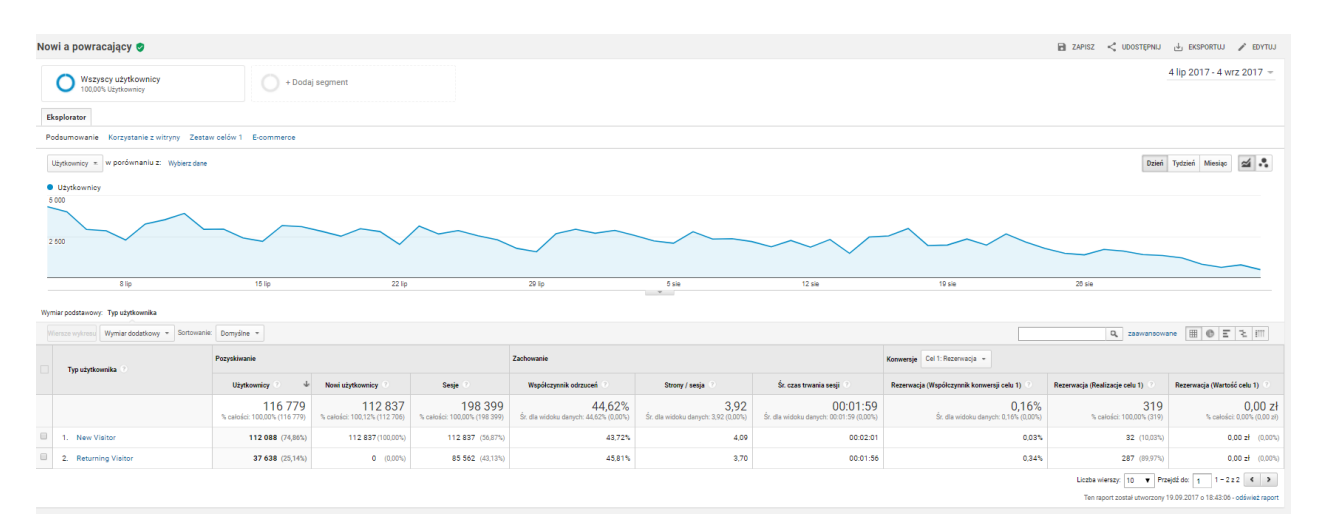

*Rysunek 71: Raport Odbiorcy – Zachowanie – Nowi a powracający Źródło: Opracowanie własne na podstawie danych z Google Analytics OW Wrzos*

Według powyższych danych powracający użytkownicy wykazali się wyższym współczynnikiem konwersji. Dane dotyczące celu pierwszego *Rezerwacja*, czyli wypełnienie rezerwacji na stronie WWW – powracający użytkownicy 0,34% w stosunku do nowych użytkowników 0,03%. Zrealizowanych konwersji w wybranym okresie czasu było 287 przez powracających użytkowników w stosunku do 32 wygenerowanych przez nowych użytkowników. Natomiast realizacja 2 celu *Formularz kontaktowy*, czyli przesłanie formularza dostępnego na stronie kontaktowej, wyniosła 88 dla nowych użytkowników oraz 177 dla powracających.

Wygenerowano również raport "*Odbiorcy - eksplorator użytkownika*", który posegmentowano według ruchu płatnego, by wziąć pod uwagę jedynie tę grupę docelową która została pozyskana z reklam. Następnie wybrano pierwszego użytkownika z dostępnej listy by zanalizować konkretne dane losowego internauty w wybranym zakresie czasu.

| Raport użytkownika                                  |                                                                                                    |                                                                                                    |                                                                                            |                                                                                                    |                                                                                                    |                                                                                                    |  |  |  |  |
|-----------------------------------------------------|----------------------------------------------------------------------------------------------------|----------------------------------------------------------------------------------------------------|--------------------------------------------------------------------------------------------|----------------------------------------------------------------------------------------------------|----------------------------------------------------------------------------------------------------|----------------------------------------------------------------------------------------------------|--|--|--|--|
|                                                     |                                                                                                    |                                                                                                    |                                                                                            |                                                                                                    |                                                                                                    | 30 cze 2017 - 8 lip 2017                                                                                   |  |  |  |  |
|                                                     | Sesje (wartość od początku śledzenia) (?)<br>Czas trwania sesji (wartość od początku śledzenia) (?)<br>13<br>00:00:16<br>Czas trwania sesji (aktualnie): 00:00:16<br>Sesje (aktualnie): 13 | Przychody (wartość od początku śledzenia) (?)<br>0.00 z <sub>t</sub><br>Przychody (aktualnie): 0,00 zł | Transakcje (wartość od początku śledzenia) (?<br>$\mathbf{0}$<br>Transakcje (aktualnie): 0 | Realizacje celu (wartość od początku śledzenia) (?)<br>$\overline{2}$<br>Realizacje celu (aktualnie): 2 | Wartość celu (wartość od początku śledzenia) (?)<br>0.00 z <sub>1</sub><br>Wartość celu (aktualnie): 0,00 zł | Formularz kontaktowy (Realizacje ce<br>$\mathbf 0$<br>$\rightarrow$<br>Formularz kontaktowy (Realizacje ce |  |  |  |  |
| Identyfikator klienta<br>1675296302.1498814148      | Fitruj wg<br>Sortuj według<br>E 2will waryatka<br>Ubrdez popman<br>Wybrano 4 -<br>Roongco -<br>"THE ROZWIN WOZYSTKO                                                                        |                                                                                                    |                                                                                            |                                                                                                    |                                                                                                    |                                                                                                    |  |  |  |  |
| Data ostatniego wyświetlenia<br>lip 08, 2017        | $-$ cze 30, 2017<br>1 sesja                                                                                                    |                                                                                                    |                                                                                            |                                                                                                    |                                                                                                    |                                                                                                    |  |  |  |  |
| Kategoria urządzeń<br>mobile                        | $-11:15AM$ $0.000$<br>Paid Search<br>$\Box$<br>6 <sup>1</sup><br>Wyświetlenia: Ośrodek Wypoczynkowy WRZOS - Ustronie Morskie/Sianożęty : WRZOS -<br>$11:15AM$ $\bullet$                    |                                                                                                    |                                                                                            |                                                                                                    |                                                                                                    |                                                                                                    |  |  |  |  |
| Platforma urządzeń<br>web<br>Pozyskanie             |                                                                                                    |                                                                                                    |                                                                                            |                                                                                                    |                                                                                                    |                                                                                                    |  |  |  |  |
| Data<br>cze 30, 2017<br>Kanał<br><b>Paid Search</b> | $-$ lip 4, 2017                                                                                                    |                                                                                                    |                                                                                            |                                                                                                    |                                                                                                    | 2 sesje                                                                                                    |  |  |  |  |
| Źródło/medium<br>(not set)                          | $926$ PM<br>0000<br>$\Box$<br>Display                                                                                                    |                                                                                                    |                                                                                            |                                                                                                    |                                                                                                    | Q <sub>1</sub>                                                                                             |  |  |  |  |
| Kampania<br>$(root$ set)                            | $.327 \text{ PM}$<br>0.0000<br>Display<br>$\Box$                                                                                                    |                                                                                                    |                                                                                            |                                                                                                    |                                                                                                    | 61                                                                                                    |  |  |  |  |
| Powrót do raportu Exaplorator szytkownika           | $-$ lip 6, 2017                                                                                                    |                                                                                                    |                                                                                            |                                                                                                    |                                                                                                    | P 4 sesie                                                                                                  |  |  |  |  |
|                                                     | 0000<br>$\Box$<br>$600$ PM<br>Display                                                                                                    |                                                                                                    |                                                                                            |                                                                                                    |                                                                                                    | $\bullet$ 1                                                                                                |  |  |  |  |
|                                                     | 0.0013<br>$-6.01$ PM<br>п.<br><b>Display</b>                                                                                                    |                                                                                                    |                                                                                            |                                                                                                    |                                                                                                    | $91 + 101$                                                                                                 |  |  |  |  |
|                                                     | 6:01 PM<br>Wyświetlenia: Atrakcje nad morzem w ośrodku wypoczynkowym : WRZOS /atrakcja/<br>$\bullet$                                                                                       |                                                                                                    |                                                                                            |                                                                                                    |                                                                                                    |                                                                                                    |  |  |  |  |
|                                                     | 6.01 PM<br>Zdarzenie: przejscie-na-strone - kontakt<br>$\alpha$                                                                                                    |                                                                                                    |                                                                                            |                                                                                                    |                                                                                                    |                                                                                                    |  |  |  |  |
|                                                     | 0.01 PM<br>Ukończono cel Przejście na stronę kontakt o wartości PLN 0,00<br><b>PR</b>                                                                                                    |                                                                                                    |                                                                                            |                                                                                                    |                                                                                                    |                                                                                                    |  |  |  |  |
|                                                     | - 7:11 PM @ 00.00<br>$\Box$<br>Display                                                                                                    |                                                                                                    |                                                                                            |                                                                                                    |                                                                                                    | <b>G1 81 01</b>                                                                                            |  |  |  |  |
|                                                     | 7:11 PM<br>Zdarzenie: przejscie-na-strone - kontakt<br>$\alpha$                                                                                                    |                                                                                                    |                                                                                            |                                                                                                    |                                                                                                    |                                                                                                    |  |  |  |  |
|                                                     | 7:11 PM<br>Ukończono cel Przejście na stronę kontakt o wartości PLN 0,00<br>$\mathbf{r}$                                                                                                   |                                                                                                    |                                                                                            |                                                                                                    |                                                                                                    |                                                                                                    |  |  |  |  |
|                                                     | 7:11 PM<br>Wyświetlenia: Kontakt - Ośrodek Wypoczynkowy : WRZOS /nonsan/<br>$\bullet$                                                                                                    |                                                                                                    |                                                                                            |                                                                                                    |                                                                                                    |                                                                                                    |  |  |  |  |
|                                                     | $+9.53$ PM<br>0.0000<br>$\Box$<br>Display                                                                                                    |                                                                                                    |                                                                                            |                                                                                                    |                                                                                                    | $\bullet$ 1                                                                                                |  |  |  |  |
|                                                     | $-$ lip 7, 2017                                                                                                    |                                                                                                    |                                                                                            |                                                                                                    |                                                                                                    | 3 sesje                                                                                                    |  |  |  |  |
|                                                     | $602$ PM<br>0.0000<br>п.<br>Display                                                                                                    |                                                                                                    |                                                                                            |                                                                                                    |                                                                                                    | Q <sub>2</sub>                                                                                             |  |  |  |  |

*Rysunek 72: Raport Odbiorcy – eksplorator użytkownika – raport użytkownika Źródło: Opracowanie własne na podstawie danych z Google Analytics OW Wrzos*

Internauta pozyskany na stronę 30.06.2017 z kanału Paid Search, czyli reklamy AdWords w wyszukiwarce. Kliknął w reklamę i jedynie przeszedł na stronę, odbywając w tym czasie jedynie jedną sesję. Następnie regularnie użytkownikowi wyświetlały się reklamy graficzne przypisane jako Display i kierowane remarketingowo. 04.07.2017 wykonał on dwie sesje na stronie, 06.07.2017 wykonał 4 sesje, w których zrealizował cel przejścia na stronę kontaktową, 07.07.2017 wykonał 3 sesje oraz 8.07.2017 znów wykonał 3 sesje. Raport ten ukazuje działanie oraz wpływ kampanii remarketingowej, która nieustannie zachęca użytkownika do skorzystania z oferty. Podsumowując go można w prosty sposób zobaczyć na jakiej zasadzie ciągłe przypomnienia zachęcając odbiorcy do realizacji celu przez co jak widać w

poprzednim raporcie (rysunek 71 na stronie 97) powracający użytkownicy wykazują się większym współczynnikiem konwersji.

By zobaczyć jak przebiegała średnio wizyta na stronie wszystkich użytkowników z reklam wygenerowano raport "*Odbiorcy - Przepływ użytkowników*" z segmentem ruchu płatnego. Dodatkowo dostosowano raport wymiarem miejscowości z jakiej pochodzi użytkownik tak aby porównać ścieżki przepływu przez stronę użytkowników z różnych części Polski (rysunek 73).

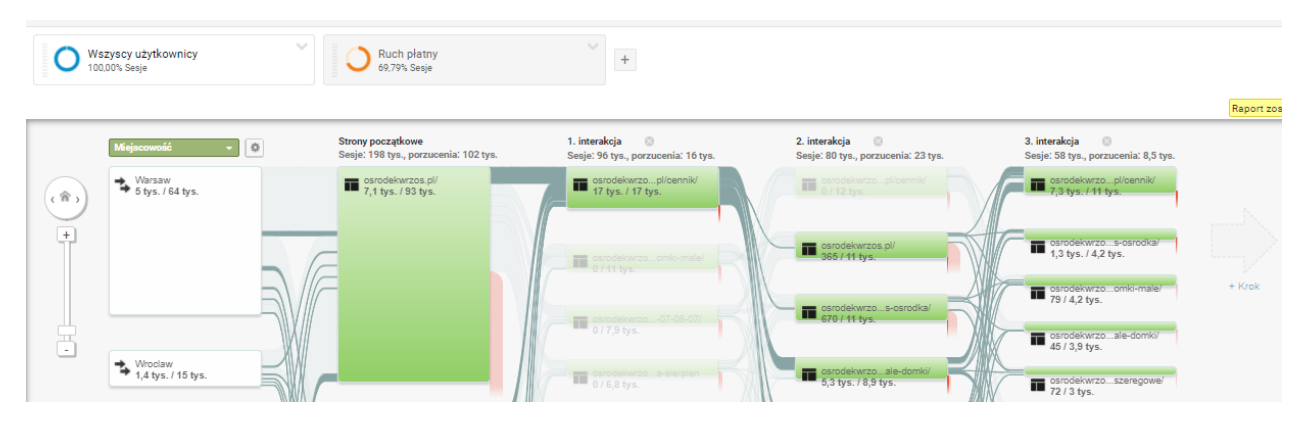

*Rysunek 73: Raport Odbiorcy – przepływ użytkowników Źródło: Opracowanie własne na podstawie danych z Google Analytics OW Wrzos*

Jak pokazują powyższe dane przepływ ruchu użytkowników pozyskanych z reklam, użytkownicy pochodzili głównie z Warszawy, a sam ruch w kolejnych interakcjach skupiał się w dużej mierze przez stronę z cennikiem. Użytkownik od razu ze strony głównej przechodzi na cennik pomijając atrakcje oraz zalety ośrodka. Następnie ruch przepływa albo ponownie na stronę główną i znów do cennika, albo na konkretne oferty domków. Wiedząc iż OW Wrzos posiada cennik wyższy niż konkurencja raport ten wskazuje, iż trzeba zachęcić odbiorców do zapoznania się z licznymi atrakcjami dostępnymi w ośrodku.

Zdecydowano się również porównać dane przepływu użytkowników ale w puli wszystkich użytkowników witryny pod względem źródła ich pozyskania. Ruch na stronie w zdecydowanej większości napływa z reklam AdWords, a w następnej kolejności z strony odesłań, bezpłatnych wyników wyszukiwania oraz FanPage na portalu społecznościowym Facebook. W pierwszych kilku krokach interakcji użytkownicy głównie przechodzą przez strony z cennikiem, ale już w kolejnych interakcjach z witryną coraz więcej osób odwiedza strony związane z zakwaterowaniem.

Następnie postanowiono sprawdzić jak dane odnośnie źródła pozyskania użytkownika zaprezentowane przy pomocy raportu przepływu, wskazujące iż głównym źródłem ruchu jest AdWords mają się do rzeczywistej realizacji konwersji. Wygenerowano więc podstawowy raport "*Pozyskiwanie*" aby móc zbadać z jakiego źródła użytkownicy najczęściej dokonywali konwersji w wybranym okresie czasu według podstawowego modelu atrybucji *ostatniego kliknięcia niebezpośredniego* (rysunek 74).

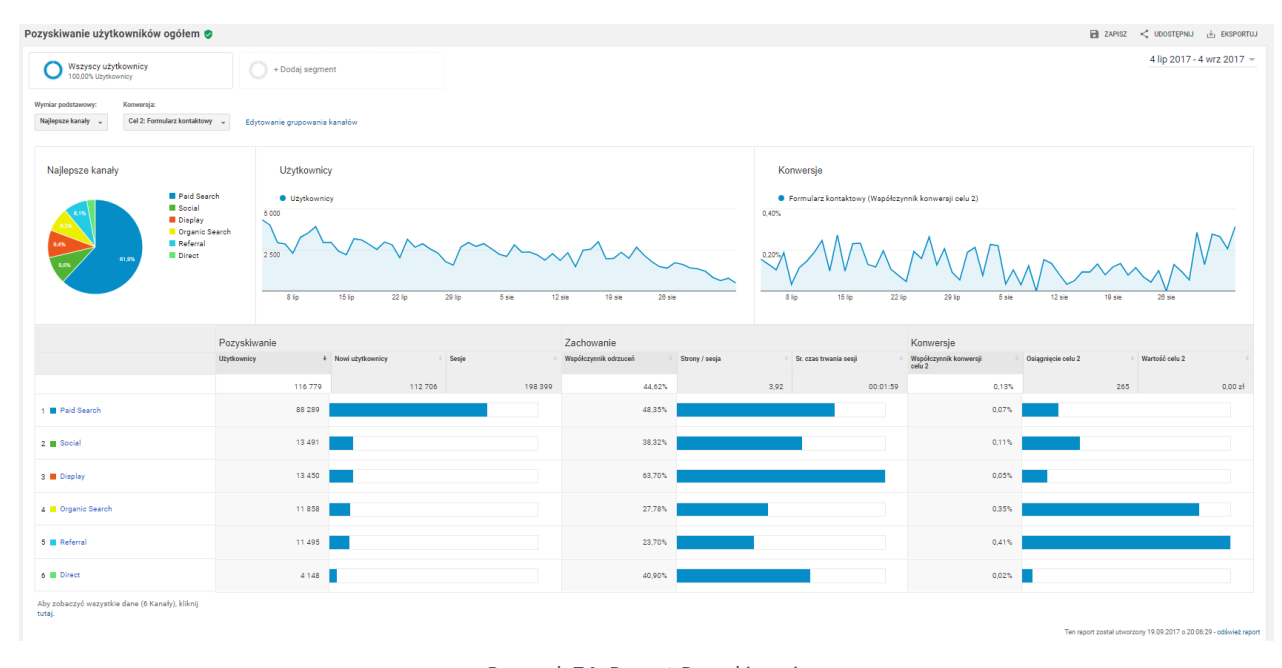

*Rysunek 74: Raport Pozyskiwanie Źródło: Opracowanie własne na podstawie danych z Google Analytics OW Wrzos*

102 Według powyższych danych, w wybranym przedziale czasowym, 88 289 osób przeszło na witrynę z płatnego źródła zakwalifikowanego jako *Paid Search*, czyli linków sponsorowanych w wyszukiwarce Google. Z wysokich pozycji bezpłatnych wyników wyszukiwania *Organic Search* przyszło 11 858 internautów. Dzięki prowadzonej kampanii reklamowej z wykorzystaniem elastycznych reklam, kierowanej na listy remarketingowe, zyskano 13 450 odbiorców witryny. Źródło to zostało przypisane jako *Display.* Ośrodek Wrzos prowadzi również swój FanPage

na portalu społecznościowym Facebook, z którego uzyskano 13 491 użytkowników przypisanych do źródła *Social.* Dane te ukazują iż głównym źródłem pozyskania ruchu były linki sponsorowane. OW Wrzos powinien w przyszłym sezonie zainwestować również w ruch z bezpłatnych odnośników w wyszukiwarce oraz rozszerzyć działania promocyjne na portalu społecznościowym tak aby wszystkie źródła wzajemnie się uzupełniały i tworzyły wspólnie sukces firmy. Kampanie promocyjne tworzone w social media są tzw. Marketingiem społecznościowym, który w tej branży turystycznej mógłby przynieść wiele korzyści a same działania mogłyby okazać się skuteczne<sup>62</sup>.

Następnie wygenerowano raport "*Konwersje - Ścieżki wielokanałowe"* dotyczący samej ścieżki użytkownika, prowadzącej o konwersji (rysunek 75).

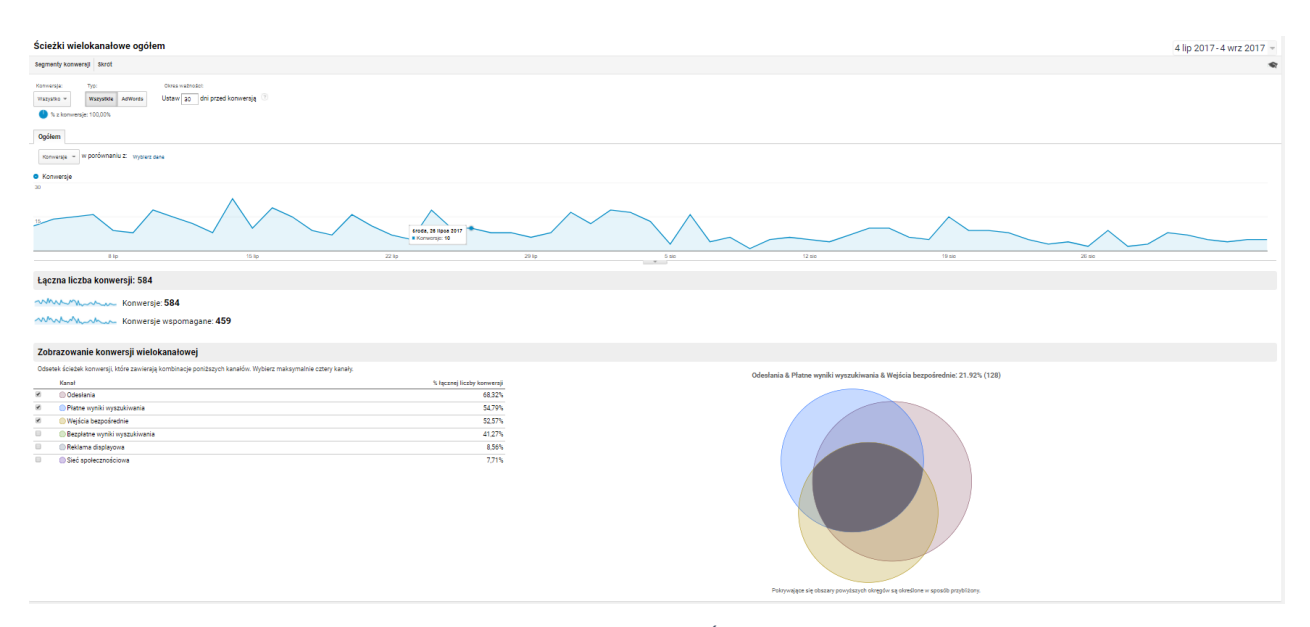

*Rysunek 75: Raport Konwersje - Ścieżki wielokanałowe Źródło: Opracowanie własne na podstawie danych z Google Analytics OW Wrzos*

W raporcie wygenerowano graficzne zobrazowanie ścieżki konwersji pod względem czterech wybranych kanałów wraz z podsumowaniem odsetkowym ścieżek które zawierają

 $\ddot{\phantom{a}}$ 

 $^{62}$  Praca zbiorowa pod redakcją Gancarz-Wójcicka B.: Biblia e-biznes, Helion, Gliwice 2013, s.260-270

kombinacje poniższych kanałów. Według danych jedynie 19 ścieżek zawierały wszystkie 4 wybrane kanały tj. *Odesłania, Bezpłatne wyniki wyszukiwania, Płatne wyniki wyszukiwania,*  oraz *Reklamę displayową* - było to 3,25% wszystkich ścieżek. Podsumowując dane poszczególnych kanałów *Wejścia bezpośrednie* pośredniczące w realizacji celu stanowiły prawie połowę wszystkich konwersji, czyli co 2 konwertujący odbiorca przynajmniej raz odwiedził stronę przez wpisanie strony w przeglądarkę bądź zapisaną w zakładce. Dodatkowo 68,32% konwersji jest dokonywana z udziałem *Odesłań*. *Bezpłatne wyniki wyszukiwania* uczestniczyły 41,27% ścieżek kończących się realizacją celu, natomiast *Płatne wyniki wyszukiwania* w 54,79% ścieżek. Kampanie remarketingowe zakwalifikowane jako *Reklama displayowa* uczestniczyły w jedynie 8,56% konwersji, a działania w sieci społecznościowej m.in na portalu Facebook przyczyniły się do 7,71%. Dane te pokazują iż ponad połowa użytkowników realizujących cele strony miała styczność z reklamą. Jest to kluczowa kwestia dotycząca zagadnienia konwersji wspomaganych czyli takich które pomimo iż nie były zaliczane do źródła konwersji, według ustawionego modelu atrybucji, przyczyniły się do jej wystąpienia. Wspomogły inne źródło w końcowej realizacji celu, dlatego zdecydowano się wygenerować raport "*Konwersje - Ścieżki wielokanałowe - Konwersje wspomagane*" (rysunek 76).

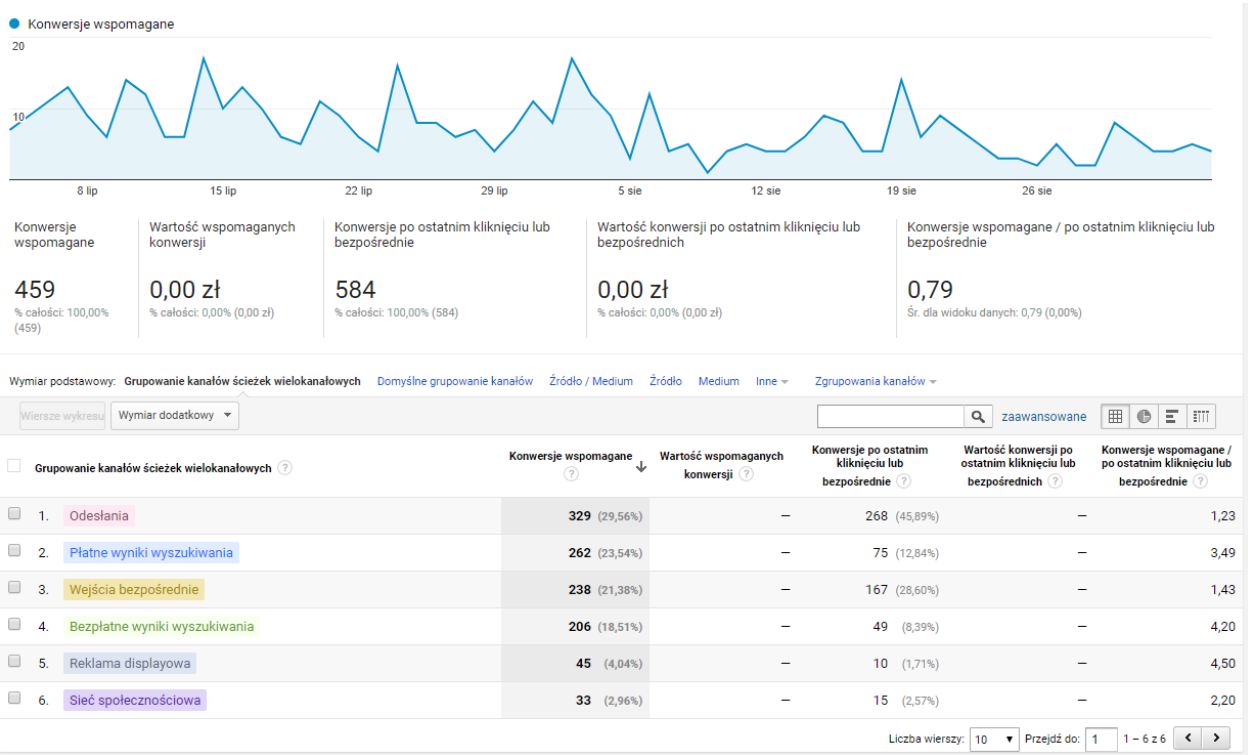

*Rysunek 76: Raport Konwersje - Ścieżki wielokanałowe - Konwersje wspomagane Źródło: Opracowanie własne na podstawie danych z Google Analytics OW Wrzos*

Według powyższych danych *Płatne wyniki wyszukiwania* przyczyniły się stricte do wsparcia 262 realizacji celu, jest to więc 29,56% konwersji. Dla porównania bezpłatne wyniki wyszukiwania przyczyniły się do 206 konwersji, a sieć społecznościowa do 33.

Chcąc dokładniej prześledzić drogę użytkownika konwertującego zdecydowano się wygenerować szczegółowy raport "*Konwersje - Ścieżki wielokanałowe - Najważniejsze ścieżki konwersji"* (rysunek 77).

| • Konwersje                                                                                                    |                                                   |                       |                                                                       |  |  |  |
|----------------------------------------------------------------------------------------------------|---------------------------------------------------|-----------------------|-----------------------------------------------------------------------|--|--|--|
| 20                                                                                                    |                                                   |                       |                                                                       |  |  |  |
| 8 lip<br>15 lip<br>22 lip<br>29 lip                                                                                                    | 5 sie                                             | 12 sie<br>19 sie      | 28 sie                                                                |  |  |  |
| Konwersje                                                                                                    | Wartość konwersji                                 |                       |                                                                       |  |  |  |
| 459<br>% całości: 78,60% (584)                                                                                                    | 0,00 z <sub>t</sub><br>% całości: 0,00% (0,00 zł) |                       |                                                                       |  |  |  |
| Wymiar podstawowy: Ścieżka grupowania kanałów ścieżek wielokanałowych Domyślna ścieżka grupowania kanałów Ścieżka źródła/medium Ścieżka źródła Ścieżka medium Inne - |                                                   | Zgrupowania kanałów - |                                                                       |  |  |  |
| Wymiar dodatkowy =                                                                                                    |                                                   |                       | BOEM<br>$\alpha$<br>zaawansowane                                      |  |  |  |
| Ścieżka grupowania kanałów ścieżek wielokanałowych                                                                                                    |                                                   | Konwersje ?           | ↓<br>Wartość konwersji                                                |  |  |  |
| Płatne wyniki wyszukiwania<br>Odesłania<br>1.                                                                                                    |                                                   | 33 $(7,19\%)$         |                                                                       |  |  |  |
| Bezpłatne wyniki wyszukiwania<br>2.<br>Odesłania                                                                                                    |                                                   | 13(2,83%)             |                                                                       |  |  |  |
| Płatne wyniki wyszukiwania<br>3.<br>Odesłania x 2                                                                                                    |                                                   | $9(1,96\%)$           |                                                                       |  |  |  |
| Bezpłatne wyniki wyszukiwania<br>Odesłania x 3<br>4.                                                                                                    |                                                   |                       | 9(1,96%)                                                              |  |  |  |
| Wejścia bezpośrednie<br>Odesłania × 2<br>5.                                                                                                    |                                                   |                       | 7(1,53%)                                                              |  |  |  |
| Bezpłatne wyniki wyszukiwania<br>Odesłania × 2<br>6.                                                                                                    |                                                   |                       | 7(1,53%)                                                              |  |  |  |
| Wejścia bezpośrednie<br>Bezpłatne wyniki wyszukiwania<br>7.                                                                                                    |                                                   |                       | $6(1,31\%)$                                                           |  |  |  |
| 8.<br>Płatne wyniki wyszukiwania<br>Odesłania x 4                                                                                                    |                                                   |                       | $5(1,09\%)$                                                           |  |  |  |
| Wejścia bezpośrednie<br>9.<br>Odesłania                                                                                                    |                                                   |                       | 5(1,09%)                                                              |  |  |  |
| Płatne wyniki wyszukiwania<br>Odesłania x 3<br>10.                                                                                                    |                                                   |                       | 4 $(0,87%)$                                                           |  |  |  |
|                                                                                                    |                                                   |                       | Liczba wierszy: 10 v Przejdź do: 1<br>$1 - 10z318$ (<br>$\rightarrow$ |  |  |  |

*Rysunek 77: Raport Konwersje - Ścieżki wielokanałowe - Najważniejsze ścieżki konwersji Źródło: Opracowanie własne na podstawie danych z Google Analytics OW Wrzos*

Domyślnym modelem atrybucji w Google Analytics jest *ostatnie kliknięcie niebezpośrednie*, i to te kanały przypisywane są jakoś źródła konwersji użytkowników. Warto jednak przyjrzeć się głębiej skąd użytkownik dowiedział się o oferowanym produkcie by następnie przejść całą ścieżkę aż do realizacji celu. Według powyższych danych główną rolę odgrywają tutaj *Bezpłatne i Płatne wyniki wyszukiwania..*

Aby dokładniej przeanalizować konwersje pozyskane przy pomocy reklam połączono oba konta Google AdWords oraz Google Analytics, wówczas pełne dane z poszczególnej kampanii stały się widoczne w raporcie "*Pozyskiwanie - AdWords - Kampanie*" (rysunek 78)

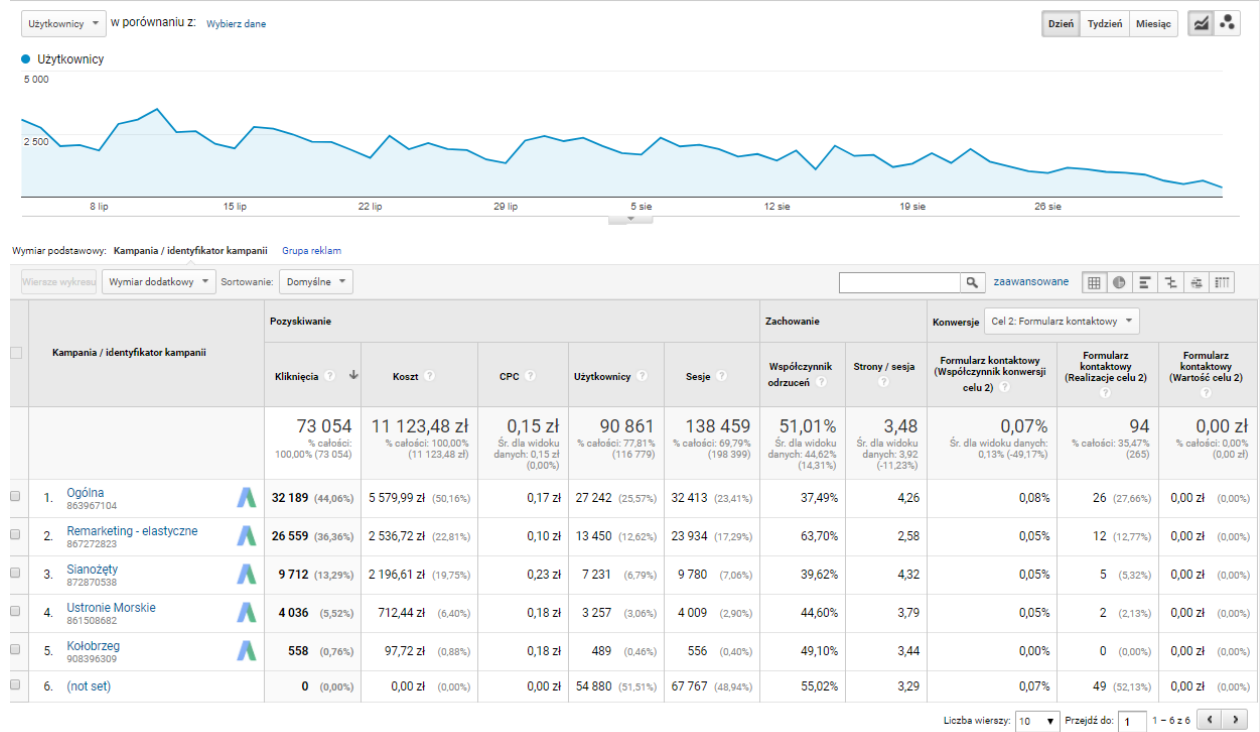

Ten raport został utworzony 19.09.2017 o 20:53:49 - odśwież raport

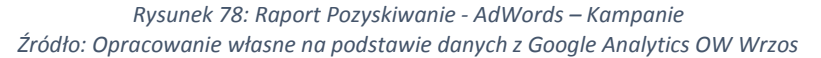

Na powyższych danych z Google Analytics widnieją wartości w kategorii *not set*. Grupa ta zawiera dane nieznane, powstałe np. gdy kampania nie jest otagowana, czyli linki prowadzące do kampanii nie zawierają parametrów śledzących lub kampania nie jest automatycznie otagowana, a konta Google AdWords z Google Analytics połączone. W tym wypadku prowadzonych działań dla ośrodka Wrzos zadbano o połączenie kont przed startem kampanii dane z zakresu dat w momencie prowadzenia kampanii kiedy konta nie były połączone.

107 Podsumowując dane uzyskane z narzędzia Google Analytics, OW Wrzos powinien rozszerzyć działania promocyjne w Internecie o kolejne kanały pozyskiwania odbiorców na stronę np. optymalizację witryny w bezpłatnych wynikach wyszukiwania tak by uzyskać ruch organiczny, bądź poszerzyć promocję strony na portalu społecznościowym Facebook tak by uzyskać użytkowników z mediów społecznościowych. W celu zwiększenia ilości konwersji w przyszłym sezonie Ośrodek Wrzos powinien zastosować również działania modernizacyjne

strony w celu dostosowania jej pod urządzenia mobilne. Biorąc pod uwagę przewyższającą ilość użytkowników korzystających z telefonów komórkowych jest to aspekt, którego nie można pominąć podczas wprowadzania korzystnych zmian na stronie. Ponadto należałoby skupić się na ułożeniu poszczególnych podstron tak aby zachęcić użytkowników do zapoznania się z korzyściami i atrakcjami jakie oferuje ośrodek oraz aby strona z cennikiem była jedną z późniejszy do jakich dotrze. W ten sposób odbiorca będzie świadomy, iż wyższa cena noclegu spowodowana jest tak licznymi atrakcjami oraz samą lokalizacją ośrodka.

Ostatecznie jak wskazują dane, prowadzone działania promocyjne uzyskały dobre wyniki skuteczności, ponieważ w sposób zadowalający przełożyły się na realizowanie założonego celu jakim było wypełnienie formularza kontaktowego oraz podsumowanie rezerwacji na stronie kontaktowej. Reklamy linków sponsorowanych w wyszukiwarce oraz elastyczne w sieci społecznościowej przyczyniły się w największym stopniu do pozyskania użytkowników na stronę co również w kolejnych latach przełoży się na budowanie świadomości marki wśród użytkowników. Osoby, które w tym sezonie nie skorzystały z oferty ale się z nią zapoznały prawdopodobnie mogą zechcieć zaplanować swój urlop w przyszłym sezonie, bądź pomiędzy sezonem kiedy cena jest znacznie niższa.

### **4.2. Analiza i wnioski pozyskane z narzędzia analitycznego Yandex Metrica**

Dzięki instalacji kodu Yandex Metrica na stronie [www.osrodekwrzos.pl](http://www.osrodekwrzos.pl/) oraz www.rezerwacje.osrodekwrzos.pl za pomocą GTM, uzyskano wgląd w szczegółowe dane odnośnie zachowania użytkowników na stronie. Dane te są zbliżone do tych pozyskanych narzędzia Google Analytics, aczkolwiek mają dodatkowe informacje, które tam nie są dostępne, dlatego warto korzystać z kilku systemów analitycznych.

Narzędzie Yandex Metrica udostępnia, opisaną w rozdziale pierwszym, *mapę kliknięć*, dzięki której istnieje możliwość przeanalizowania, które elementy strony są najczęściej klikane i gdzie ewentualnie należy coś poprawić (rysunek 79).
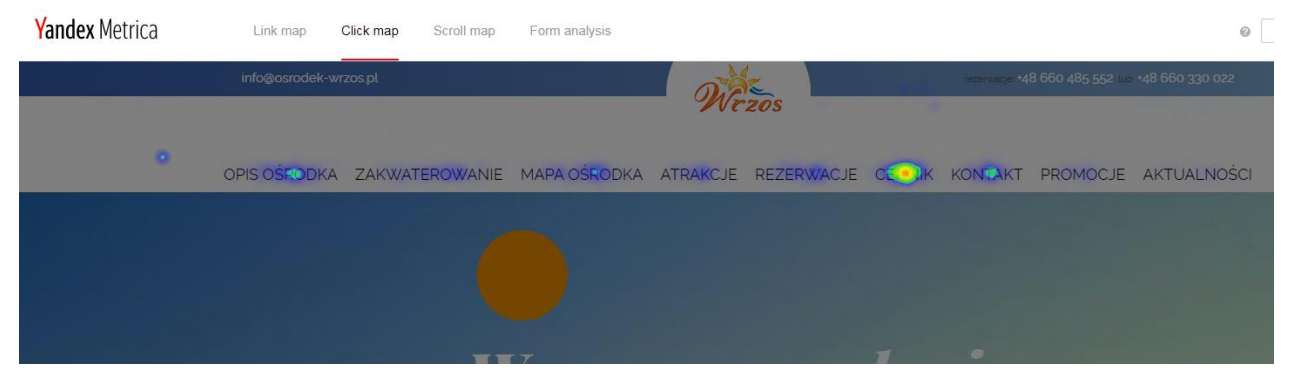

*Rysunek 79: Mapa kliknięć głównego menu nawigacyjnego na stronie Źródło: Opracowanie własne na podstawie danych z Yandex Metrica OW Wrzos*

<span id="page-108-0"></span>Jeżeli analizować raport pod kątem menu nawigacyjnego, umieszczonym w górnej części strony, to według danych zaprezentowanych w formie natężenia kliknięć, najczęściej wybieraną zakładką jest *cennik*, a w następnej kolejności *opis ośrodka* oraz *kontakt.* Dlatego można już wyciągnąć wnioski, iż najwięcej osób wchodzących na stronę ośrodka wypoczynkowego, przed dokonaniem rezerwacji, interesuje się ceną pobytu. Podobne wnioski wyciągnięto na podstawie analizy raportu Google Analytics "*Odbiorcy - Przepływ użytkowników*". To właśnie ta zakładka i umieszczone w niej informacje mają wpływ na ilość rezerwacji telefonicznych, mailowych czy poprzez formularz na stronie kontaktowej. Można również stwierdzić, że część z tych osób porównuje oferty różnych ośrodków i sugerując się w głównej mierze ceną, decyduje gdzie spędzić wakacje. Użytkownik zainteresowany, który zaakceptował wysokość cennika ośrodka powraca na stronę dopiero wtedy wchodzi w głębsze podstrony. Analizując mapę, można również zobaczyć jaka oferta oraz jakie kryteria najczęściej były uwzględniane przy wyliczaniu kosztów pobytu (rysunek 80).

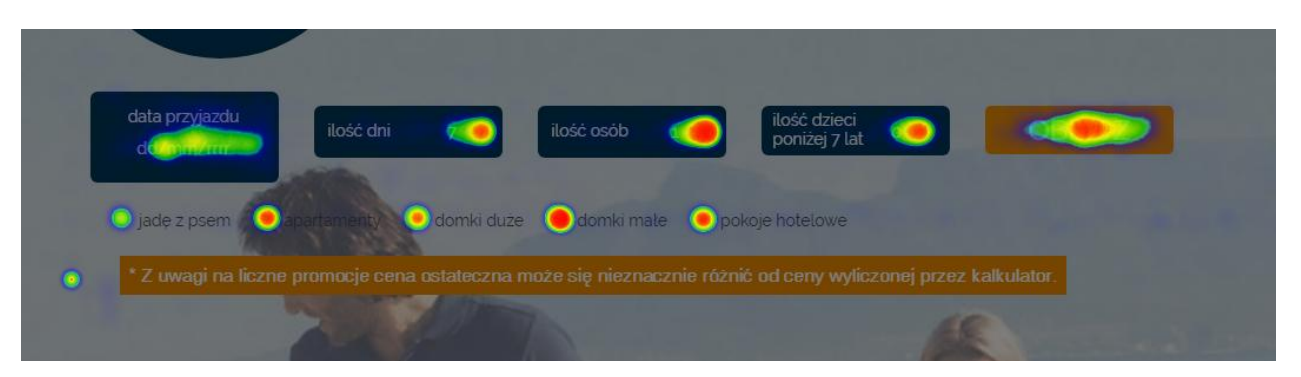

*Rysunek 80: Mapa kliknięć na stronie cennik Źródło: Opracowanie własne na podstawie danych z Yandex Metrica OW Wrzos*

<span id="page-109-0"></span>Największym zainteresowaniem cieszyły się domki małe, następnie pokoje, apartamenty, a na końcu domki duże i noclegi z psem. Jest to informacja dla reklamodawcy by zwiększyć działania promocyjne domków dużych oraz noclegów z psem ponieważ OW Wrzos cechuje się właśnie dużą powierzchnią użytkową oraz atrakcjami idealnymi dla rodzin z dziećmi oraz psami. Małe domki czy apartamenty wychodzą słabiej na tle konkurencji w okolicy dużego miasta jakim jest Kołobrzeg, oddalonego o 10km od Sianożętów i Ośrodka Wrzos.

Dzięki narzędziu można również wykonać dokładną analizę cieplną każdej podstrony występującej na witrynie, bez zawężania się jedynie do strony głównej. Informacje te pozwolą na badanie które elementy wymagają większej promocji np. w przypadku zakładki związanej z atrakcjami dostępnymi w ośrodku.

Analizując częstotliwość klikania przez użytkownika, po wejściu na stronę *cennik*, widać, że najczęściej wybieraną ofertą, jest możliwość zamieszkania w domkach małych (rysunek 81).

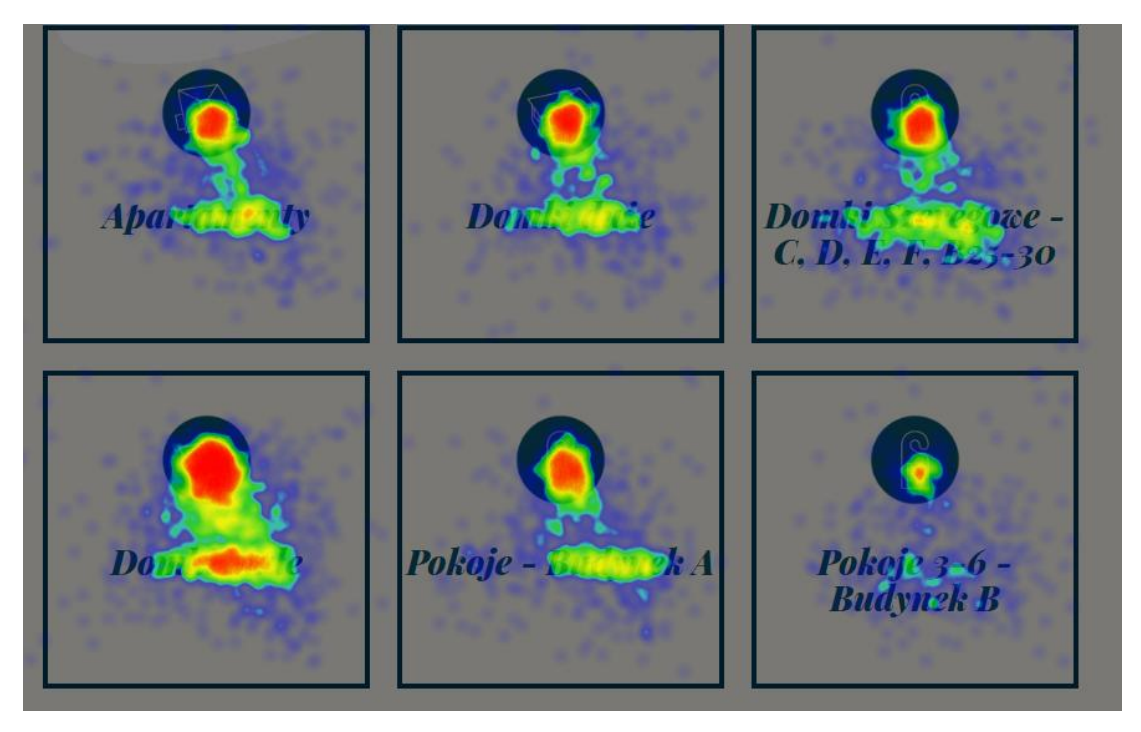

*Rysunek 81: Mapa kliknięć na stronie oferty domków Źródło: Opracowanie własne na podstawie danych z Yandex Metrica OW Wrzos*

<span id="page-110-0"></span>Domki małe są idealne dla rodzin i są optymalną propozycją cenową dla odbiorców. Warto zastanowić się więc nad promocją, która zachęciłaby do zamieszkania w domkach szeregowych, których ośrodek posiada wiele a nie są one tak popularne.

Dostępna jest również *mapa scrollowania*, która ukazuje jaka część strony jest najczęściej oglądana i gdzie zatem należy umieścić najbardziej wartościowe treści, takie jak numer telefonu czy przycisk z rezerwacją. Raport ten wygląda na wielu stronach w większości branż podobnie czyli wraz z przewijaniem w dół zainteresowanie odbiorcy maleje. Wchodząc na daną stronę wszyscy oglądają pierwszy obszar, który nie wymaga scrollowania. Dlatego też tam należy umieścić najważniejsze informacje, które użytkownik powinien zobaczyć jako pierwsze.

W przypadku badanej strony [www.osrodekwrzos.pl](http://www.osrodekwrzos.pl/), najczęściej wyświetlana jest górna część witryny, dlatego właśnie przycisk z możliwością zarezerwowania pobytu znajduje się w centralnej części strony.

Dodatkowo Yandex Metrica pozwala analizować ile z tych osób wchodzi na stronę kontakt oraz ile pomyślnie wysyła formularze. W tym celu należy przejść w raport *Form conversion* (rysunek 82).

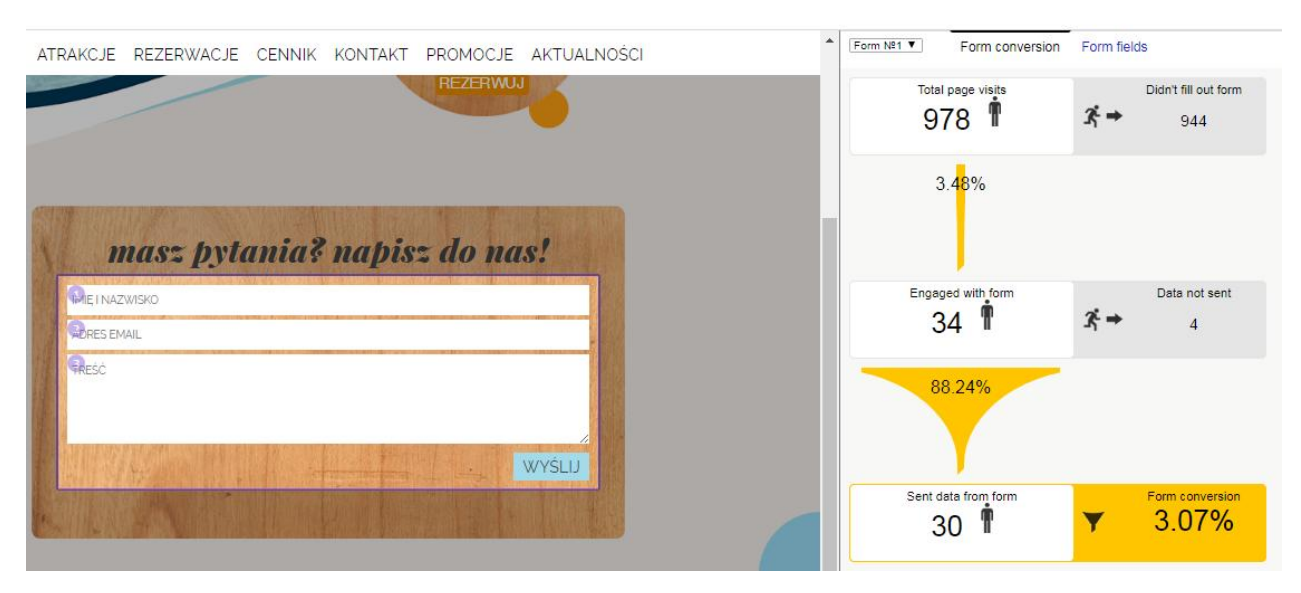

*Rysunek 82: Raport Form conversion na stronie kontakt Źródło: Opracowanie własne na podstawie danych z Yandex Metrica OW Wrzos*

<span id="page-111-0"></span>Spośród 978 osób wchodzących na stronę kontakt, 34 osoby czyli postanawiały wypełnić formularz, z czego 30 pomyślnie go wysyła, co daje 3,07% wszystkich wejść na stronę kontakt. Pozostałe osoby rezygnują lub wybierają połączenie telefoniczne lub po prostu sprawdzają inne dane - np. dane do przelewu czy drogę dojazdu.

Analizując *mapę kliknięć*, widać iż część osób klika w numery pokazujące się na stronie (rysunek 83). Przedstawia ona stopień zaangażowania użytkownika w kontakt z firmą - odbiorca chcąc otrzymać odpowiedzi na nasuwające się pytania, często decyduje się zadzwonić na numer podany w witrynie. Wiąże się to ze specyfiką branży Ośrodka Wczasowego Wrzos, w której najistotniejszą i często najlepiej konwertującą formą kontaktu z użytkownikiem jest właśnie połączenie telefoniczne.

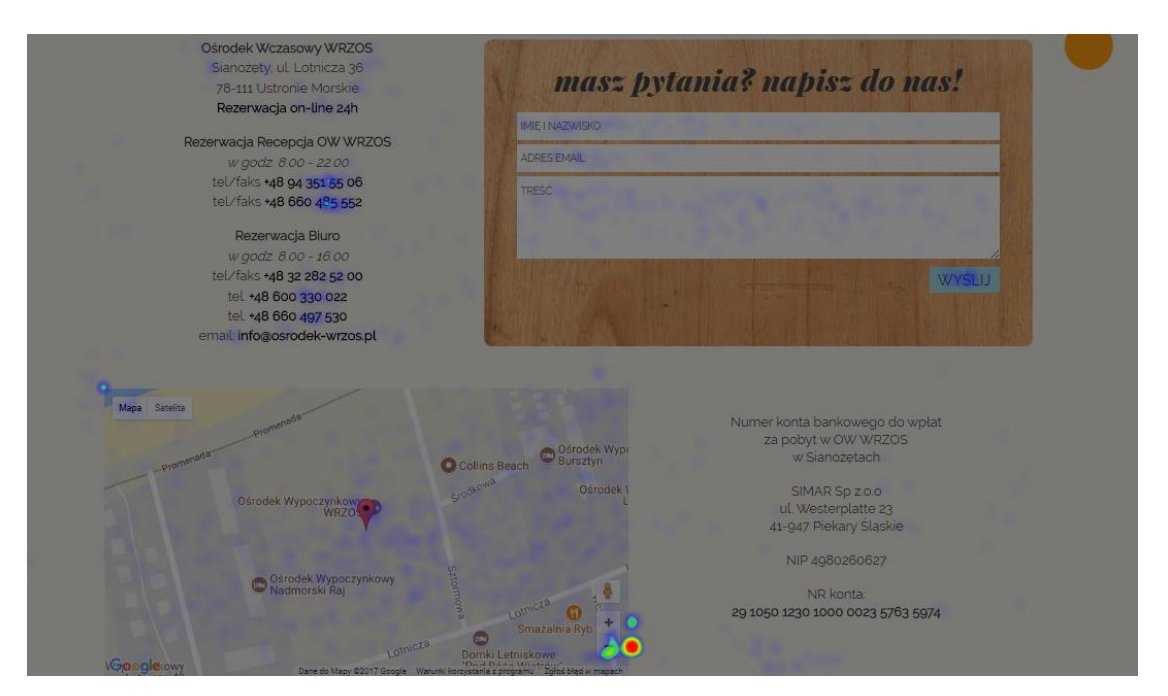

*Rysunek 83: Mapa kliknięć na stronie kontakt Źródło: Opracowanie własne na podstawie danych z Yandex Metrica OW Wrzos*

<span id="page-112-0"></span>Według dodatkowych danych zaprezentowanych na powyższym obrazku 83, część użytkowników korzysta również z zamieszczonej mapy, raport wskazuje iż wiele kliknięć występuje w obszarze opcji zmniejszenia mapki, co może świadczyć o chęci sprawdzenia dokładnej odległości ośrodka od morza.

Dzięki tej analizie można zauważyć, iż osoby nie dzwonią tylko na jeden numer, który mierzony jest w kampanii AdWords, ale również na pozostałe numery, dostępne w zakładce kontakt. Ukazuje to iż działania reklamowe, które przyczyniły się do przejścia odbiorcy na zakładkę kontaktową, ale nie wygenerowały połączenia, prawdopodobnie jednak zapoczątkowały rozmowę telefoniczną z ośrodkiem - lecz system AdWords nie jest w stanie tego zmierzyć, ponieważ mierzony jest tylko jeden numer.

Dodatkowo, analizując *mapę linków* na stronie kontakt (rysunek 84), można stwierdzić, że część osób klika w odnośnik mailowy, omijając tym samym formularz zamieszczony na stronie. Warto więc mierzyć konwersję również tych kliknięć.

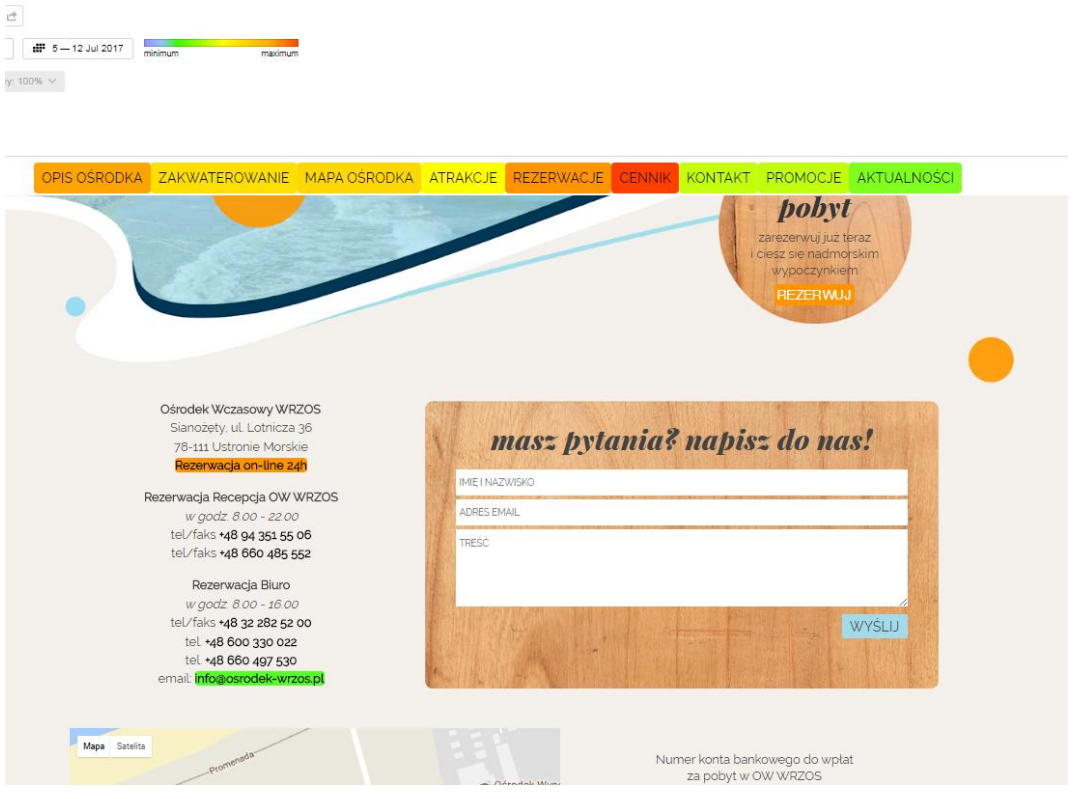

*Rysunek 84: Mapa linków na stronie kontakt Źródło: Opracowanie własne na podstawie danych z Yandex Metrica OW Wrzos*

<span id="page-113-0"></span>Według powyższego raportu widać iż część z tych użytkowników, klika w link *rezerwacje on-line 24*. Informacja ta jest przydatna w celu analizy, czy słabo wyróżniony link w zakładce kontakt jest pomijany przez użytkowników, czy jednak nie.

Po przejściu na *rezerwacje*, warto również przeanalizować *mapę kliknięć*. Dzięki temu badaniu można ulepszać stronę i eliminować elementy, które ludzie chcą klikać, a klikalnymi nie są zainteresowani. W tym przypadku część użytkowników stara się przejść do kolejnych punktów rejestracji przy pomocy nieklikalnej zakładki, omijając przycisk *dalej*. Można więc zastanowić się nad wprowadzeniem takiej możliwości (rysunek 85).

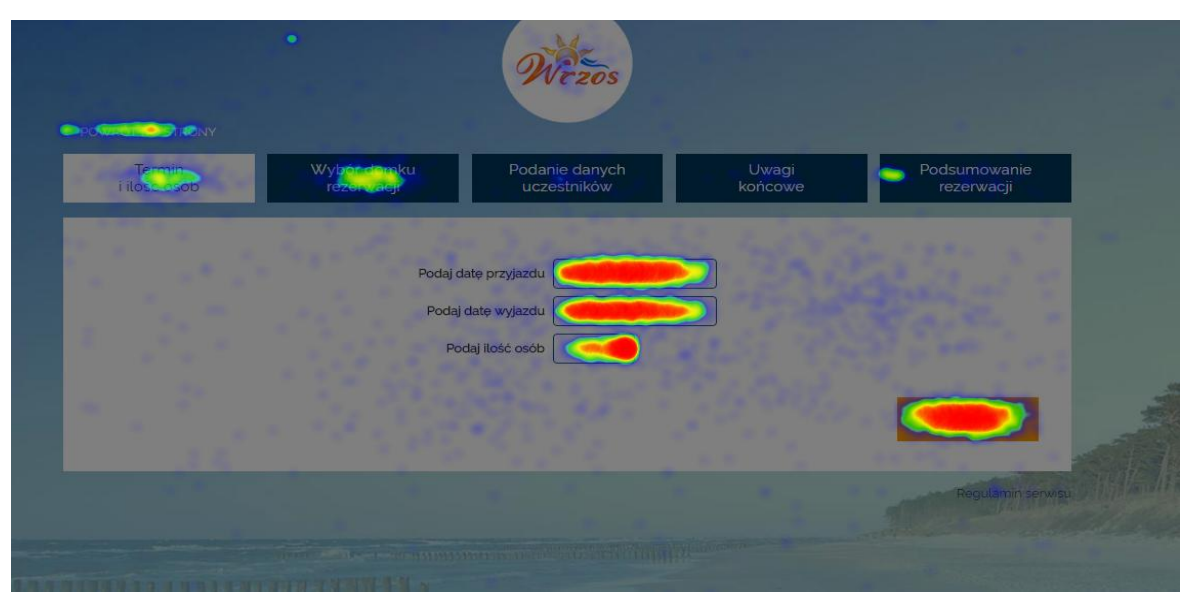

*Rysunek 85: Mapa kliknięć na rezerwacji Źródło: Opracowanie własne na podstawie danych z Yandex Metrica OW Wrzos*

<span id="page-114-0"></span>Dodatkowo, analizując formularze, według dostępnych danych, niestety aż ok. 50% wchodzących osób na stronę rezerwacji rezygnuje, nie wchodząc w interakcje z formularzem (rysunek 86).

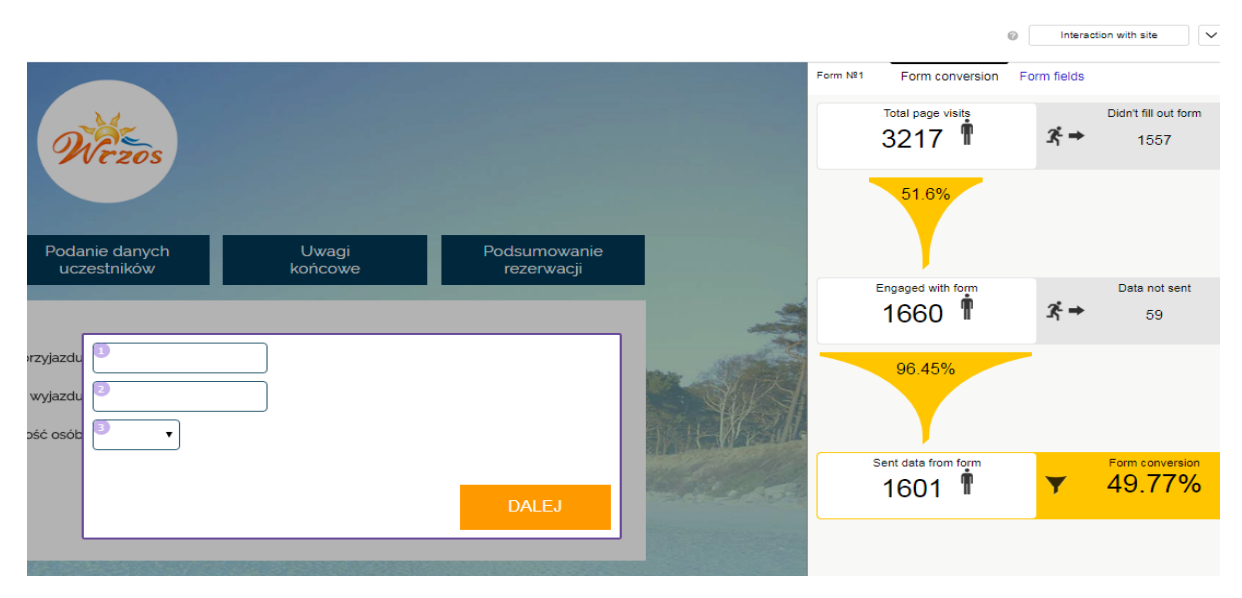

*Rysunek 86: Raport Form conversion na stronie rezerwacji Źródło: Opracowanie własne na podstawie danych z Yandex Metrica OW Wrzos*

<span id="page-114-1"></span>Spośród 1660 osób decydujących się wypełnić formularz aż 96,45% osób podejmujących próbę wypełnienia pierwszego kroku przechodzi do następnego. Można wywnioskować,

że część z tych osób chciałaby inaczej zarezerwować pobyt, nie koniecznie poprzez formularz i postanowiła wrócić na stronę główną lub wyjść z witryny.

Podsumowując dane wygenerowane z narzędzia Yandex Metrica pomogły w sposób znaczny zbadać które części witryny wymagają przeorganizowania. Reklamy AdWords pozyskały niezbędny ruch na stronę, ale jest on bezwartościowy jeżeli użytkownicy napotkają błędy bądź przeszkody podczas zapoznawania się z ofertą. Mapy natężenia kliknięć wykazały iż istnieją na stronie rezerwacji elementy nieklikalne, chętnie klikane przez użytkowników. Należy wówczas zastanowić się nad umieszczeniem w tym miejscu odpowiednich linków tak aby wyjść naprzeciw wymaganiom użytkowników. Strona intuicyjna dla odbiorcy jest pozytywnie odbierana

i nie wywołuje negatywnych skojarzeń podczas użytkowania.

### **4.3. Analiza i wnioski pozyskane z narzędzia tworzenia reklam Google AdWords**

Stworzono kampanie reklamowe w systemie AdWords, których wyniki zostały mierzone przy pomocy zdefiniowanych konwersji. Wprowadzono je by określić czy kampanie spełniają swoje zamierzone cele oraz w którą kampanię reklamową warto zainwestować więcej pieniędzy. Sam system AdWords daje wiele możliwości mierzenia informacji o użytkowniku i różni się od Google Analytics tym, że mierzy dane tylko ze swojego systemu oraz ma inny model atrybucji konwersji.

|        | + KAMPANIA - | Szczegóły +<br>Edytuj $\sim$<br>Strategia ustalania stawek - |                       | Automatyzacia -   | Etykiety +     |                |            |                  |                     |             |               |                           |                                      |                    |
|--------|--------------|--------------------------------------------------------------|-----------------------|-------------------|----------------|----------------|------------|------------------|---------------------|-------------|---------------|---------------------------|--------------------------------------|--------------------|
|        | ٠            | Kampania                                                     | Budżet ? $\downarrow$ | Stan <sub>7</sub> | Łaczny koszt ? | Wyświetlenia ? | Klikniecia | CTR <sub>7</sub> | Sr. CPC ?           | Konwersje ? | Koszt konw. ? | Połączenia telefoniczne ? | Wszystkie konw. ?                    | Koszt <sub>7</sub> |
| 0      |              | Q Ogólna                                                     | 240,00 zł/dzień 2     | Odpowiednia -     | 5 579,99 zł    | 397 424        | 32 189     | 8.10%            | 0.17 z <sub>k</sub> | 176,00      | 31,70 zł      | 415                       | 3 624,00                             | 5 579.99 2         |
| 0      |              | <b>Q</b> Sianożęty                                           | 120.00 zł/dzień 2     | Odpowiednia       | 2 196,61 zł    | 62 900         | 9712       | 15,44%           | 0.23 z <sub>1</sub> | 79.00       | 27,79 zł      | 272                       | 1 157,00                             | 2 196,61 zł        |
| $\Box$ | ۰            | <b>Q</b> Ustronie Morskie                                    | 100.00 zł/dzień 2     | Odpowiednia       | 712.44 2       | 60 439         | 4 0 3 6    | 6,68%            | $0,18$ $21$         | 16,00       | 44,53 zł      | 60                        | 289,00                               | 712,44 2           |
| 0      |              | <b>Q</b> Kołobrzeg                                           | 100.00 zł/dzień 2     | Odpowiednia       | 97.72.2        | 10 298         | 558        | 5,42%            | 0.18 z <sub>t</sub> | 3.00        | 32,57 zł      | 12 <sup>2</sup>           | 41.00                                | 97,72 2ł           |
| $\Box$ | ٠            | Remarketing - elastyczne                                     | 70.00 zł/dzień        | Odpowiednia       | 2 536,72 zł    | 1 430 155      | 26 559     | 1,86%            | 0,10 z              | 59.00       | 43,00 zł      | 92                        | 1738.00                              | 2 536,72 zł        |
|        |              | Łacznie – wszystkie kampanie oprócz usunietych               |                       |                   | 11 123,48 zł   | 1961216        | 73 054     | 3,72%            | $0,15$ zł           | 333,00      | 33,40 zł      | 851                       | 6 849,00                             | 11 123,48 zł       |
|        |              | Łacznie – wszystkie kampanie                                 | 630.00 zł/dzień       |                   | 11 123,48 zł   | 1961216        | 73 054     | 3.72%            | 0.15 z <sub>k</sub> | 333,00      | 33,40 zł      | 851                       | 6 849,00                             | 11 123.48 zł       |
|        |              | Łacznie – sieć wyszukiwania                                  |                       |                   | 8 586,76 zł    | 531 061        | 46 495     | 8,76%            | $0,18$ zł           | 274,00      | $31,33$ zł    | 759                       | 5 111,00                             | 8 586,76 zł        |
|        |              | Łacznie – sięć reklamowa                                     |                       |                   | 2 536,72 zł    | 1 430 155      | 26 559     | 1,86%            | $0,10 z$ ł          | 59,00       | 43,00 zł      | 92                        | 1738,00                              | 2 536,72 2ł        |
|        |              |                                                              |                       |                   |                |                |            |                  |                     |             |               |                           | Liczba wierszy: $500 \times 1 - 525$ |                    |

<span id="page-115-0"></span>*Rysunek 87: Raport ogólny Źródło: Opracowanie własne na podstawie Google AdWords OW Wrzos*

116

W kolumnie *konwersje* zliczane są jedynie te zaliczane do grupy makro, czyli takich które mają największą wartość dla ośrodka WRZOS. Są to połączenia trwające dłużej niż 30s, wysłanie formularza oraz podsumowanie rezerwacji. Jak obrazują dane przedstawione na powyższym rysunku 87, kampania Ogólna, zawierająca frazy ogólne związane z pobytem nad morzem, przyczyniła się do największej ilości połączeń i makro konwersji. W kolejnej kolumnie *wszystkie konwersje* zawarte są dane z pozostałymi mikro konwersjami: kliknięcie w e-mail, kliknięcie w telefon, przejście na zakładkę kontakt. Według danych najlepsze wyniki osiąga kampania Ogólna, jak i pod względem kosztu konwersji tak i pod względem kosztu wszystkich konwersji, a także ilości wygenerowanych połączeń telefonicznych. Aczkolwiek, aby dokładnie stwierdzić w jaki sposób można poprawić kampanię, trzeba zagłębić się w analizę danych i zobaczyć jakie dokładnie konwersje, zaliczane do grupy makro, wygenerowała dana kampania. Według raportu utworzonego w narzędziu Google AdWords kampania Ogólna, na którą wydano 579,99 zł, przyczyniła się do uzyskania 101 połączeń trwających powyżej 30s (97 z witryny i 4 z reklamy), 16 zarezerwowanych pobytów i 59 wysłanych formularzy w okresie 04.07.2017 – 04.09.2017 (rysunek 88).

| ٠ | Kampania                          | Budżet ? $\downarrow$ | Stan ?        | Łączny koszt | Wyświetlenia ? | Klikniecia <sub>7</sub> | CTR <sub>2</sub> | Śr. CPC<br> 2 | Konwersie <sup>7</sup> | Koszt konw.<br>$\sqrt{2}$ | Połaczenia telefoniczne<br>$\sqrt{2}$ | Wszystkie konw. ? | Koszt <sub>?</sub> |
|---|-----------------------------------|-----------------------|---------------|--------------|----------------|-------------------------|------------------|---------------|------------------------|---------------------------|---------------------------------------|-------------------|--------------------|
| ٠ | Q Ogólna                          | 240,00 zWdzień<br>ā   | Odpowiednia ? | 5 579.99 zł  | 397 424        | 32 189                  | 8,10%            | $0,17$ zł     | 176,00                 | 31,70 zł                  | 415                                   | 3 624.00          | 5 579,99 zł        |
|   | Klikniecie w rezerwuj             |                       |               | $\sim$       | $\sim$         | $\sim$                  | $\sim$           | $\sim$        | 0.00                   | 0.00 z <sub>k</sub>       | $\sim$                                | 1 160,00          | $\sim$             |
|   | Klikniecie w mail                 |                       |               | ÷.           | $\sim$         | $\sim$                  | $\sim$           | $\sim$        | 0,00                   | 0,00 z                    | $\sim$                                | 23,00             | $\sim$             |
|   | Podsumowanie rezerwacji           |                       |               | a.           | $\sim$         | $\sim$                  | $\sim$           | $\sim$        | 16,00                  | 348,65 zł                 | a.                                    | 16,00             | $\sim$             |
|   | Połączenia z witryny              |                       |               | $\sim$       | $\sim$         | $\sim$                  | <b>Service</b>   | $\sim$        | 13,00                  | 429,11 <sub>2</sub> ł     | $\sim$                                | 13,00             | $\sim$             |
|   | Przejście na strone kontakt       |                       |               | $\sim$       | $\sim$         | $\sim$                  | $\sim$           | $\sim$        | 0,00                   | 0.00 z <sub>k</sub>       | $\sim$                                | 2 052,00          | $\sim$             |
|   | Formularz kontaktowy              |                       |               | $\sim$       | $\sim$         | $\sim$                  | $\sim$           | $\sim$        | 59,00                  | 94.55 zł                  | $\sim$                                | 59,00             | $\sim$             |
|   | Kliknięcie w telefon              |                       |               | $\sim$       | $\sim$         | $\sim$                  | $\sim$           | $\sim$        | 0,00                   | $0,00 z$ ł                | $\sim$                                | 213,00            | $\sim$             |
|   | Polączenia z reklam               |                       |               | $\sim$       | $\mathbf{r}$   | $\sim$                  | $\sim$           | $\sim$        | 4,00                   | 1 394,62 zł               | $\sim$                                | 4,00              | $\sim$             |
|   | Połączenia z witryny - nowy numer |                       |               | $\sim$       | $\sim$         | $\sim$                  | $\sim$           | $\sim$        | 84,00                  | 66.41 zł                  | $\sim$                                | 84,00             | $\sim$             |

*Rysunek 88: Raport ogólny dla kampanii Ogólnej Źródło: Opracowanie własne na podstawie Google AdWords OW Wrzos*

<span id="page-116-0"></span>117 Niestety, analizując dane dotyczące połączeń telefonicznych wygenerowanych dzięki kampanii ogólnej, tylko 326 z 416 zostało odebranych, z czego tylko 101 trwały dłużej niż 30s. i zostały zakwalifikowane jako konwersyjne. Pozostałe połączenia trwały albo bardzo krótko, co może wskazywać na połączenie z poczta głosową albo w ogóle nie zostały odebrane. Podsumowując te dane Ośrodek Wrzos zdecydował, że jeden numer telefonu to zdecydowanie

za mało i postanowiono udostępnić dwa numery telefonu na stronie w celach rezerwacji pobytu. Niestety Google AdWords ma ograniczenia i jednorazowo podmienia tylko jeden numer, stąd nie ma możliwości sprawdzenia informacji dotyczących klientów dzwoniących na drugi numer. Dodatkowo dane te nie zostaną przesłane do Google Analytics, jak to ma miejsce w przypadku pierwszego numeru podmienionego przez system Google. Gdyby ośrodek wyraził chęć pomiaru oraz analizy wszystkich połączeń, oraz źródeł które je generują, wówczas trzeba zlecić takie badanie zewnętrznemu dostawcy, który taką usługę oferuje. Niestety darmowy system oferuje mierzenie tylko połączeń z reklam i one mają swoje ograniczenia.

Według danych kampania remarketingowa w tym samym okresie przyczyniła się do wygenerowania 23 odebranych połączeń telefonicznych trwających dłużej niż 30 sekund oraz 22 wysłane formularze kontaktowe i 14 podsumowań rezerwacji (rysunek 89). Koszt tych reklam wyniósł 2 536,72 zł.

| 0 | Remarketing - elastyczne          | 70,00 zł/dzień | Odpowiednia | 2 536,72 zł | 1 430 155 | 26 559 | 1,86%  | 0,10 z | 59.00 | 43,00 zł            | 92     | 1738.00 | 2 536,72 zł |
|---|-----------------------------------|----------------|-------------|-------------|-----------|--------|--------|--------|-------|---------------------|--------|---------|-------------|
|   | Klikniecie w rezerwuj             |                |             | $\sim$      | $\sim$    | $\sim$ | $\sim$ | $\sim$ | 0.00  | 0.00 z <sub>1</sub> | $\sim$ | 620.00  | $\sim$      |
|   | Klikniecie w mail                 |                |             | $\sim$      | $\sim$    | $\sim$ |        |        | 0,00  | 0,00 z <sub>i</sub> | $\sim$ | 26,00   |             |
|   | Podsumowanie rezerwacji           |                |             | $\sim$      | $\sim$    | $\sim$ | $\sim$ |        | 14.00 | 181, 19 zł          | $\sim$ | 14.00   |             |
|   | Przejście na strone kontakt       |                |             | $\sim$      | $\sim$    | -      | $\sim$ | $\sim$ | 0,00  | 0,00 z <sub>i</sub> | $\sim$ | 890,00  |             |
|   | Formularz kontaktowy              |                |             | $\sim$      | $\sim$    | $\sim$ | $\sim$ | $\sim$ | 22.00 | 115.31.2            | $\sim$ | 22,00   | $\sim$      |
|   | Klikniecie w telefon              |                |             | $\sim$      | $\sim$    | $\sim$ | $\sim$ | $\sim$ | 0.00  | 0.00 z <sub>i</sub> | $\sim$ | 143,00  | $\sim$      |
|   | Połączenia z witryny - nowy numer |                |             | $\sim$      | $\sim$    | $\sim$ | $\sim$ | $\sim$ | 23.00 | 110.29 2            | $\sim$ | 23.00   | $\sim$      |

*Rysunek 89: Raport ogólny dla kampanii Remarketingowej Źródło: Opracowanie własne na podstawie Google AdWords OW Wrzos*

<span id="page-117-0"></span>Jako, że kampania remarketingowa z reklamami elastycznymi nie posiadała rozszerzeń połączeń (jak to jest w przypadku reklam w wyszukiwarce) narzędzie nie oferuje szczegółowego raportu dotyczącego telefonów odebranych oraz nieodebranych w raporcie szczegóły połączeń.

Kampania zawierające słowa związane z pobytem nad morzem w konkretnej lokalizacji Sianożęty np. wczasy nad morzem Sianożęty, wakacje w Sianożętach itp. przyczyniła się do uzyskania aż 273 połączeń, z czego wartościowych było jedynie 54 (w tym 159 odebrane połączenia trwające krócej niż 30 sekund oraz 59 nieodebranych połączeń) oraz 12 wysłanych formularzy kontaktowych, znajdujące się na stronie kontakt i 13 podsumowań rezerwacji. Kampania kosztowała 2 196,61 zł (rysunek 90).

| ٠ | Q Siano2ęty                       | 120.00 zł/dzień<br>☑ | Odpowiednia | 2 196.61 zł | 62 900     | 9712   | 15.44% | 0.23 z <sub>k</sub> | 79.00 | 27.79 z <sub>1</sub> | 272    | 1 157,00 | 2 196,61 zł  |
|---|-----------------------------------|----------------------|-------------|-------------|------------|--------|--------|---------------------|-------|----------------------|--------|----------|--------------|
|   | Klikniecie w rezerwuj             |                      |             | $\sim$      | $\sim$     | $\sim$ | $\sim$ | $\sim$              | 0.00  | 0,002t               | $\sim$ | 420,00   | $\sim$       |
|   | Kliknięcie w mail                 |                      |             | $\sim$      | $\sim$     | $\sim$ | $\sim$ | $\sim$              | 0.00  | 0.00 z <sub>i</sub>  | $\sim$ | 9,00     | $\sim$       |
|   | Podsumowanie rezerwacji           |                      |             | -           | $\sim$     | -      |        | $\sim$              | 13,00 | 168,89 zł            | $\sim$ | 13,00    | $\sim$       |
|   | Połączenia z witryny              |                      |             | $\sim$      | $\sim$     | $\sim$ | $\sim$ |                     | 3,00  | 731,85 zł            | $\sim$ | 3,00     | $\sim$       |
|   | Przejście na strone kontakt       |                      |             | $\sim$      | $\sim$     | -      |        | $\sim$              | 0,00  | 0,00 z               | $\sim$ | 529,00   | $\sim$       |
|   | Formularz kontaktowy              |                      |             |             | <b>COL</b> | -      | $\sim$ | $\sim$              | 12,00 | 182,96 zł            | $\sim$ | 12,00    | $\sim$       |
|   | Klikniecie w telefon              |                      |             | $\sim$      | $\sim$     | -      | $\sim$ | $\sim$              | 0,00  | 0.00 z <sub>i</sub>  | $\sim$ | 120,00   | $\sim$       |
|   | Polaczenia z reklam               |                      |             | $\sim$      | $\sim$     | $\sim$ | $\sim$ | $\sim$              | 4,00  | 548,892              | $\sim$ | 4,00     | $\mathbf{r}$ |
|   | Połaczenia z witryny - nowy numer |                      |             | $\sim$      | $\sim$     | $\sim$ | $\sim$ | $\sim$              | 47.00 | 46.71 zł             | $\sim$ | 47,00    | $\sim$       |

*Rysunek 90: Raport ogólny dla kampanii Sianożęty Źródło: Opracowanie własne na podstawie Google AdWords OW Wrzos*

<span id="page-118-0"></span>Kampania ustawiona kierowaniem na słowa kluczowe zawierające frazy związane z pobytem nad morzem w pobliskiej lokalizacji Ustronie Morskie, wygenerowała 60 połączeń telefonicznych, z czego 10 zostało odebranych i trwało dłużej niż 30 sekund. Dodatkowo kampania przyczyniła się do wygenerowania 1 podsumowania z rezerwacji oraz 5 wysłanych formularzy kontaktowych. Koszt kampanii wyniósł 712,44 zł. (rysunek 91)

| ٠ | <sup>o</sup> Ustronie Morskie     | 100.00 zł/dzień | Odpowiednia | 712.44 zł | 60 439 | 4 0 3 6 | 6,68%                    | 0.18 z <sub>i</sub> | 16.00 | 44.53 zł            | 60     | 289,00 | 712.44 2 |
|---|-----------------------------------|-----------------|-------------|-----------|--------|---------|--------------------------|---------------------|-------|---------------------|--------|--------|----------|
|   | Klikniecie w rezerwuj             |                 |             | $\sim$    | $\sim$ | $\sim$  | -                        | $\sim$              | 0,00  | 0.00 z <sub>i</sub> | -      | 111,00 | $\sim$   |
|   | Kliknięcie w mail                 |                 |             | $\sim$    | $\sim$ | $\sim$  | $\sim$                   | $\sim$              | 0.00  | 0,002t              | $\sim$ | 4,00   | $\sim$   |
|   | Podsumowanie rezerwacji           |                 |             | $\sim$    | $\sim$ | $\sim$  | $\sim$                   | $\sim$              | 1.00  | 712.44 zł           | $\sim$ | 1.00   | $\sim$   |
|   | Połaczenia z witryny              |                 |             | $\sim$    | $\sim$ | $\sim$  | $\overline{\phantom{a}}$ | $\sim$              | 2.00  | 356,22 zł           | $\sim$ | 2,00   | $\sim$   |
|   | Przejście na stronę kontakt       |                 |             | $\sim$    | $\sim$ | $\sim$  | $\sim$                   | $\sim$              | 0.00  | 0.0021              | $\sim$ | 113,00 | $\sim$   |
|   | Formularz kontaktowy              |                 |             | $\sim$    | $\sim$ | $\sim$  | $\sim$                   | $\sim$              | 5.00  | 142.49 zł           | $\sim$ | 5.00   | $\sim$   |
|   | Klikniecie w telefon              |                 |             | $\sim$    | -      | $\sim$  | $\sim$                   | $\sim$              | 0,00  | 0.00 z <sub>i</sub> | $\sim$ | 45,00  | $\sim$   |
|   | Połączenia z witryny - nowy numer |                 |             | $\sim$    |        | $\sim$  | $\overline{\phantom{a}}$ | $\sim$              | 8,00  | 89,062              | $\sim$ | 8,00   | $\sim$   |

*Rysunek 91: Raport ogólny dla kampanii Ustronie Morskie Źródło: Opracowanie własne na podstawie Google AdWords OW Wrzos*

<span id="page-118-1"></span>Kampania zawierająca frazy związane z pobliską miejscowością Kołobrzeg została uruchomiona najpóźniej i wygenerowała 12 połączeń telefonicznych, z czego 1 zostało odebranych i trwało dłużej niż 30 sekund. Dodatkowo kampania przyczyniła się do wygenerowania 1 podsumowania z rezerwacji oraz 1 wysłanego formularza kontaktowego. Koszt kampanii wyniósł 97,72 zł. (rysunek 91)

| ٠ | Q Kołobrzeg                       | 100.00 zł/dzień<br>☑ | Odpowiednia | 97.72 z      | 10 298         | 558    | 5.42%  | 0.18 z <sub>k</sub> | 3,00 | 32.57 z             | 12 <sup>°</sup> | 41,00 | 97.72 z                  |
|---|-----------------------------------|----------------------|-------------|--------------|----------------|--------|--------|---------------------|------|---------------------|-----------------|-------|--------------------------|
|   | Klikniecie w rezerwuj             |                      |             | $\sim$       | $\sim$         | $\sim$ | $\sim$ | $\sim$              | 0.00 | 0,0028              | $\sim$          | 14,00 | $\sim$                   |
|   | Klikniecie w mail                 |                      |             | $\sim$       | $\sim$         |        | $\sim$ | $\sim$              | 0.00 | 0.00 z <sub>i</sub> | $\sim$          | 1,00  | $\sim$                   |
|   | Podsumowanie rezerwacji           |                      |             | $\sim$       | $\sim$         | $\sim$ | $\sim$ | $\sim$              | 1,00 | 97,72 zł            | $\sim$          | 1,00  | $\sim$                   |
|   | Przejście na stronę kontakt       |                      |             | $\sim$       | $\sim$         | $\sim$ | $\sim$ | $\sim$              | 0.00 | 0.0021              | $\sim$          | 21.00 | $\mathbf{r}$             |
|   | Formularz kontaktowy              |                      |             | $\sim$       | $\sim$         | $\sim$ | $\sim$ | $\sim$              | 1.00 | 97.72 z             | $\sim$          | 1,00  | $\sim$                   |
|   | Klikniecie w telefon              |                      |             | $\sim$       | $\sim$         |        | -      | $\sim$              | 0,00 | 0,00 zi             | $\sim$          | 2,00  | $\overline{\phantom{a}}$ |
|   | Połączenia z witryny - nowy numer |                      |             | <b>STATE</b> | <b>Service</b> | $\sim$ | -      | <b>STATE</b>        | 1,00 | 97.72 28            | $\sim$          | 1,00  | $\mathbf{r}$             |

*Rysunek 92: Raport ogólny dla kampanii Kołobrzeg Źródło: Opracowanie własne na podstawie Google AdWords OW Wrzos*

<span id="page-119-0"></span>Gdyby analizować jedynie makro konwersję zdefiniowaną na rezerwacje pobytu poprzez witrynę www, można by wywnioskować, że koszt pozyskania klienta jest zdecydowanie za wysoki, ponieważ w wybranym okresie wygenerowano jedynie 45 podsumowań rezerwacji z wszystkich kampanii na średnią kwotę 247,13 zł każdy. Warto jednak rozpatrywać efektywność kampanii biorąc pod uwagę wszystkie konwersje makro oraz kilka pośrednich mikro, aby mieć pewność, czy aby na pewno kampanie nie przynoszą oczekiwanych efektów, bądź czy przyczyniają się do wzmocnienia marki i pośredniczą w późniejszym generowaniu konwersji. Dodatkowo podsumowując dane, 189 wartościowych (odebranych i trwających dłużej niż 30 sekund) telefonów z 759 wszystkich wykonanych przez użytkowników (w tym nieodebranych, odebranych i trwających krócej niż 30 sekund) to zaniżona liczba, ponieważ część z tych właśnie nieodebranych telefonów z pewnością starała się dodzwonić na inny numer - podany na stronie lecz nie mierzony przez system, a także sam ośrodek wczasowy prawdopodobnie posiadając numer klienta starał się skontaktować ponownie z taką osobą. Biorąc pod uwagę wymienione czynniki, nie wartościowy na pierwszy rzut oka telefon, który nie został odebrany ma tak naprawdę swoją wartość i z pewnym prawdopodobieństwem stał się on klientem firmy poprzez inne źródło, ale zasługa początkowego kontaktu niewątpliwie leży w reklamie AdWords. By ośrodek wczasowy mógł w pełni podsumować, ile z wszystkich połączeń zapoczątkowanych z reklamy przełożyło się na zysk firmy oraz ile naprawdę kosztowało średnio pozyskanie jednego telefonu należałoby użyć i podmienić jeden numer na stronie oraz zsumować ilość zapisów wykonanych poprzez oddzwonienie do potencjalnego klienta. Dopiero

wówczas można podsumować czy dane źródło okazało się rentowne i czy opłaca się dalsza inwestycja.

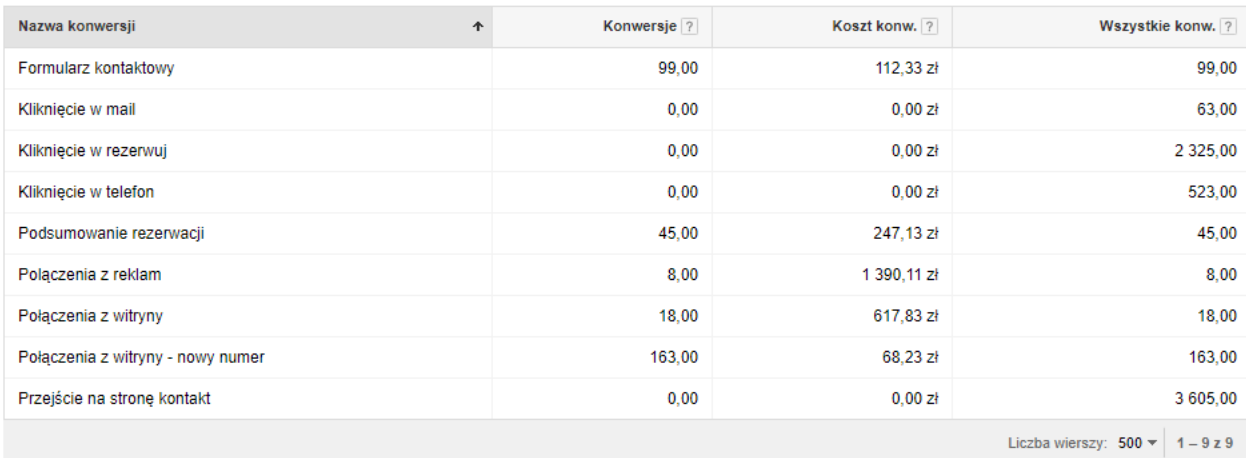

#### *Rysunek 93: Raport konwersji dla wszystkich kampanii Źródło: Opracowanie własne na podstawie Google AdWords OW Wrzos*

<span id="page-120-0"></span>Według powyższych danych (rysunek 93) aż 2 325 osób przeszło na stronę rezerwacji, ale tylko 45 ją ukończyły i wyświetliły stronę z podziękowaniem. Prawdopodobnie użytkownicy sprawdzali dostępne terminy i miejsca noclegowe, przechodząc przez kolejne kroki rezerwacji, lecz nie dokończyli jej rezygnując np. z powodu braku miejsca w odpowiadającym terminie. W grupie tej prawdopodobnie mogły znaleźć się również osoby które napotkały pewne nieścisłości podczas kroków rezerwacji i zdecydowały się ją przerwać by np. skontaktować się telefonicznie w celu dopytania o szczegóły oferty.

Podsumowując dane z kampanii dotyczące odbieralności telefonów, wartość mniej niż 25% odebranych połączeń, okazała się zdecydowanie za niska, dlatego 11.07.2017 zdecydowano się wdrożyć nowy numer z ustawionym przekierowywaniem połączeń na inny numer, gdy ten docelowy jest zajęty, zminimalizowało to z pewnością ilość nieodebranych telefonów ale jednak wciąż nie zniwelowało problemu ponieważ wówczas wzrosła ilość połączeń odebranych ale trwających krócej niż 30 sekund (prawdopodobne połączenia z pocztą). OW Wrzos powinien zmodernizować proces odbierania telefonów ponieważ jest to jedna z podstawowych form komunikacji użytkowników z firmą.

### **Podsumowanie**

By firma pozostała konkurencyjną na rynku, musi stale polepszać zarówno swoje struktury organizacyjne jak i prowadzone działania względem konsumenta. Dotyczy to również czynności wykonanych w zakresie działań marketingowych prowadzonych w Internecie, które w ostatnich latach wykazuje się dynamicznym wzrostem coraz nowszych funkcjonalności sprzyjających zarówno pozyskaniu odbiorcy jak i rzetelnej analizy z prowadzonych działań. Biorąc pod uwagę wspomniane aspekty zdecydowano się przeprowadzić kampanię promocyjną w Internecie przy pomocy narzędzia Google AdWords, a następnie przeprowadzić rzetelną analizę z tych działań. Postanowiono zbadać działanie witryny, przepływ i zachowanie jej odbiorców oraz ostatecznie realizowany przez nich cel dla Ośrodka Wczasowego Wrzos.

Wobec powyższych danych cel pracy został zrealizowany, ponieważ wykonano dla ośrodka promocję internetową przy użyciu Google Adwords, a następnie przeprowadzono szczegółową analizę dostępnych danych zebranych poprzez wdrożenie odpowiednich kodów na stronę.

Analizując raporty dotyczące odbiorców przebywających na stronie i porównując je z poprzednim rokiem 2016, kiedy działania promocyjne nie były prowadzone, dane mogły wprowadzać w błąd, ponieważ we wcześniejszym roku podczas prowadzenia analityki strony w Google Analytics nie wklejono kodów konwersji i tym samym nie mierzono realizacji celu. Porównanie obu sezonów było więc niemiarodajne. Bez zdefiniowanych celów, uwzględnienie jedynie podstawowych mierników takich jak liczba użytkowników, sesji, odsłon, czas na stronie oraz współczynnik odrzuceń może dać mylne złudzenia, że skoro w roku 2017 wzrosła liczba odrzuceń oraz spadł średni czas na stronie to znaczy, iż kampania reklamowa pozyskała bezwartościowy ruch który od razu opuszczał stronę. Wnioski te mogą okazać się błędne, ponieważ tak dogłębna analiza nie jest możliwa bez zdefiniowania konwersji. Postanowiono więc po przeprowadzeniu kampanii podsumować jej skuteczność w trzech wybranych narzędziach analitycznych i skupić się na realizacji zamierzonego celu jakim było – pozyskanie

123

połączeń telefonicznych, dokonanie rezerwacji na stronie ośrodka, wysłanie formularzy kontaktowych dostępnych na stronie kontaktowej oraz kliknięcia w elementy na stronie związane z kontaktem takie jak numer telefonu czy adres e-mail.

Podsumowując dane zawarte w rozdziale czwartym na podstawie dostępnych danych pozyskanych z wybranych narzędzi kampania reklamowa w okresie 04.07.2017-04.09.2017 pozyskała 189 połączeń telefonicznych które zostały odebrane i trwały dłużej niż 30 sekund, 45 wygenerowanych podsumowań rezerwacji, które były jednoznaczne z wypełnieniem formularza rezerwacyjnego dostępnego na stronie, 99 przesłań formularza kontaktowego, 63 kliknięcia w email oraz 523 kliknięcia w numer telefonu dostępny na stronie. Raporty generowane podczas trwania kampanii wskazywały na to iż pomimo dobrych wyników z promocji internetowej często połączenia telefoniczne były ignorowane i nie odbierane przez pracowników ośrodka Wrzos. Każde takie połączenie wpływało negatywnie na wyniki kampanii dlatego pracownicy zostali poinstruowani by telefony odbierać. Ponadto analiza wykazała iż główną grupą docelową strony okazali się użytkownicy korzystający z urządzeń mobilnych. Szukając oferty wakacyjnej nad morzem odbiorca decyduje się na skorzystanie z swojego przenośnego telefonu komórkowego. Niestety według testów strony pod urządzenia mobilne witryna osrodekwrzos.pl wykazała wiele błędów, które zostały zgłoszone i powinny zostać naprawione przed kolejnym sezonem urlopowym. Dodatkowo według danych pozyskanych z narzędzia Yandex Metrica przedstawionych przy pomocy map cieplnych użytkownicy najczęściej przechodzą na stronę związaną z cennikiem ośrodka. Porównując sam ośrodek na tle konkurencji ceny są wyższe ponieważ OS Wrzos oferuje wiele atrakcji oraz jest położony w bardzo dogodnej lokalizacji przy samej plaży. Warto mieć to na uwadze i przebudować stronę tak by w raporcie przepływu użytkowników, odbiorca przechodząc na cennik musiał w pierwszej kolejności zapoznać się z zaletami ośrodka. Obecny raport przepływu wskazuje iż użytkownicy przechodzą z strony głównej na cennik, a następnie opuszczają witrynę. Ostatecznie raporty wygenerowane na potrzeby optymalizacji kampanii reklamowej wykazały, iż głównym źródłem ruchu użytkowników wchodzących na stronę były płatne reklamy. Warto, aby OS Wrzos zainwestował budżet również w pozycjonowanie żeby wesprzeć napływ ruchu organicznego tak by oba źródła

124

się uzupełniały i razem przyczyniały do sukcesu firmy. Ponadto branża hotelarsko turystyczna powinna stale rozwijać się w mediach społecznościowych, ponieważ dzisiejszy odbiorca oczekuje opinii innych użytkowników na zaufanym przez siebie portalu – Google+ czy Facebook. Według danych z Google Analytics ruch z social media był na dosyć niskim poziomie i warto zastanowić się również na poprawie i tego obszaru marketingu.

# **Spis rysunków**

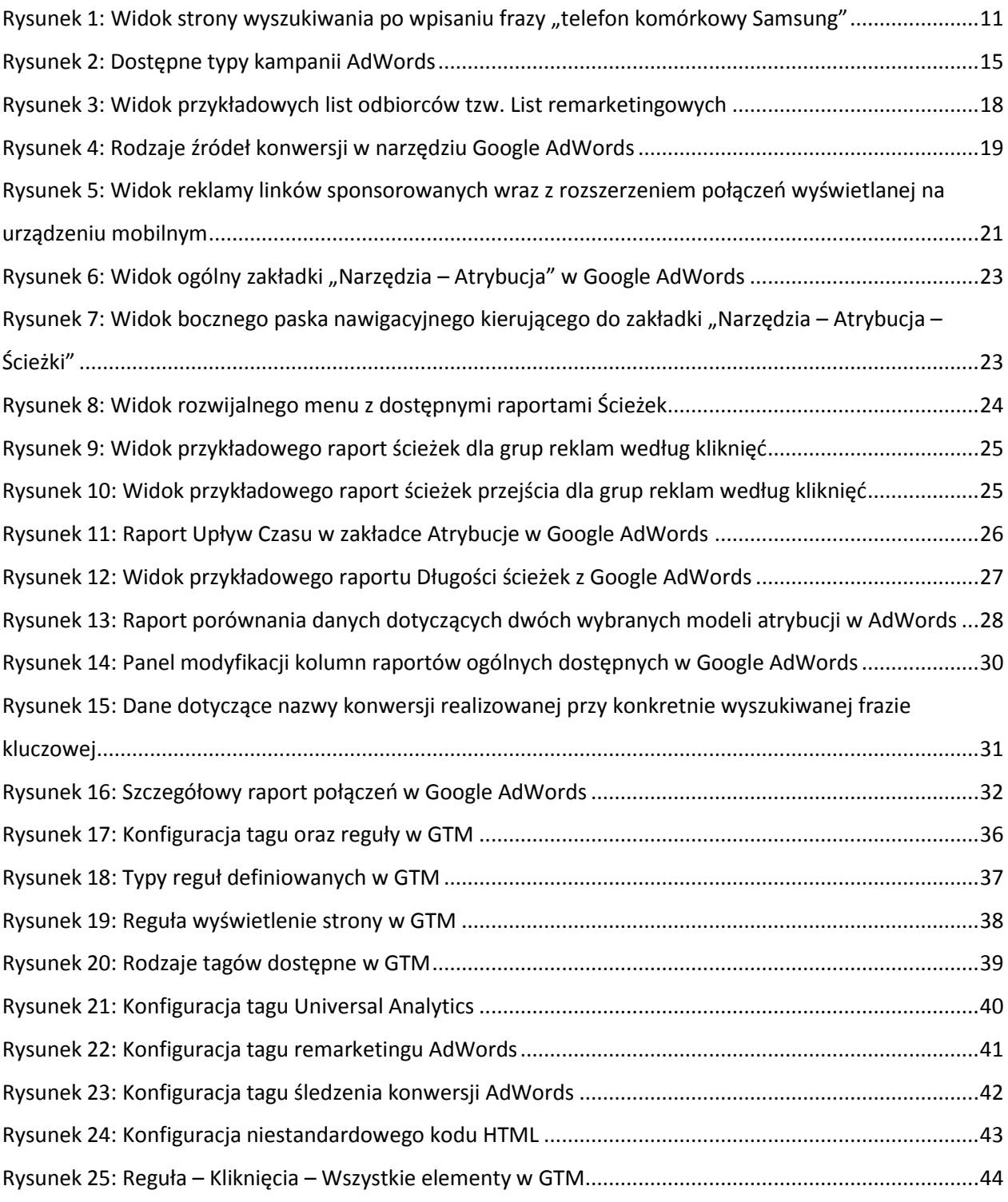

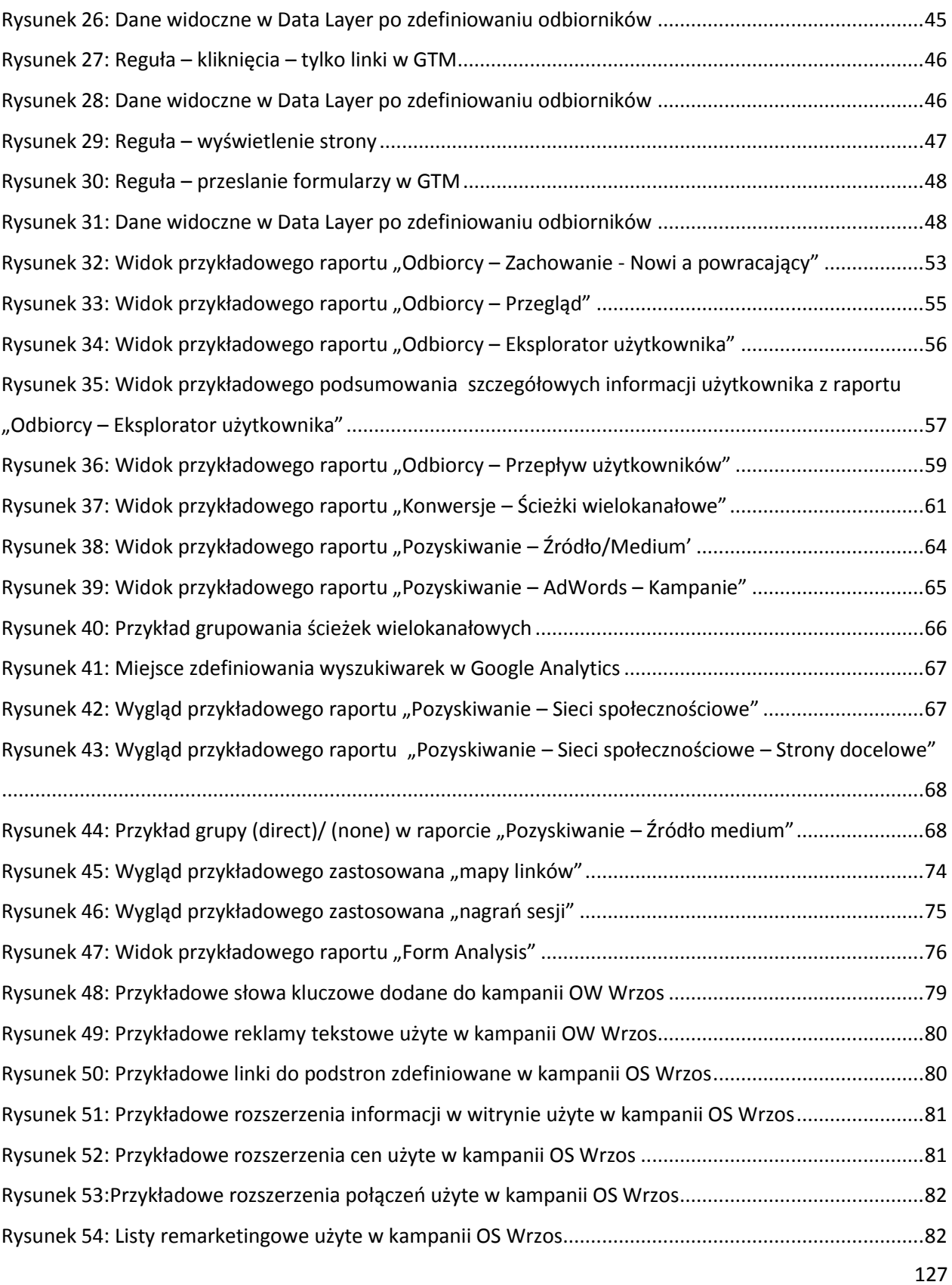

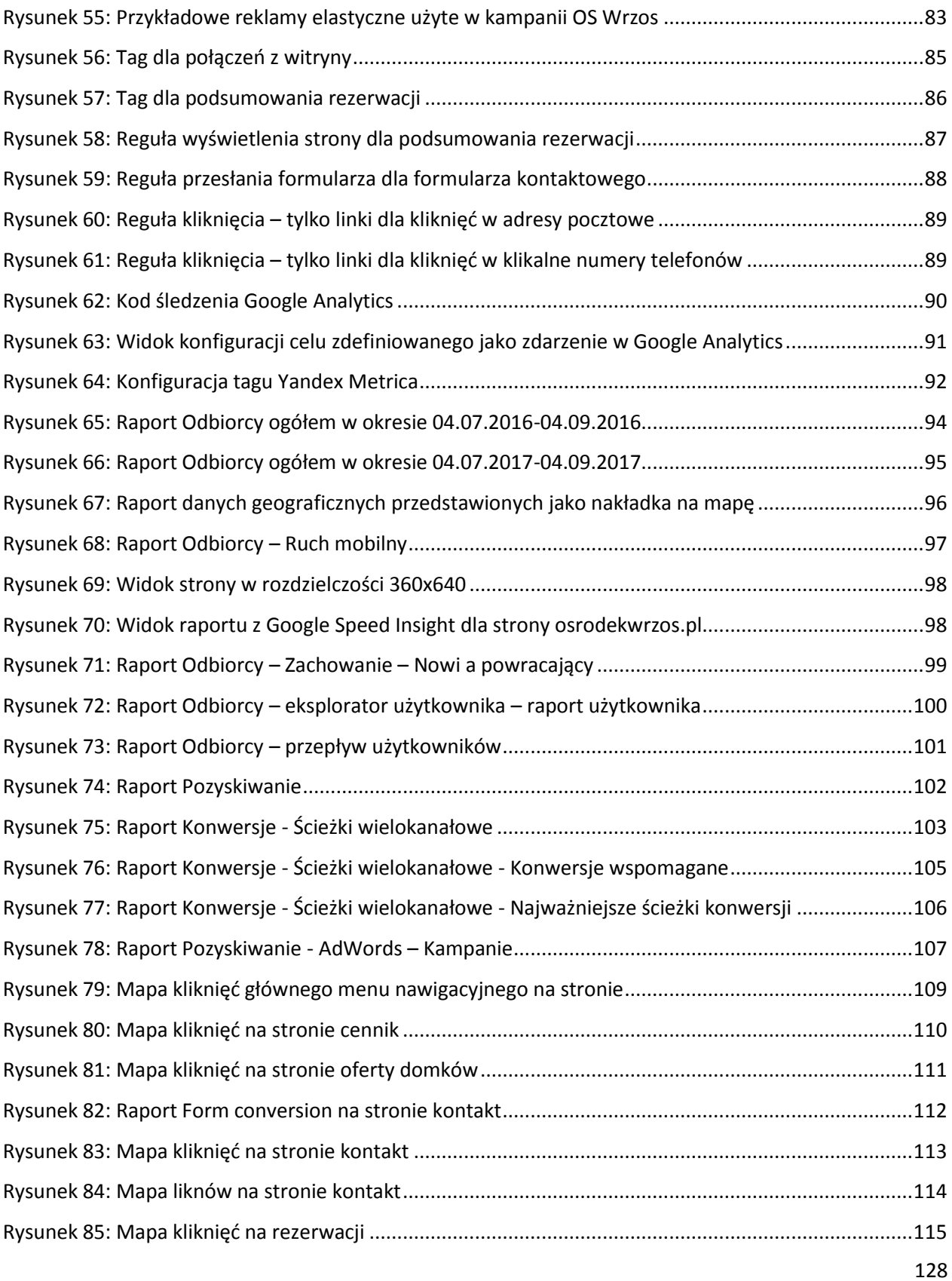

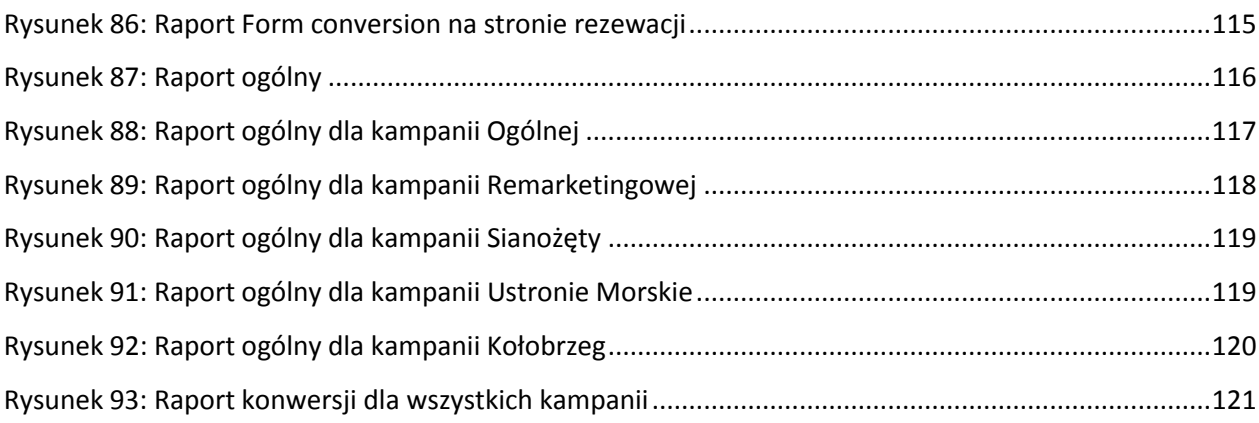

# **Spis tabel**

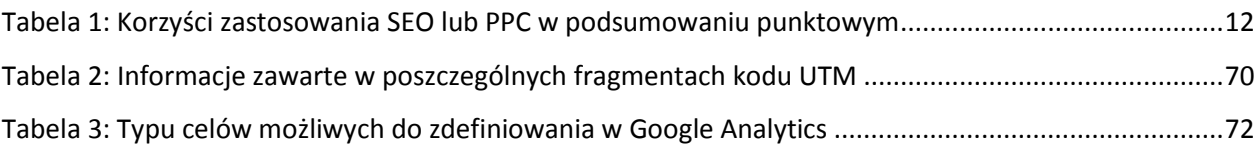

### **Literatura:**

- 1. Feldy M.: Sklepy internetowe: Jak złapać w sieci e-konsumentki i e-konsumentów, Wydawnictwo Jak, Warszawa 2012,
- 2. Frontczak T.: Marketing internetowy w wyszukiwarkach, Helion, Gliwice 2006,
- 3. Hetman J.: Projektowanie stron na urządzenia mobilne, Polska Agencja Rozwoju Przedsiębiorczości, Warszawa 2009
- 4. Kaushik A.: Web Analytics 2.0, świadome rozwijanie witryn internetowych, Helion, Gliwice 2010,
- 5. Lee K., Seda C.: Reklama w wyszukiwarkach internetowych jak planować i prowadzić kampanię, Helion, Gliwice 2010,
- 6. Maciorowski A.: E-marketing w praktyce, strategie skutecznej promocji, Samo Sedno, Warszawa 2013,
- 7. Modrzewski P., Poradnik Google Tag Manager dla działu marketingu, MarketingLab 2017,
- 8. Praca zbiorowa pod redakcją Gancarz-Wójcicka B.: Biblia e-biznes, Helion, Gliwice 2013
- 9. Sałkowski D.: Kurs Google Analytics, Vestigio, Warszawa 2014
- 10. Waisberg D.: Google Analytics Integracja i analiza danych, Helion, Gliwice 2016,
- 11. Wiktorska P.: AdWords 360°, Katalog skutecznych kampanii, Helion, Gliwice 2016,
- 12. Wydra D.: Reklama Google AdWords w praktyce, Samo Sedno, Warszawa 2014,
- 13. Zastrożna M.: Google Analytics dla marketingowców, Helion, Gliwice 2014.

## **Netografia:**

- 1. Binert K., Sass-Staniszewska P., E-commerce w Polsce 2016. Gemius dla e-Commerce Polska, https://ecommercepolska.pl/files/9414/6718/9485/Ecommerce\_w\_polsce\_2016.pdf [Dostęp: 01.07.2017]
- 2. Grupa Artefakt, Wyszukiwarka Google nadal bezkonkurencyjna, https://www.artefakt.pl/blog/seo/wyszukiwarka-google-nadal-bezkonkurencyjna [Dostęp: 30.06.2017]
- 3. Kranz J., The Complete Guide to UTM Codes: How to Track Every Link and All the Traffic From Social Media, http://blog.heyo.com/the-complete-guide-to-utm-codes [Dostęp: 25.06.2017]
- 4. Majchrzyk Ł., Mobile i digital w Polsce i na świecie w 2016 r, https://mobirank.pl/2016/01/27/mobile-digital-w-polsce-na-swiecie-2016 [Dostęp: 27.06.2017]
- 5. Margines D., Introducing Smart display campaigns, https://adwords.googleblog.com/2017/04/introducing-smart-display-campaigns.html [Dostęp: 01.07.2017]
- 6. Michalczuk M., Google Analytics z czym to się je?, https://www.conversion.pl/blog/google-analytics-z-czym-to-sie-je [Dostęp: 29.06.2017]
- 7. Ogonowski M., Powrót do podstaw: Ciasteczka (cookies) w Google Analytics, https://www.conversion.pl/blog/ciasteczka-google-analytics-cookies [Dostęp: 29.06.2017]
- 8. Roszkowski M.,: Czym jest tagowanie?, http://www.pedagogiczna.edu.pl/warsztat/2008/3-4/080306.htm [Dostęp: 30.06.2017]
- 9. Support Google, https://support.google.com [Dostęp: 25.06 02.07.2017]
- 10. Ślusarczyk S., Atrybucja konwersji w Google Analytics jak wybrać odpowiedni model?, www.conversion.pl/blog/atrybucja-konwersji-w-google-analytics-jak-wybracodpowiedni-model [Dostęp: 30.06.2017]
- 11. Thurow S., Eyetracking & SEO: Fad, Fact, Or Fiction?, http://searchengineland.com/eyetracking-seo-fad-fact-or-fiction-98799 [Dostęp: 01.07.2017]
- 12. Węglewska Winciałowicz W., Jak Adwords mierzy połączenia telefoniczne?, https://www.bluerank.pl/jak-adwords-mierzy-polaczenia-telefoniczne [Dostęp: 04.07.2017]
- 13. Związek Pracodawców Branży Internetowej IAB Polska, Podstawa prawna, http://wszystkoociasteczkach.pl/podstawa-prawna [Dostęp: 29.06.2017]